## Instalace systému Debian GNU/Linux 3.0 na architektuře Intel x86

Bruce Perens Sven Rudolph Igor Grobman James Treacy Adam Di Carlo

verze 3.0.22, 14 March, 2002

## Souhrn

Dokument obsahuje návod na instalaci systému Debian GNU/Linux 3.0, na po£íta£ích Intel x86 ("i386"). Naleznete v něm rovněž odkazy na další dokumentaci. Návod není určen pro uživatele s již nainstalovaným systémem. Pokud chcete přejít k novější verzi distribuce, podívejte se na Poznámky k Debianu verze 3.0 [\(http://www.debian.org/releases/woody/i386/release-notes/\)](http://www.debian.org/releases/woody/i386/release-notes/).

## Autorská práva

Dokument může být šířen a pozměněn za podmínek licence GNU General Public License.

- c 1996 Bruce Perens
- c 1996, 1997 Sven Rudolph
- c 1998 Igor Grobman, James Treacy
- c 19982002 Adam Di Carlo

Tento dokument je volně šiřitelný, můžete ho distribuovat nebo pozměnit za podmínek uvedených v licenci GNU General Public Licence verze 2 případně pozdější publikované Free Software Foundation.

Dokument je distribuován s nadějí, že je užitečný, ale nevztahují se na něj jakékoli záruky, dokonce ani záruka předpokládaná pro zakoupené zboží a jeho vhodnost pro daný účel. Podrobnosti jsou v licenci GNU General Public License.

Licenci GNU General Public License najdete v distribuci Debian v souboru /usr/share/common-licenses/GPL nebo na WWW GNU [\(http://www.gnu.org/copyleft/gpl.html\)](http://www.gnu.org/copyleft/gpl.html). Můžete o ní zažádat dopisem na adresu Free Software Foundation, Inc., 59 Temple Place - Suite 330, Boston, MA 02111-1307, USA.

Požadujeme, aby v dílech odvozených od tohoto dokumentu byl uveden Debian a autoři tohoto dokumentu. Pokud pozměníte a vylepšíte tento návod, uvědomte o tom autory zasláním zprávy na adresu <debian-boot@lists.debian.org>.

# Obsah

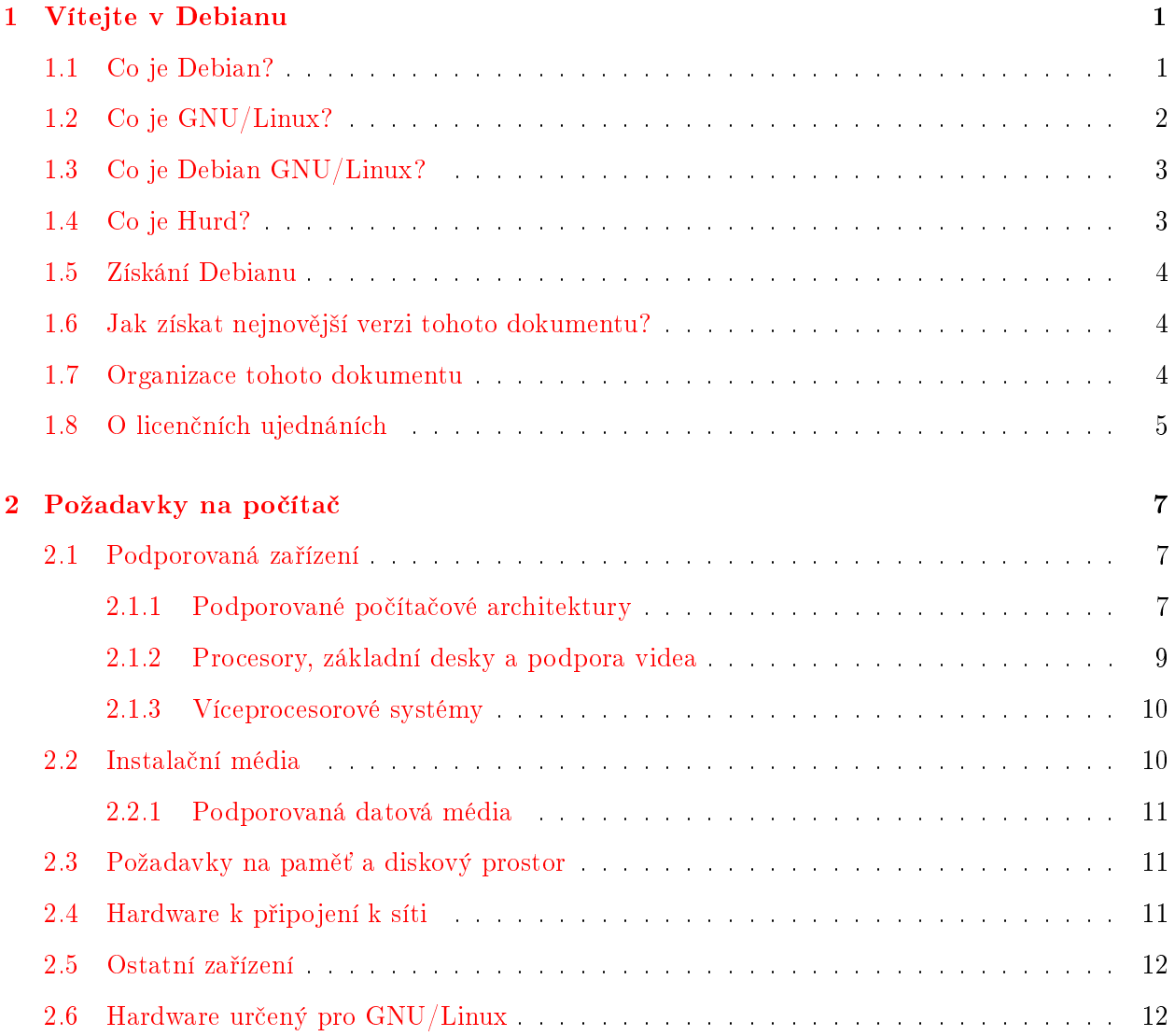

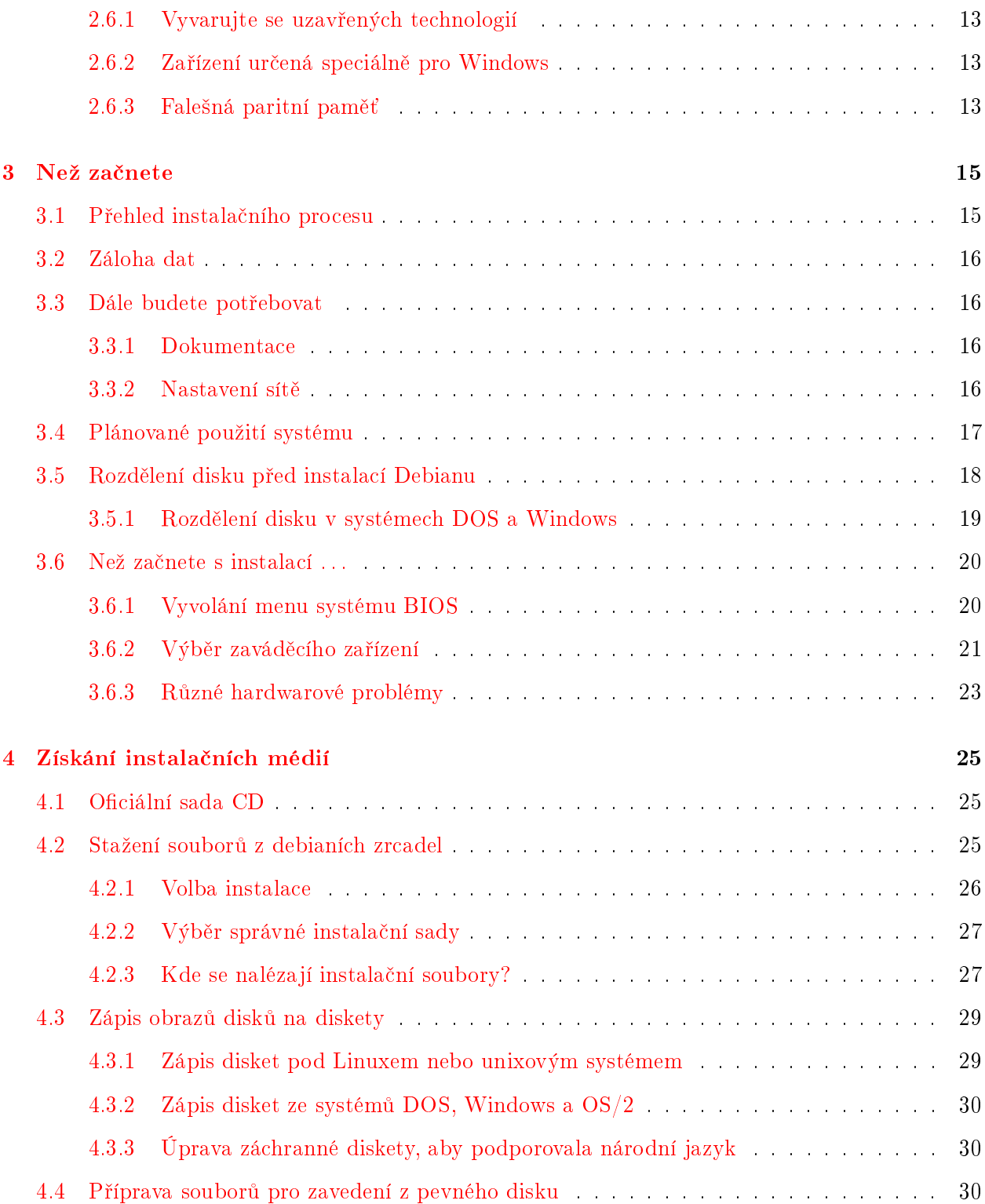

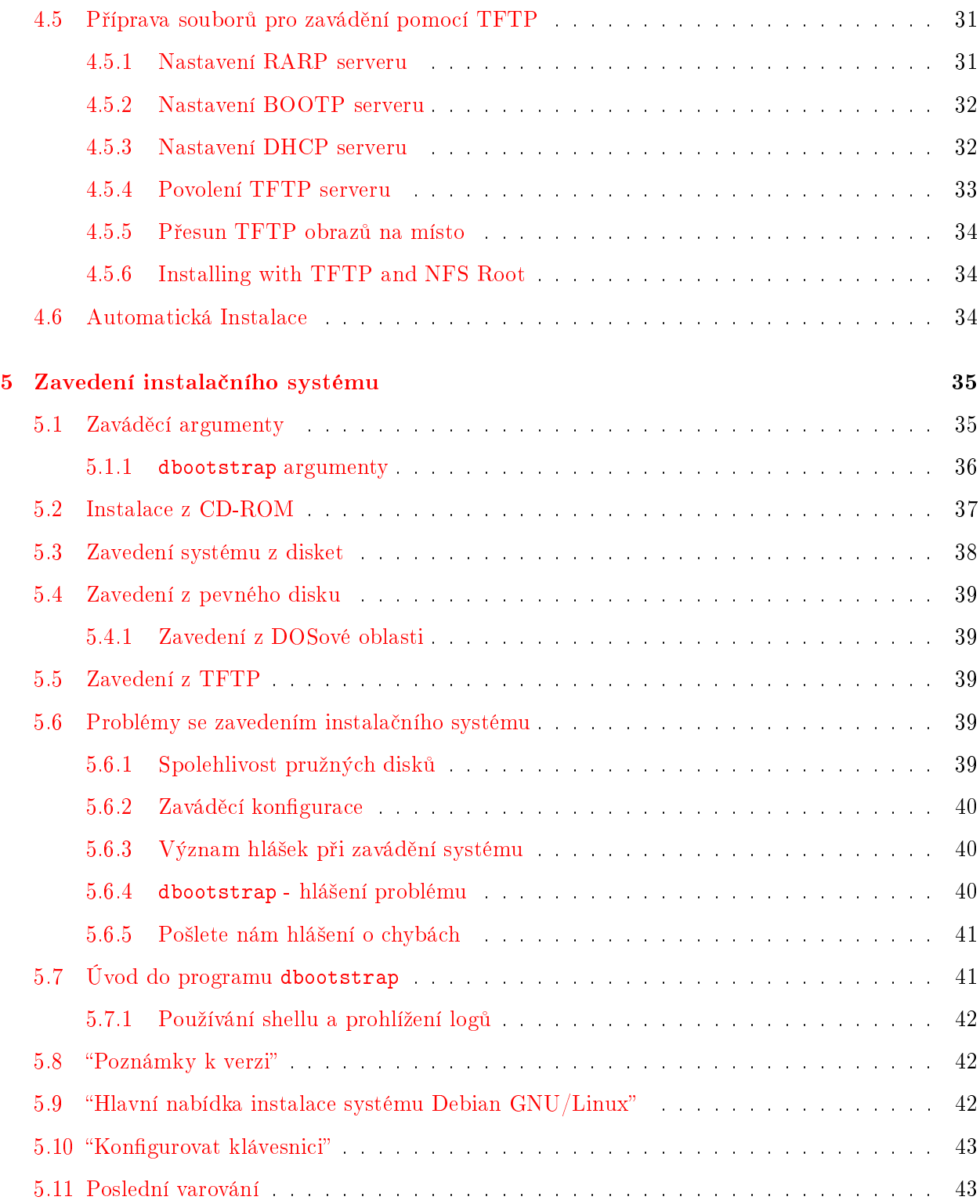

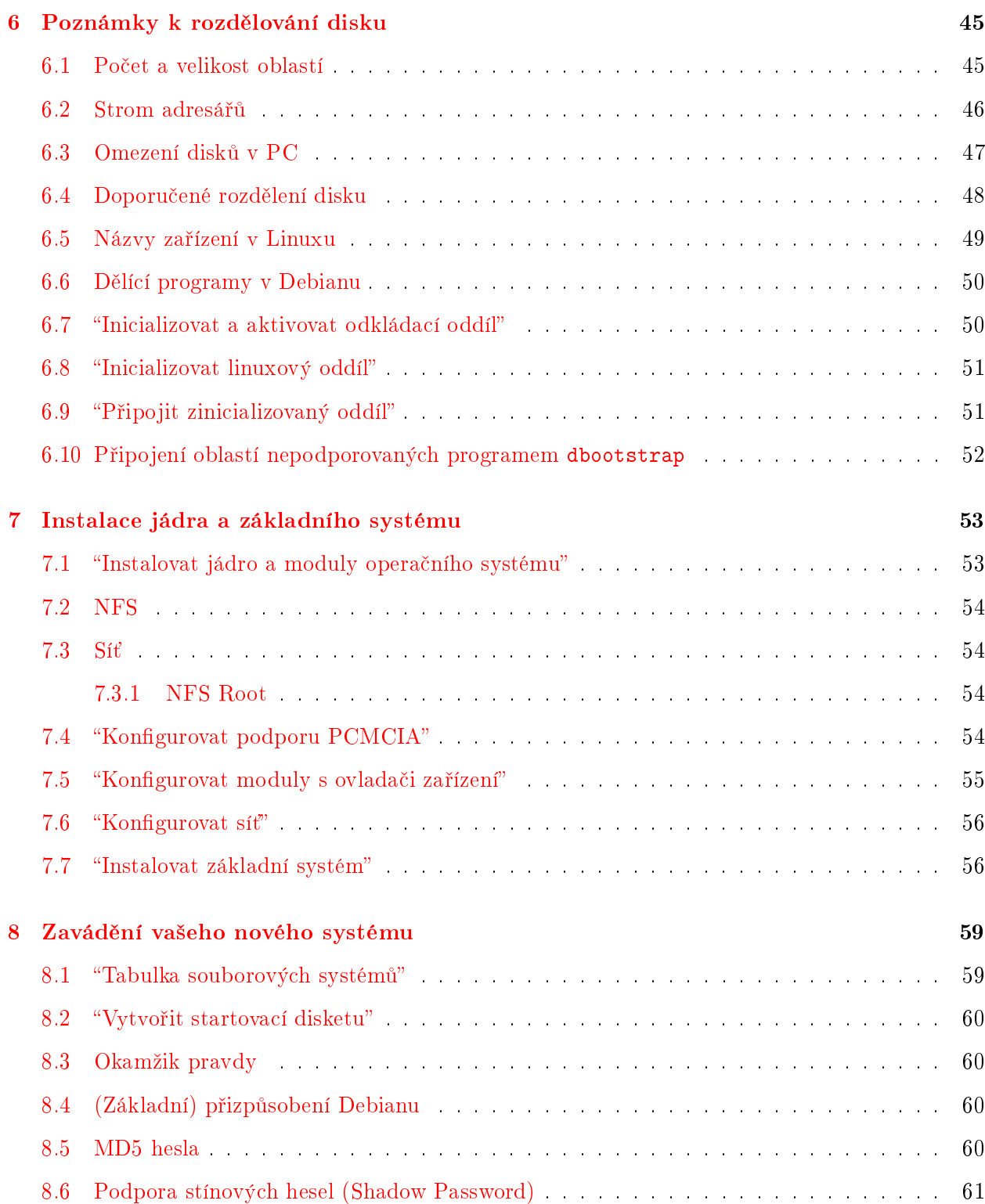

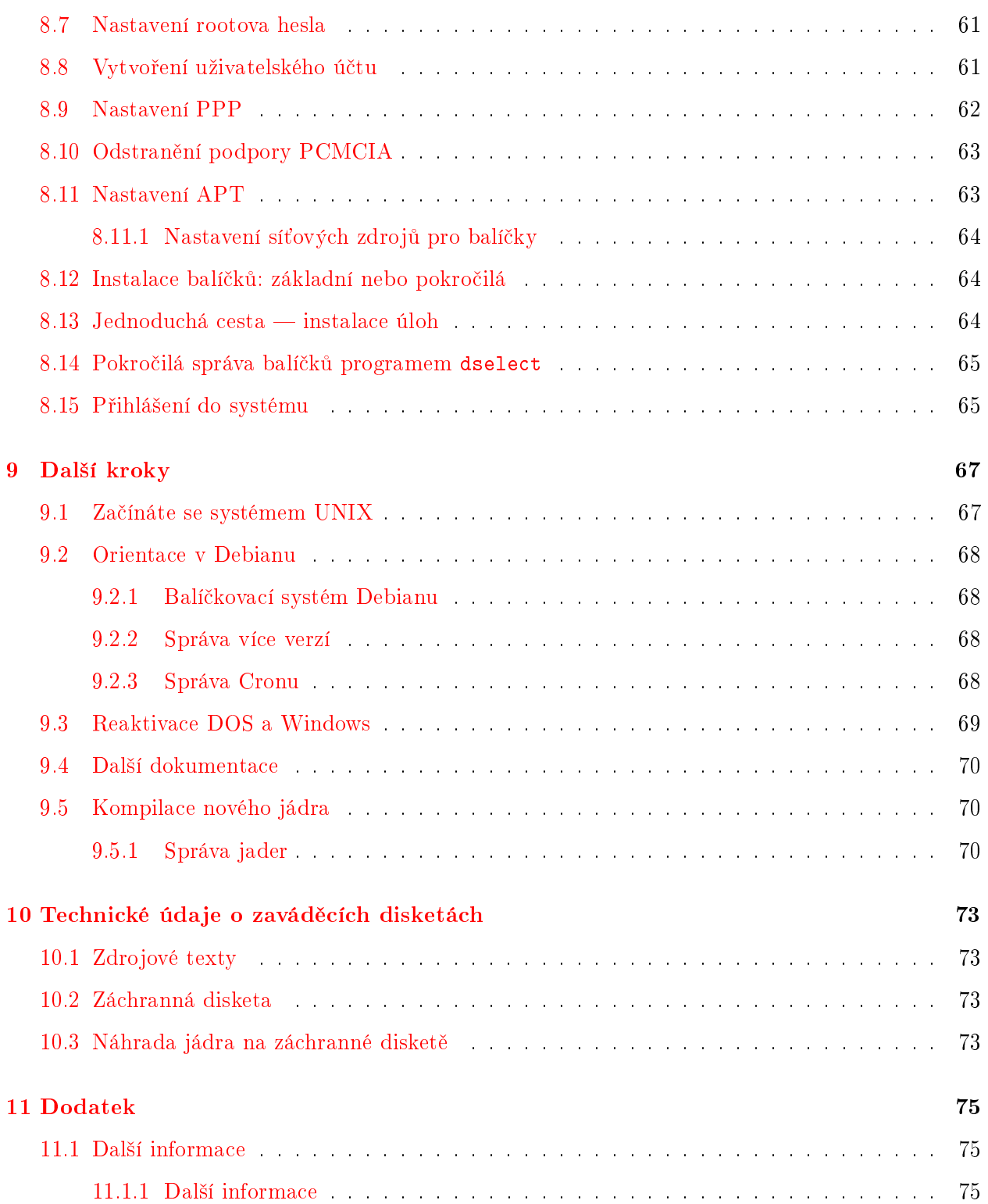

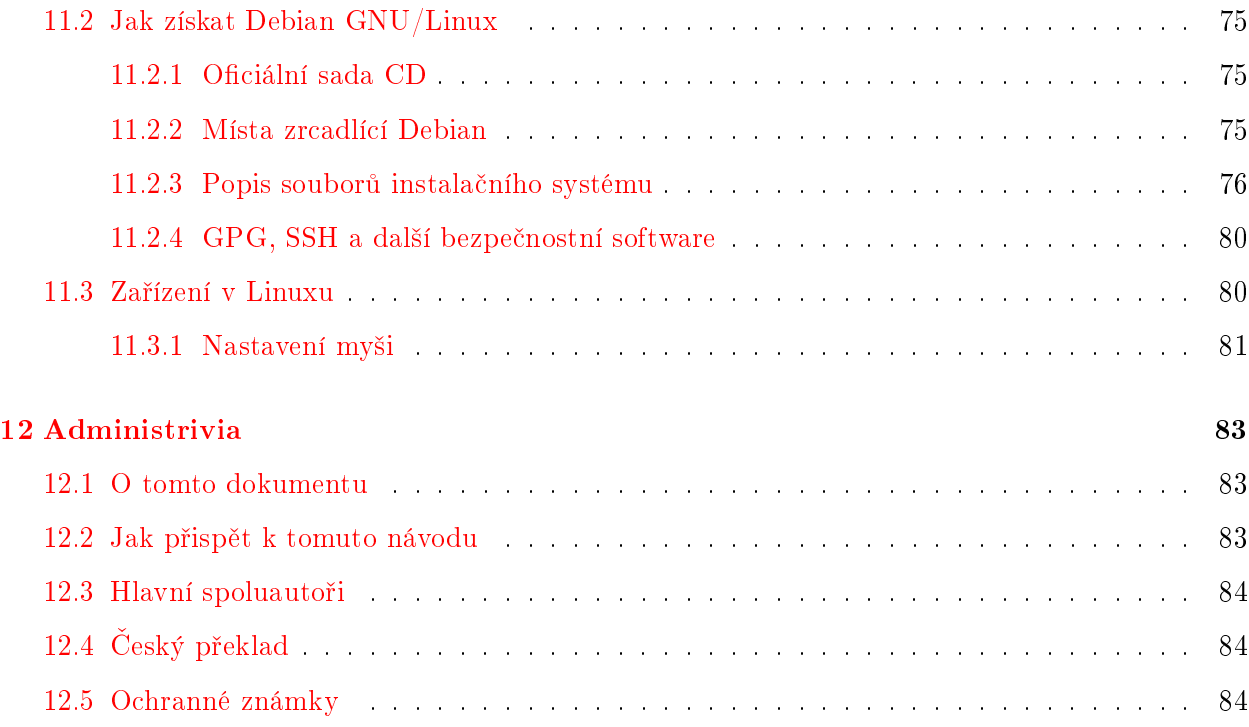

## <span id="page-8-0"></span>Kapitola 1

# Vítejte v Debianu

Máme radost, že jste se rozhodli vyzkoušet Debian. Poznáte, že je výjimečný mezi distribucemi operačních systémů. Debian přináší kvalitní volně šiřitelný software z celého světa a spojuje jej do koherentního celku. Přínos tohoto softwaru v distribuci Debian je mnohem vyšší než celkový přínos  $samostatných programů.$ 

### <span id="page-8-1"></span>1.1 Co je Debian?

Debian je výhradně dobrovolnická organizace věnující se vyvíjení free software a podpoře zájmů Free Software Foundation. Začali jsme v roce 1993, když se Ian Murdock rozhodl vytvořit kompletní a soudržnou softwarovou distribuci založenou na relativně novém jádře Linux. Ian rozeslal otevřenou výzvu softwarovým vývojářům, kteří by chtěli přispívat do projektu. Relativně malá skupina zasvě-cených nadšenců, původně financována Free Software Foundation [\(http://www.fsf.org/fsf/fsf.](http://www.fsf.org/fsf/fsf.html) [html\)](http://www.fsf.org/fsf/fsf.html) a ovlivněna filosofií GNU [\(http://www.gnu.org/gnu/the-gnu-project.html\)](http://www.gnu.org/gnu/the-gnu-project.html), se během let rozrostla do organizace sestávající z asi 800 vývojářů.

Vývojáři jsou zapojeni do mnoha aktivit zahrnujících: administraci služeb WWW [\(http://www.](http://www.debian.org/) [debian.org/\)](http://www.debian.org/) a FTP [\(ftp://ftp.debian.org/\)](ftp://ftp.debian.org/), vytváření grafického designu, právní analýzy softwarových licencí, psaní dokumentace a samozřejmě správu softwarových balíků.

V zájmu sdělování našich filosofií a lákání vývojářů, kteří věří tomu, co Debian reprezentuje, jsme publikovali množství dokumentů, které nastiňují hodnoty a slouží jako návody těm, kteří se chtějí stát vývojáři Debianu.

- Kdokoli, kdo souhlasí se závazky plynoucími z Debian Social Contract [\(http://www.debian.](http://www.debian.org/social_contract) [org/social\\_contract\)](http://www.debian.org/social_contract) se může stát novým vývojářem [\(http://www.debian.org/doc/maint-guide/\)](http://www.debian.org/doc/maint-guide/). Každý vývojář může k distribuci připojit další softwarový balík, za předpokladu, že program je podle našich kritérií volně šiřitelný a balík bude, co se týče kvality, vyhovovat.
- Dokument Debian Free Software Guidelines [\(http://www.debian.org/social\\_contract#guidelines\)](http://www.debian.org/social_contract#guidelines) je čistý a zhuštěný souhrn kritérií, která klade Debian na free software. Tento dokument

má ve free softwarovém hnutí velký vliv a je základem pro The Open Source Definition [\(http://opensource.org/docs/definition\\_plain.html\)](http://opensource.org/docs/definition_plain.html).

• Debian má rozsáhlé specifikace standardů kvality obsažené v Debian Policy [\(http://www.](http://www.debian.org/doc/debian-policy/) [debian.org/doc/debian-policy/\)](http://www.debian.org/doc/debian-policy/). Dokument určuje kvality, které uplatňujeme na balíky.

Vývojáři Debianu jsou rovněž zainteresování v řadě dalších projektů; některé z nich souvisejí s Debianem, jiné obecně zahrnují Linuxovou komunitu, například:

- p°ispívání do Linux Standard Base [\(http://www.linuxbase.org/\)](http://www.linuxbase.org/) (LSB). Projekt LSB se zaměřuje na standardizaci základního systému  $\text{GNU/Linuxu}$ , která umožní vývojářům softwaru a hardwaru třetích stran vyvíjet pro GNU/Linux takové programy a zařízení, které budou fungovat obecně v Linuxu a ne jen v konkrétních distribucích.
- Projekt Filesystem Hierarchy Standard [\(http://www.pathname.com/fhs/\)](http://www.pathname.com/fhs/) (FHS) se snaží standardizovat uspořádání souborových systémů Linuxu. Softwaroví vývojáři se budou moci plně koncentrovat na vývoj svých programů a nebudou se dále muset starat o tom, zda-li jejich balík bude fungovat s danou distribucí.
- Debian Jr. [\(http://www.debian.org/devel/debian-jr/\)](http://www.debian.org/devel/debian-jr/) je interní projekt Debianu zaměřený především na naše nejmenší uživatele.

Pokud se chcete o Debianu dozvědět víc, podívejte se na Debian FAQ [\(http://www.debian.org/](http://www.debian.org/doc/FAQ/) [doc/FAQ/\)](http://www.debian.org/doc/FAQ/).

## <span id="page-9-0"></span>1.2 Co je GNU/Linux?

Projekt GNU vytvořil úplnou sadu volně šiřitelných softwarových nástrojů použitelných s operačním systémem Unix<sup>TM</sup> a systémy podobnými Unixu, jako např. Linux. Tyto nástroje umožňují uživateli provádět světské operace od kopírování nebo mazání souborů až po překlad programů a důmyslnou úpravu souborů s různými datovými formáty.

Linux je volně šiřitelné jádro operačního systému, které může používat váš počítač. Operační systém se skládá z řady základních programů, které potřebuje váš počítač, aby byl vůbec schopen spouštět další software. Nejdůležitější částí je právě jádro. Zjednodušeně řečeno, jádro je program, který zabezpečuje práci s hardwarem počítače jako např. přístup na sériový port, spravuje vaše pevné disky nebo organizuje data v paměti, také je odpovědné za spouštění programů. Linux jako takový je pouze jádro. Lidé obvykle říkají "Linux", ale mají tím na mysli systém GNU/Linux, který je založený na jádru Linux [\(http://www.kernel.org/\)](http://www.kernel.org/) a množství GNU programů.

První Linux se objevil v roce 1991 a napsal jej Linus Torvalds z Finska. Nyní na jádře aktivně pracuje několik stovek lidí. Linus koordinuje vývoj a rovněž rozhoduje, co se stane součástí jádra a co ne.

## <span id="page-10-0"></span>1.3 Co je Debian GNU/Linux?

Kombinace filosofie a metodologie Debianu spolu s nástroji GNU a jádrem Linux vyústila do unikátní softwarové distribuce, která je známá pod názvem Debian GNU/Linux. Distribuci Debian tvoří množství softwarových balíků. Jednotlivé balíky sestávají ze spustitelných binárních souborů, skriptů, dokumentace a konfiguračních souborů. Každý softwarový balík má správce, který za něj zodpovídá. Každý balík je rovněž otestován, aby bylo zaručeno, že bude spolupracovat s ostatními balíky v distribuci. To vše se promítá do distribuce Debian GNU/Linux, která je velmi kvalitní, stabilní a rozšiřitelná. Je možné ji jednoduše nakonfigurovat, aby sloužila jako malý firewall, běžný stolní počítač, pracovní stanice nebo velmi výkonný klient/server pro použití v Internetu nebo lokální po£íta£ové síti.

Vlastnost, která nejvíc odlišuje Debian od ostatních GNU/Linux distribucí je jeho systém pro správu balíků; sada programů dpkg, dselect a apt. Tyto nástroje dávají administrátorovi systému Debian úplnou kontrolu nad balíky, ze kterých se skládá. To zahrnuje např. automatickou aktualizaci celé distribuce nebo označování balíků, které by neměly být aktualizovány. Je také možné říct systému o vámi přeložených balících a určit, jaké jsou závislosti mezi nim a instalovanými balíky.

Aby byl váš systém ochráněn před trojskými koňmi a jinými zlovolnými programy, ověřuje se, že balíky přicházejí do distribuce od jejich skutečných správců. Debian rovněž usiluje o to, aby programy byly bezpečně nakonfigurovány. Pokud se vyskytnou bezpečnostní problémy s distribuovanými balíky, jsou záhy k dispozici jejich opravy. Pravidelnými aktualizacemi systému si nahráváte a instalujete i opravy k bezpečnostním problémům.

Předně, nejlepší metoda, jak získat podporu pro váš systém Debian GNU/Linux nebo jak komunikovat s vývojáři distribuce, je pomocí více jak 80 diskusních klubů, které Debian spravuje. Pokud se chcete do nějakého z nich přihlásit, podívejte se na přihlašovací stránku [\(http://www.debian.](http://www.debian.org/MailingLists/subscribe) [org/MailingLists/subscribe\)](http://www.debian.org/MailingLists/subscribe).

## <span id="page-10-1"></span>1.4 Co je Hurd?

Debian GNU/Hurd je systém Debian GNU používající jádro Hurd. Oproti monolitickému jádru Linuxu je Hurd mikrojádrový systém založený na jádře MACH. Momentálně je tento systém stále ve vývoji, ačkoliv základní systém je skoro plně funkční. Systém Hurd je vyvíjen jako Debian GNU/Linux, ale má trochu jiný systém pro správu jádra. Pokud jste zvídaví a chcete se o systému Debian GNU/Hurd dozvědět více, podívejte se na stránku Debian GNU/Hurd ports pages [\(http://www.debian.org/ports/hurd/\)](http://www.debian.org/ports/hurd/) a diskusní klub <debian-hurd@lists.debian.org>.

### <span id="page-11-0"></span>1.5 Získání Debianu

Informace o stažení Debian GNU/Linuxu z Internetu nebo seznam míst dodávajících oficiální CD s Debianem můžete nalézt na distribution web page [\(http://www.debian.org/distrib/\)](http://www.debian.org/distrib/). Stránka list of Debian mirrors [\(http://www.debian.org/distrib/ftplist\)](http://www.debian.org/distrib/ftplist) obsahuje seznam oficiálních zrcadel Debianu.

Upgrade Debianu je velmi jednoduchý, protože systém je navržený tak, aby jej nebylo třeba přeinstalovávat.

#### <span id="page-11-1"></span>1.6 Jak získat nejnovější verzi tohoto dokumentu?

Tento dokument se plynule mění. Ujistěte se na stránce Debian 3.0 [\(http://www.debian.org/](http://www.debian.org/releases/woody/) [releases/woody/\)](http://www.debian.org/releases/woody/), že máte poslední verzi tohoto dokumentu pro vydání 3.0 Aktualizované verze tohoto instalačního manuálu jsou rovněž k dispozici na stránce oficiálního instalačního manuálu [\(http://www.debian.org/releases/woody/i386/install\)](http://www.debian.org/releases/woody/i386/install).

## <span id="page-11-2"></span>1.7 Organizace tohoto dokumentu

Tento dokument si klade za cíl sloužit jako manuál pro nové uživatele Debianu. U čtenáře se nepředpokládají zvláštní znalosti a zkušenosti. Předpokládáme pouze obecné znalosti o tom, jak funguje váš hardware.

Uživatelé experti v tomto dokumentu také mohou najít zajímavé informace zahrnující např. velikost minimální instalace, detaily týkající se hardware podporovaného instala£ním systémem Debianu atd. Zkušeným uživatelům doporučujeme některé pasáže přeskočit.

Obecně lze říct, že tento dokument je pojat "přímočaře" a je koncipován jako postupný průvodce instala£ním procesem. Následující seznam zachycuje kroky instalace a kapitoly, které se jimi zabývají.

- 1. Zjištění, zda-li vaše hardwarová konfigurace umožňuje instalaci systému, informace viz 'Poža-davky na počítač' na straně [7.](#page-14-0)
- 2. Záloha dat, naplánování instalace a konfigurace hardware předcházející instalaci systému, informace viz 'Než začnete' na straně [15.](#page-22-0) Jestliže se chystáte instalovat na pevný disk s více operačními systémy, budete možná muset pro Debian vytvořit místo na diskovou oblast.
- 3. Z dokumentu 'Získání instalačních médií' na straně [25](#page-32-0) získáte potřebné instalační soubory pro zvolenou metodu instalace.
- 4. Dále následuje zavedení instala£ního systému. Informace o tomto kroku jsou v dokumentu 'Zavedení instalačního systému' na straně  $35$ ; tato kapitola také říká co dělat ve stavu, když p°i zavedení systému nastanou kritické chyby.
- 5. Nastavení diskových oblastí pro systém Debian, viz 'Poznámky k rozdělování disku' na straně [45.](#page-52-0)
- 6. Instalace jádra a konfigurace modulů zařízení, viz 'Instalace jádra a základního systému' na straně [53.](#page-60-0) Pokud neinstalujete z CD, nastavíte si zde připojení k síti, aby se zbývající instalační soubory mohly stáhnout ze serveru poskytujícího Debian.
- 7. Instalace základního systému, viz "Instalovat základní systém"' na straně [56.](#page-63-1)
- 8. Zavedení nově nainstalovaného systému a provedení několika úloh následujících po instalaci základního systému, viz 'Zavádění vašeho nového systému' na straně [59.](#page-66-0)
- 9. Instalace dalšího softwaru podle 'Instalace balíčků: základní nebo pokročilá' na straně [64.](#page-71-1) Programem tasksel můžete instalovat celé skupiny balíčků tvořící takzvané "úlohy", dselect slouží k výběru jednotlivých balíčků z (rozsáhlého) seznamu. Pokud znáte název balíčku, můžete použít program apt-get.

Jakmile nainstalujete systém, měli byste si přečíst 'Další kroky' na straně [67.](#page-74-0) Tato kapitola vysvětluje, kde se máte podívat po dalších informacích o UNIXu, Debianu, jak aktualizovat jádro systému. Pokud chcete vytvořit vlastní instalační systém ze zdrojových kódů, podívejte se na 'Technické údaje o zaváděcích disketách' na straně [73.](#page-80-0)

Konečně informace o tomto dokumentu a způsobu, jak do něj přispět, mohou být nalezeny v 'Ad-ministrivia' na straně [83.](#page-90-0)

#### <span id="page-12-0"></span>1.8 O licenčních ujednáních

Licenční podmínky většiny programů opravňují k používání programu pouze na jednom počítači. Debian Linux taková omezení nemá. Budeme rádi, pokud ho nainstalujete na další počítač ve škole či zaměstnání, zapůjčíte známým a pomůžete jim s instalací. Můžete dokonce vyrobit kopie a *prodávat* je, stačí dodržet jistá omezení. To všechno je možné díky tomu, že Debian je založen na voln*ě* ²i°itelném softwaru.

Volně šiřitelný neznamená, že software postrádá copyright nebo že se distribuuje zdarma na CD. Znamená to, že licence jednotlivých programů nevyžadují poplatek za právo program kopírovat. Kdokoli může program rozšířit, přizpůsobit, pozměnit a šířit výsledné dílo.  $<sup>1</sup>$  $<sup>1</sup>$  $<sup>1</sup>$ </sup>

<span id="page-12-1"></span> $^1$ Poznamenejme, že v distribuci jsou k dispozici i programy, které podmínky volné šiřitelnosti nesplňují. Nacházejí se v částech distribuce nazvaných contrib a non-free, pročtěte si Debian FAQ [\(http://www.debian.org/doc/FAQ/\)](http://www.debian.org/doc/FAQ/), pod "The Debian FTP archives".

Hodně programů v systému je licencovaných podle GNU General Public License (obecná veřejná licence) neboli  $GPL$ . Licence GPL vyžaduje, abyste kdykoliv, když distribuujete kopii programu, zajistili dostupnost *zdrojových kódů* programu; to zaručuje, že vy, jakožto uživatelé můžete dále modifikovat kód. Proto jsou ke všem takovým programům v systému Debian zahrnuté i zdrojové kódy.<sup>[2](#page-13-0)</sup> Některé programy v Debianu používají jiná licenční ujednání. Autorská práva a licenční ujednání ke každému programu lze nalézt v souboru /usr/share/doc/jméno-balíku/copyright.

Pokud se chcete dozvědět více o licencích a o tom, co Debian pokládá za volně šiřitelný software, podívejte se na Debian Free Software Guidelines [\(http://www.debian.org/social\\_contract#guidelines\)](http://www.debian.org/social_contract#guidelines).

Nejdůležitější právní poznámka je, že tento software je bez jakékoliv záruky. Programátoři, kteří vytvořili tento software to udělali pro prospěch celé komunity. Nezaručujeme, že software se bude hodit pro dané účely. Na druhou stranu, jelikož se jedná o free software, můžete jej měnit tak, aby odpovídal vašim potřebám — a využívat podpory ostatních, kteří stejným způsobem rozšiřují tento software.

<span id="page-13-0"></span><sup>&</sup>lt;sup>2</sup>Pokud se chcete dozvědět víc o tom, jak vyhledat a rozbalit zdrojové balíky, podívejte se na Debian FAQ [\(http://www.debian.org/doc/FAQ/\)](http://www.debian.org/doc/FAQ/)

## <span id="page-14-0"></span>Kapitola 2

# Požadavky na počítač

Tato část obsahuje informace o hardwarových požadavcích distribuce. Najdete zde také odkazy na další informace o zařízeních podporovaných GNU a Linuxem.

## <span id="page-14-1"></span>2.1 Podporovaná zařízení

Debian neklade na hardware jiná omezení než ta, která jsou dána jádrem Linuxu a programy GNU. Tedy na libovolné počítačové architektuře, na kterou bylo přeneseno jádro Linuxu, knihovna libc, překladač gcc atd., a pro kterou existuje port Debianu, můžete nainstalovat Debian. Viz stránka s porty [\(http://www.debian.org/ports/i386/\)](http://www.debian.org/ports/i386/).

Nebudeme se snažit popsat všechny podporované konfigurace pro architekturu Intel x86, zaměříme se na obecné informace a uvedeme odkazy na doplňující dokumentaci.

#### <span id="page-14-2"></span>2.1.1 Podporované počítačové architektury

Debian 3.0 podporuje devět počítačových architektur a několik jejich "variant", nazývaných též "odrůdy".

Architektura | Označení v Debianu / odrůda ---------------------+---------------------------- Intel x86 | i386 | - vanilla | - idepci | - compact | - bf2.4 (experimental) |

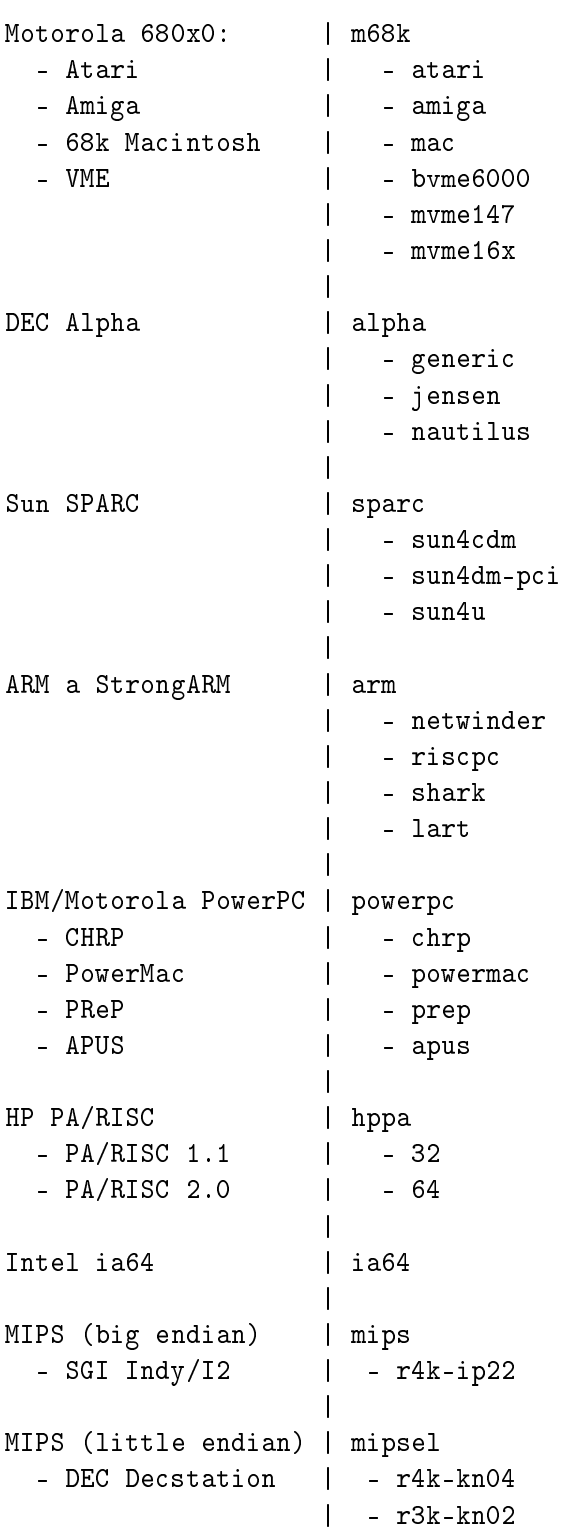

| IBM S/390 | s390 - MP3000, G6, G7 | - s390 nebo s390-tape | ---------------------+----------------------------

Tato verze dokumentu se zabývá instalací na architektuře i 386. Pro ostatní architektury jsou návody na stránkách Debian-Ports [\(http://www.debian.org/ports/\)](http://www.debian.org/ports/).

#### <span id="page-16-0"></span>2.1.2 Procesory, základní desky a podpora videa

Úplné informace o podporovaných za°ízeních naleznete v Linux Hardware Compatibility HOWTO [\(http://www.linuxdoc.org/HOWTO/Hardware-HOWTO.html\)](http://www.linuxdoc.org/HOWTO/Hardware-HOWTO.html). Tato kapitola nastiňuje základní nároky.

#### Procesor

Téměř všechny procesory řady x86 jsou podporovány, včetně procesorů AMD a Cyrix. Podporovány jsou i nové procesory Athlon, K6-2 a K6-3. Linux  $neb\check{e}\check{x}$  na procesorech 286 a ni $\check{z}$ sich.

#### V/V sb¥rnice

Systémová sběrnice je částí základní desky, umožňuje procesoru komunikaci s perifériemi jako jsou například datová média. Váš počítač musí být vybaven sběrnicí ISA, EISA, PCI, MCA (Microchannel Architecture - tu mají počítače IBM PS/2) nebo VESA Local Bus (VLB, někdy také označované VL bus).

#### Grafické karty

Pro výstup v textovém režimu potřebujete grafickou kartu kompatibilní se standardem VGA, což dnes téměř každá grafická karta splňuje. Historické grafické karty kompatibilní s CGA, MDA nebo HGA jsou rovněž postačující, pokud neplánujete využití systému X11. Pozn. během instalace se grafický systém X11 nepoužívá.

Podpora grafických karet v grafickém režimu závisí, zda pro kartu existuje ovladač pro systém X11 od XFree86. Novější video sloty AGP jsou úprava normy PCI a většina karet AGP s XFree86 funguje. Podrobnosti o podporovaných grafických kartách, sběrnicích, monitorech a ukazovacích zařízeních naleznete na [http://www.xfree86.org/.](http://www.xfree86.org/) Debian 3.0 je dodáván s verzí 4.1.0 ovladačů pro systém X11.

#### Laptopy

Instalovat můžete i na notebook. Notebooky mají často nestandardní nebo proprietární hardwarové prvky. Na adrese Linux Laptop pages [\(http://www.cs.utexas.edu/users/kharker/linux-laptop/\)](http://www.cs.utexas.edu/users/kharker/linux-laptop/) zjistíte, zda na vašem laptopu GNU/Linux poběží.

#### <span id="page-17-0"></span>2.1.3 Víceprocesorové systémy

Tato architektura umožňuje využití více procesorů - tzv. symetrický multiprocesing (SMP). Standardní jádro v distribuci Debian 3.0 podporu SMP nezahrnuje. Instalaci by to vadit nemělo, protože jádro bez podpory multiprocesingu funguje i na systému s více procesory, systém však bude využívat pouze jeden procesor.

Pro využití více než jednoho procesoru budete muset nahradit jádro operačního systému, viz 'Kompi-lace nového jádra' na straně [70.](#page-77-1) Pro jádro verze 2.2.20 zapnete podporu SMP tak, že v konfiguračním systému jádra vyberete v sekci "General" položku "symmetric multi-processing".

## <span id="page-17-1"></span>2.2 Instalační média

Instalace z disket je častá volba, i když nejméně pohodlná. Často je nutné provést první natažení systému ze záchranné diskety. Potřebujete pouze 3,5 palcovou disketovou jednotku s kapacitou 1440 kB. K dispozici jsou rovněž zaváděcí diskety s kapacitou 1200 kB.

Některé architektury umožňují instalaci z CD. Na počítačích s možností natažení systému z CD mechaniky se lze při instalaci vyhnout použití disket. I v případě, že systém nejde zavést přímo z CD, můžete využít CD-ROM po prvotním zavedení systému z jiného média, viz 'Instalace z CD-ROM' na straně [37.](#page-44-0)

Využít můžete jak SCSI, tak IDE/ATAPI CD-ROM. Navíc jsou podporována i nestandardní rozhraní jako Mitsumi a Matsushita. Může se vám ale stát, že tyto mechaniky budou vyžadovat zvláštní parametr při startu systému, abyste je zprovoznili. Je rovněž nepravděpodobné, že by z těchto mechanik ²lo rovnou zavést opera£ní systém. Linux CD-ROM HOWTO [\(http://www.linuxdoc.](http://www.linuxdoc.org/HOWTO/CDROM-HOWTO.html) [org/HOWTO/CDROM-HOWTO.html\)](http://www.linuxdoc.org/HOWTO/CDROM-HOWTO.html) obsahuje podrobné informace k používání CD mechanik v Linuxu.

Pro mnoho architektur je také zajímavá možnost instalovat z pevného disku.

Systém také můžete zavést ze sítě. Další možnost je bezdisková instalace. Systém se zavede z lokální sítě a všechny lokální souborové systémy se připojí přes NFS. Pro tento typ instalace butete potřebovat alespoň 16MB RAM. Po nainstalování základního systému budete mít možnost doinstalovat zbytek systému po síti (i v případě PPP) pomocí služeb FTP, HTTP a NFS.

#### <span id="page-18-0"></span>2.2.1 Podporovaná datová média

Zaváděcí disky Debianu obsahují jádro s velkým množstvím ovladačů, aby fungovaly na co nejširší škále počítačů. Jestli se vám takto připravené jádro zdá pro běžné použití zbytečně velké, pročtěte si návod o přípravě vlastního jádra ('Kompilace nového jádra' na straně [70\)](#page-77-1). Podpora mnoha zařízení na instala£ních discích je ºádoucí pro snadnou instalaci na libovolném systému.

Instala£ní systém Debianu obsluhuje podporu pro disketové jednotky, disky IDE, disketové jednotky IDE, disky IDE na paralelním portu a řadiče a jednotky SCSI. Pracuje se souborovými systémy MINIX, FAT, FAT s rozšířením Win-32 (VFAT) a dalšími. Upozorňujeme vás, že filesystém NTFS není podporován, podporu můžete přidat později podle 'Kompilace nového jádra' na straně [70.](#page-77-1)

Podporovány jsou disky emulující "AT" rozhraní. Bývají označeny jako MFM, RLL, IDE nebo ATA. Podpora starých 8 bitových řadičů používaných v počítačích IBM XT je pouze v modulu jádra. Jsou podporovány řadiče SCSI disků od různých výrobců, podrobnosti jsou shromážděny v Linux Hardware Compatibility HOWTO [\(http://www.linuxdoc.org/HOWTO/Hardware-HOWTO.html\)](http://www.linuxdoc.org/HOWTO/Hardware-HOWTO.html).

V jádře nejsou ovladače pro disky na rozhraní IDE SCSI a některé řadiče SCSI včetně

- adaptérů SCSI zařízení s protokolem EATA-DMA jako jsou SmartCache III/IV, SmartRAID řadiče DPT PM2011B, PM2012B.
- SCSI řadiče rodiny  $53c7$  NCR. Pozn.  $53c8$  a  $5380$  jsou podporovány.

## <span id="page-18-1"></span>2.3 Požadavky na paměť a diskový prostor

Instalaci lze provést s minimálně 12MB paměti a 110MB prostoru na disku. Pokud chcete nainstalovat standardní část distribuce se systémem X Window System a vývojovým prostředím, budete potřebovat alespoň 400 MB, pro víceméně úplnou instalaci je třeba kolem 800 MB. Abyste nainstalovali naprosto všechny balíky, musíte mít asi 2 GB volného místa. Ve skutečnosti nainstalovat všechny balíky nemá smysl, neboť některé z nich nelze mít na systému zároveň.

## <span id="page-18-2"></span>2.4 Hardware k připojení k síti

Některé síťové karty nejsou podporovány všemi instalačními sadami. Jedná se o karty pro AX.25, dále 3Com EtherLink Plus (3c505) a EtherLink16 (3c507), NI5210, síťové karty řady NE2100, NI6510 a NI16510 EtherBlaster, SEEQ 8005, Schneider & Koch G16, Ansel Communications EISA 3200, karty založené na Winbond-840 (např. Realtek-100A), některé karty odvozené od Tulip a vestavěnou kartu Zenith Z-Note. (Varianta jádra "bf2.4" obsahuje mimo jiné podporu pro následující adaptéry: karty založené na Winbond-840, novější karty odvozené od Tulip, National Semiconductor série DP8381x/DP8382x a Sundance ST201 "Alta"). Rovněž nejsou podporovány síťové karty na

sběrnici MCA, karty a protokol FDDI. Neoficiální disky s podporou MCA najdete na Linux na MCA - zaváděcí disky [\(http://www.dgmicro.com/mca/general-goods.html\)](http://www.dgmicro.com/mca/general-goods.html) a Linux na MCA -archív diskusních listů [\(http://www.dgmicro.com/linux\\_frm.htm\)](http://www.dgmicro.com/linux_frm.htm). Pokud instalační systém vaši síťovou kartu nepodporuje, můžete si sestavit vlastní jádro s příslušnou podporou a podle 'Náhrada jádra na záchranné disketě' na straně [73](#page-80-3) jím nahradit původní instalační jádro.

Z oblasti ISDN není v sadě zaváděcích disků zahrnuta podpora pro protokol D-channel německé sítě 1TR6 a karty Spellcaster BRI.

Instalační jádra také postrádají podporu zvukových karet. Vlastní jádro si můžete připravit podle návodu 'Kompilace nového jádra' na straně [70.](#page-77-1)

### <span id="page-19-0"></span>2.5 Ostatní zařízení

V Linuxu můžete používat různé hardwarové vybavení jako myši, tiskárny, scannery a zařízení PCMCIA a USB. Většina z nich však není nutná pro instalaci. Některé USB klávesnice mohou vyžadovat speciální nastavení (viz 'Klávesnice USB' na straně [24\)](#page-31-0). Tato kapitola obsahuje seznam zařízení, které systém při instalaci neumí obsluhovat, ačkoli obecně v Linuxu podporována být mohou. Znovu vás odkazujeme na Linux Hardware Compatibility HOWTO [\(http://www.linuxdoc.](http://www.linuxdoc.org/HOWTO/Hardware-HOWTO.html) [org/HOWTO/Hardware-HOWTO.html\)](http://www.linuxdoc.org/HOWTO/Hardware-HOWTO.html), abyste zjistili, zda pro vaše zařízení ovladač pro Linux existuje.

USB hardware je podporován variantou jádra "bf2.4". Pokud nemůžete zařízení zprovoznit, měli byste zkusit jádro 2.4.x.

Standardní jádro podporuje pouze čtvři sériové porty (/dev/ttyS0 až /dev/ttyS3). Pokud potřebu-jete použít port s vyšším číslem, musíte si podle 'Náhrada jádra na záchranné disketě' na straně [73](#page-80-3) sestavit vlastní jádro.

## <span id="page-19-1"></span>2.6 Hardware určený pro GNU/Linux

V současnosti někteří prodejci dodávají počítače s již nainstalovaným Debianem případně jinou distribucí GNU/Linuxu. Patrně si za tuto výhodu trochu připlatíte, ale zbavíte se starostí, poněvadž máte jistotu, že hardware počítače je kompatibilní se systémem GNU/Linux. Budete-li nuceni zakoupit počítač se systémem Windows, přečtěte si pozorně licenci, zda software můžete odmítnout a budou vám vráceny peníze. Více najdete na [http://www.linuxmall.com/refund/.](http://www.linuxmall.com/refund/)

Ať zakoupíte počítač s instalací Linuxu nebo bez ní, je důležité se přesvědčit, že hardware je podporován jádrem operačního systému. Zkontrolujte, jestli jsou všechna zařízení v počítači uvedena ve výše zmíněných odkazech jako podporovaná. Při nákupu se netajte tím, že kupujete počítač, na kterém poběží Linux. Dejte přednost zboží, jehož výrobci Linux podporují.

### <span id="page-20-0"></span>2.6.1 Vyvarujte se uzavřených technologií

Někteří výrobci hardwaru nám neposkytují informace potřebné k napsání ovladače pro Linux, případně požadují smlouvu o uchování těchto informací v tajnosti před třetí osobou, což znemožňuje uveřejnění zdrojového kódu pro takový ovladač. Jedná se například o grafické čipy Nvidia používané ve spoustě moderních grafických karet. Jiní výrobci, jako třeba ATI nebo Matrox, tyto informace zveřejňují.

Z důvodu nedostupnosti dokumentace pro ně neexistují ovladače pro Linux. Můžete výrobce požádat o uvolnění dokumentace a pokud se na něj obrátí více lidí, uvědomí si, že uživatelé Linuxu představují početnou skupinu zákazníků.

### <span id="page-20-1"></span>2.6.2 Zařízení určená speciálně pro Windows

Znepokojivým trendem je rozšíření modemů a tiskáren určených pro Windows. Byly konstruovány speciálně pro používání s operačním systémem Microsoft Windows a nesou označení WinModem nebo Vyrobeno pro systémy s Windows. Obvykle tato zařízení postrádají vlastní procesor a jsou obsluhována ovladačem zaměstnávajícím hlavní procesor počítače. Díky této strategii je jejich výroba levnější, ale tato úspora se nemusí projevit v koncové ceně zařízení, které může být dokonce dražší než obdobné řešení s vloženým procesorem.

Doporučujeme vyvarovat se těchto zařízení "vyrobených pro Windows" z následujících důvodů. Za prvé jejich výrobci zpravidla neposkytují informace pro napsání ovladače pro Linux - obecně hardware i software pro tato zařízení je vlastnictvím výrobce a dokumentace není dostupná bez uzavření dohody o jejím nezveřejnění, pokud tedy vůbec dostupná je. Takový přístup k dokumentaci je neslučitelný s vytvořením volně šiřitelného ovladače, poněvadž jeho autor dává k dispozici zdrojový kód. Dalším důvodem je, že práci chybějícího vloženého procesoru musí odvádět operační systém často s real-time prioritou a na úkor běhu vašich programů, když se věnuje obsluze těchto zařízení. Jelikož ve Windows se narozdíl od Linuxu běžně nespouští více souběžných procesů, výrobci těchto zařízení doufají, že si uživatelé nevšimnou, jakou zátěž klade jejich hardware na systém. Nicméně výkon libovolného víceúlohového operačního systému (i Windows 95 a NT) je degradován, když výrobce ošidí výkon periferií.

V takovém případě můžete pomoci pobídnout výrobce k uvolnění materiálů pro naprogramování ovladače. Nejlepší však je vyhnout se hardwaru, který není uveden jako funkční v Linux Hardware Compatibility HOWTO [\(http://www.linuxdoc.org/HOWTO/Hardware-HOWTO.html\)](http://www.linuxdoc.org/HOWTO/Hardware-HOWTO.html).

#### <span id="page-20-2"></span>2.6.3 Falešná paritní paměť

Pod označením paritní paměť se prodávají i tzv. virtuálně paritní moduly SIMM. Moduly SIMM s virtuální paritou se dají často rozpoznat tak, že mají navíc pouze jeden čip, menší než zbývající čipy, namísto dalšího neparitního paměťového modulu. Paměti s virtuální paritou pracují obdobně jako neparitní paměť a nedokáží rozpoznat chybu v uložení jediného bitu narozdíl od skutečně paritních modulů SIMM na uzpůsobených motherboardech. Za virtuálně-paritní moduly SIMM nemá cenu platit víc než za neparitní, skutečně paritní moduly SIMM jsou dražší, neboť na každých 8 bitů je potřeba jeden navíc.

Pokud chcete podrobnější informaci o pamětech pro Intel x86, jakou paměť si koupit, podívejte se na PC Hardware FAQ [\(http://www.faqs.org/faqs/pc-hardware-faq/part1/\)](http://www.faqs.org/faqs/pc-hardware-faq/part1/).

## <span id="page-22-0"></span>Kapitola 3

# Než začnete

## <span id="page-22-1"></span>3.1 Přehled instalačního procesu

V následujícím seznamu jsou uvedeny základní kroky instalace.

- 1. Na pevném disku vytvoříte pro Debian volné rozdělitelné místo.
- 2. Pokud neinstalujete z CD, stáhnete si soubory s jádrem a ovladači
- 3. Vyrobíte si zaváděcí diskety, nebo na příslušná místa umístíte zaváděcí soubory. (Většina uživatelů může k zavádění použít některé z CD)
- 4. Zavedete instala£ní systém
- 5. Nakonfigurujete si klávesnici
- 6. Vytvoříte a připojíte oblasti pro Debian
- 7. Nasměrujete instalátor na místo, kde se nachází jádro a ovladače
- 8. Vyberete ovladače zařízení, které se mají nahrát.
- 9. Nastavíte síťové připojení
- 10. Zahájíte automatické stažení/instalaci/nastavení základního systému
- 11. Nakonfigurujete zavádění systému/ů
- 12. Zavedete nově nainstalovaný systém a provedete poslední úpravy.
- 13. Volitelně doinstalujete balíčky s dalším softwarem.

## <span id="page-23-0"></span>3.2 Záloha dat

Než začnete s instalací, vytvořte si zálohu souborů, které máte na disku, protože při instalaci by mohlo dojít ke ztrátě vašich dat. Je velmi pravděpodobné, že budete muset přerozdělit pevný disk, abyste udělali místo pro Debian GNU/Linux. Při rozdělování disku byste vždy měli počítat s tím, že můžete ztratit všechna data. Instalační programy jsou docela spolehlivé a většina z nich je prověřená lety používáni, ale chybná odpověď by se vám mohla zle vymstít. I po uchování obsahu disků buďte opatrní a promyslete si odpovědi a kroky při instalaci. Dvě minuty přemýšlení mohou ušetřit hodiny zbytečné práce.

Jestliže budete instalovat Linux na počítač, kde již máte jiný operační systém, přesvědčete se, že máte po ruce média pro jeho instalaci. Zvlášť v případě, že se chystáte přerozdělit systémový disk, se vám může přihodit, že bude nutné obnovit zavádění tohoto systému nebo dokonce nová instalace opera£ního systému.

## <span id="page-23-1"></span>3.3 Dále budete potřebovat

### <span id="page-23-2"></span>3.3.1 Dokumentace

#### Instala£ní manuál:

<install.cs.txt>

<install.cs.html>

<install.cs.pdf> Tento soubor můžete číst ve formátech ASCII, HTML nebo PDF.

Linux Hardware Compatibility HOWTO [\(http://www.linuxdoc.org/HOWTO/Hardware-HOWTO.html\)](http://www.linuxdoc.org/HOWTO/Hardware-HOWTO.html) Informace o podpoře hardwaru na platformě Intel x86.

#### Manuálové stránky programů pro správu oddílů:

#### <fdisk.txt>

<cfdisk.txt> Manuálové stránky programu pro správu oblastí použitého při instalaci.

.../current/md5sum.txt [\(../../md5sum.txt\)](../../md5sum.txt) Seznam MD5 součtů pro binární soubory. Jestliže máte program md5sum, můžete si příkazem md5sum -v -c md5sum.txt ověřit, zda soubory nejsou poškozeny.

## <span id="page-23-3"></span>3.3.2 Nastavení sítě

Pokud bude váš počítač trvale připojen do sítě (myslí se ethernetové a obdobné připojení, ne PPP), zjistěte si od správce sítě tyto informace:

- Název počítače (možná si počítač pojmenujete sami).
- Název vaší domény.
- IP adresu vašeho počítače.
- $\bullet$  IP adresu sítě.
- Síťovou masku.
- Broadcast (vysílací) adresu.
- IP adresu brány tj. počítače spojujícího vaši síť s další sítí (nebo Internetem), pokud na vaší síti brána je.
- IP adresu DNS serveru, který zprostředkovává převod názvů počítačů na adresy IP.
- Zda budete připojeni k síti typu Ethernet.
- Je-li síťové rozhraní karta  $PCMCIA$ , zjistěte její označení a typ řadiče.

Jestliže budete do sítě připojeni jen přes PPP nebo podobné vytáčené připojení, nejspíš nebudete moci instalovat základní systém ze sítě. V takovém případě musíte instalovat z CD, lokálního disku nebo disket obsahujících základní balíčky. K nastavení síťového připojení se můžete vrátit, až budete mít instalaci hotovou. Návod je dále v textu 'Nastavení PPP' na straně [62.](#page-69-0)

### <span id="page-24-0"></span>3.4 Plánované použití systému

Je velmi důležité vědět, pro jaký účel chcete počítač používat. Podle toho odhadnete nároky na diskovou kapacitu a navrhnete optimální rozdělení pevného disku. Pro představu je zde uvedeno několik typických využití Debianu.

- Standardní server Tento malý profil je vhodný pro očesaný server, který neobsahuje zbytečné vymoženosti pro obyčejné uživatele. Obsahuje FTP server, web server, DNS, NIS, a POP. Zabere okolo 50MB, plus musíte připočíst velikost dat, která budete poskytovat.
- Dialup Standardní desktop obsahující X Window System, grafické a zvukové aplikace, editory, etc. Velikost balíčků bude asi 500MB.
- **Pracovní konzole** Více ořezaná pracovní stanice bez X Window System a X aplikací. Pravděpodobně bude vhodná pro laptopy a přenosné počítače. Velikost je zhruba 140MB.
- Vývojářská stanice Desktop se všemi vývojářskými balíčky, jako je Perl, C, C++, atd. Velikost je okolo 475MB. Předpokládejme, že přidáte X11 a nějaké další balíčky pro nejrůznější použití. Pak byste měli počítat s asi 800MB.

Pamatujte, že všechny uvedené velikosti jsou orientační a že neobsahují další věci, které obvykle v systému bývají (jako třeba pošta, soubory uživatelů, data). Při přidělování místa pro vaše vlastní soubory a data je vždy lepší být velkorysý. Konkrétně v Debianu oblast /var obsahuje hodně dat závislých na dané situaci. Například soubory programu dpkg mohou klidně zabrat 20MB, ani nemrknete. Pokud přidáme velikost logovacích souborů (většinou v řádech MB) a ostatní proměnlivá data, měli byste pro /var uvažovat o alokování minimálně 50MB.

## <span id="page-25-0"></span>3.5 Rozdělení disku před instalací Debianu

Rozdělením disku se na disku vytvoří několik vzájemně nezávislých oddílů (angl. partition). Každý oddíl je nezávislý na ostatních. Dá se to přirovnat k bytu rozčleněnému zdmi, přidáním nábytku do jedné místnosti nemá na ostatní místnosti žádný vliv.

Jestliže už na počítači máte nějaký operační systém (Windows95, Windows NT, OS/2, MacOS, Solaris, FreeBSD, ...) a chcete na stejný disk ještě umístit Linux, patrně se nevyhnete přerozdělení disku. Debian pro sebe potřebuje vlastní diskové oblasti a nemůže být nainstalován na oblasti Windows nebo třeba MacOS. Je sice možné sdílet některé oblasti s jinými systémy, ale popis je mimo rozsah tohoto dokumentu. Minimálně budete potřebovat jednu oblast pro kořenový souborový systém.

Obecně změna oddílu, na kterém je souborový systém, znamená ztrátu dat, takže si raději disk před změnami do tabulky diskových oddílů zazálohujte. Podle analogie s bytem a zdmi, z bytu také raději vynesete veškerý nábytek, než budete přestavovat zdi. Naštěstí pro některé uživatele existuje alternativní řešení, viz 'Změna rozdělení disku bez ztráty dat' na následující straně.

Jestliže má váš počítač více než jeden pevný disk, můžete celý disk vyhradit pro Debian a dělením disku se můžete zabývat až v průběhu instalace. Oddílový program obsažený v instalačním programu se s tím jednoduše vypořádá.

Stejně pokud máte pouze jeden pevný disk a chcete kompletně nahradit stávající operační systém Debianem, může rozdělení disku proběhnout až v průběhu instalace ('Poznámky k rozdělování disku' na stran¥ [45\)](#page-52-0). Pozor: pokud startujete instala£ní systém z pevného disku a potom tento disk rozdělíte, smažete si zaváděcí soubory a musíte doufat, že se instalace povede napoprvé. (Minimálně v tomto případě je dobré mít u sebe nástroje pro oživení počítače, jako jsou zaváděcí diskety nebo CD s původním systémem a podobně).

Také v případě, že již máte na disku několik oblastí a potřebné místo můžete získat jejich smazáním, můžete počkat s rozdělením disku a rozdělit disk až při instalaci. Nedoporučujeme vytvářet linuxové oblasti nástroji z jiných opera£ních systém·. (Kaºdý systém ví nejlépe, co má rád).

Jestliže máte, jako většina kancelářských počítačů, pouze jeden pevný disk s oblastí o maximální velikosti a chcete zavádět oba operační systémy (původní systém a Debian), budete muset:

1. Zazálohovat vše v počítači.

- 2. Nastartovat z disket nebo CD dodaných s původním operačním systémem.
- 3. Vytvořit oblast(i) pro původní systém a ponechat volné místo pro Debian GNU/Linux.
- 4. Nainstalovat původní operační systém do jeho nových oblastí.
- 5. Vyzkoušet, že původní systém funguje a stáhnout si instalační soubory Debianu.
- 6. Zavést instalátor Debianu a pokra£ovat v instalaci.

Následující sekce obsahují informace o dělení disku z vašeho původního operačního systému. Toto dělení probíhá ještě před instalací.

## <span id="page-26-0"></span>3.5.1 Rozd¥lení disku v systémech DOS a Windows

Pokud budete měnit diskové oddíly se souborovými svazky FAT nebo NTFS, doporučuje se buď postup popsaný dále v textu nebo použití programů ze systémů DOS nebo Windows. Není nutné provádět rozdělení disku z těchto systémů, lepších výsledků obvykle docílíte v Linuxu.

Možným problémem může být velký IDE disk, na kterém nepoužíváte ani LBA adresování ani překládací ovladač od výrobce, nebo máte starší BIOS (vyrobený před rokem 1998), který nepodporuje rozšíření pro velké disky. Potom je nutné umístit zaváděcí oddíl do prvních 1024 cylindrů na disku (obvykle prvních 524 MB), což může vyžadovat posunutí stávajících FAT nebo NTFS oblastí.

#### Změna rozdělení disku bez ztráty dat

Jedna z nejčastějších situací je přidání Debianu na systém, kde už je DOS (případně Windows 3.1), Win32 (například Windows 95, 98, NT) nebo  $OS/2$ , aniž by se zničila předchozí instalace. Jak už bylo vysvětleno v 'Počet a velikost oblastí' na straně [45,](#page-52-1) zmenšování velikosti diskového oddílu vede skoro jistě ke ztrátě dat, pokud se neprovedou jistá opatření. Metoda, kterou zde popíšeme, sice nezaručuje, že nepřijdete o data, ale v praxi velice dobře funguje. Rozhodně si ale vytvořte zálohu dat.

Nejprve se rozhodněte, jak disk chcete rozdělit. Postup v této sekci rozdělí jeden oddíl na dva. Jeden bude obsahovat původní operační systém a druhý bude pro Debian. Během instalace Debianu budete mít příležitost druhou část disku dále rozdělit.

Postup se zakládá na přesunu dat na začátek oddílu a následné změně do záznamů o rozdělení disku tak, že nedojde ke ztrátě dat. Důležité je, abyste mezi přesunutím dat a změnou oddílů provedli co nejméně operací, snížíte tak možnost zápisu nějakého souboru do volného místa na oddílu a podaří se vám vydělit z původního oddílu větší část.

Budete potřebovat program fips, který najdete v adresáři tools na serverech zrcadlících distribuci Debianu. Rozbalte archív a nakopírujte soubory RESTORRB.EXE, FIPS.EXE a ERRORS.TXT na systémovou disketu. Systémová disketa se vytvoří příkazem sys a:. Program fips je doplněn velmi kvalitním popisem. který jistě oceníte v případě, že používáte při přístupu na disk kompresi dat nebo diskový manažer. Vytvořte si systémovou disketu a  $ne\zeta$  začnete defragmentaci, přečtěte si dokumentaci.

Další krok je přesun dat na začátek oddílu. To umí program defrag, který je součástí systému DOS verze 6.0 a pozdějších verzí. Dokumentace k programu fips obsahuje seznam jiných programů, které můžete k tomuto úkonu použít. Jestliže používáte Windows 95, musíte použít jejich verzi programu defrag, poněvadž verze pro DOS nezvládá VFAT, která obsahuje podporu dlouhých jmen u Windows 95 a vyšších.

Po ukončení defragmentace disku, která může na větších discích chvíli trvat, zaveďte systém z připravené systémové diskety. Spusťte a:\fips a postupujte podle návodu.

Pozn. Pokud s programem fips neuspějete, můžete zkusit jiné programy pro správu disku,.

#### Vytváření oddílů pro DOS

Při vytváření oddílů pro DOS nebo změně jejich velikosti linuxovými nástroji, pozorovali někteří uživatelé problémy s takto připravenými oddíly. Někdy se jednalo o zhoršení výkonu, časté potíže s programem scandisk nebo divné chyby systémů DOS a Windows.

Kdykoliv vytvoříte nebo změníte velikost oddílu určeného pro DOS, je dobré vymazat prvních pár sektorů. Před spuštěním programu format v systému DOS, proveďte z Linuxu

dd if=/dev/zero of=/dev/hdXX bs=512 count=4

## <span id="page-27-0"></span>3.6 Než začnete s instalací ...

V této části se popisuje nastavení hardwaru nutné před vlastní instalací. Obecně se tím myslí kontrola a případná změna nastavení "firmware" systému. "Firmware" je nejnižší úroveň softwaru, který zařízení v počítači používají, rozhodujícím způsobem ovlivňuje start počítače po jeho zapnutí. Také se zde dozvíte o některých známých hardwarových problémech ovlivňujících spolehlivost systému Debian GNU/Linux

#### <span id="page-27-1"></span>3.6.1 Vyvolání menu systému BIOS

BIOS zabezpečuje základní funkce nutné pro zavedení operačního systému. Váš počítač patrně umožňuje vyvolání menu, ze kterého lze BIOS nastavit. Před instalací si ověřte, že máte BIOS správně nakonfigurován, vynechání tohoto kroku se může projevit pády systému nebo vám Debian nemusí jít vůbec nainstalovat.

Následující řádky jsou převzaty z PC Hardware FAQ [\(http://www.faqs.org/faqs/pc-hardware-fa](http://www.faqs.org/faqs/pc-hardware-faq/part1/)q/ [part1/\)](http://www.faqs.org/faqs/pc-hardware-faq/part1/) z odpovědi na otázku, jak vyvolat menu systému BIOS. Podoba menu není jednotná, záleží, kdo je autorem softwaru BIOSu.

[From: burnesa@cat.com (Shaun Burnet)]

**AMI BIOS** Klávesa Del při úvodní obrazovce

Award BIOS Ctrl-Alt-Esc nebo Del při úvodní obrazovce

DTK BIOS Klávesa Esc při úvodní obrazovce

IBM PS/2 BIOS Ctrl-Alt-Ins po Ctrl-Alt-Del

Phoenix BIOS Ctrl-Alt-Esc nebo Ctrl-Alt-S nebo F1

Další informace o vyvolání menu BIOSu jsou třeba v [http://www.linuxdoc.org/HOWTO/mini/](http://www.linuxdoc.org/HOWTO/mini/Hard-Disk-Upgrade/install.html) [Hard-Disk-Upgrade/install.html.](http://www.linuxdoc.org/HOWTO/mini/Hard-Disk-Upgrade/install.html)

Některé počítače řady 386 menu systému BIOS nemají. Vyžadují zvláštní program, kterým nastavíte CMOS. Pokud tento program pro váš počítač nemáte, můžete vyzkoušet některý ze seznamu na [ftp://ftp.simtel.net/pub/simtelnet/msdos/.](ftp://ftp.simtel.net/pub/simtelnet/msdos/)

#### <span id="page-28-0"></span>3.6.2 Výběr zaváděcího zařízení

Systémy BIOS většinou umožňují výběr média, ze kterého bude zaveden operační systém. Nastavte bootovací pořadí A: (první disketová jednotka), CD-ROM (pravděpodobné označení D: nebo E:) a nakonec C: pro první pevný disk. Tím umožníte natažení operačního systému buď z diskety nebo z CD, ze kterých se Debian instaluje nejčastěji.

Pokud máte novější SCSI řadič a máte k němu připojenou CD mechaniku, z největší pravděpodobností z ní budete moci nastartovat. Jediné, co musíte udělat, je povolit bootování z CD-ROM ve SCSI-BIOSu vašeho řadiče. Dále máte možnost nastartovat z diskety, což se nastavuje v BIOSu po£íta£e.

#### Nastavení CD-ROM

Některé BIOSy (jako třeba Award BIOS) obsahují možnost "automaticky nastavit rychlost otáčení CD", což nemusí být nejlepší volba. Pokud od jádra dostáváte chybové hlášky seek failed, může to být váš problém. Raději byste měli rychlost otáčení nastavit na nějakou menší hodnotu.

#### Pam¥ti Extended a Expanded

Pokud máte v počítači nastavení obou druhů paměti, nastavte co nejvíce ve prospěch extended, kterou Linux využívá.

#### Ochrana proti virům

Zakažte v BIOSu varování o výskytu virů. Máte-li speciální desku s antivirovou ochranou, deaktivujte ji nebo desku z počítače odstraňte. Její funkce není slučitelná s během systému GNU/Linux. Díky přístupovým právům k souborům, chráněné paměti jádra, o virech v Linuxu skoro neuslyšíte. [1](#page-29-0)

#### Shadow RAM

Váš motherboard zřejmě umožňuje volbu shadow  $RAM$  nebo nastavení typu "BIOS caching", "Video BIOS Shadow", "C800-CBFF Shadow". *Deaktivujte* tato nastavení. Shadow RAM zrychluje přístup do ROM pamětí na motherboardu a některých řadičích. Linux místo této optimalizace používá vlastní 32-bitový přístup a poskytuje tuto paměť programům jako běžnou paměť. Při ponechání volby shadow RAM může dojít ke konfliktu při přístupu k zařízením.

#### Kontrola některých nastavení systému BIOS

Najdete-li v menu BIOS položku "15-16 MB Memory Hole", prosím, zakažte tuto funkci. Linux bude využívat celých 16 MB, pokud je máte.

Motherboard Intel Endeavor má volbu "LFB" neboli "Linear Frame Buffer" obsahující dvě položky "Disabled" a "1 Megabyte". Nastavte jí na "1 Megabyte". Při druhé alternativě nešlo správně načíst instalační disketu a systém se zhroutil. V době přípravy tohoto dokumentu nebylo zřejmé, co je příčina, instalace byla prostě možná jen s tímto nastavením.

#### Advanced Power Management

Nastavte úsporný režim na volbu APM. Nepovolte možnosti doze, standby, suspend, nap a sleep a rovněž časování pro uspání disku. Linux dokáže uvést počítač do úsporného stavu bez služeb BIOSu. Z jádra na disketách určených pro instalaci byl ovladač pro APM vyjmut, protože na jednom notebooku způsoboval zasekávání systému. Po úspěšné instalaci Debian/Linuxu si můžete podle 'Kompilace nového jádra' na straně [70](#page-77-1) vytvořit vlastní verzi jádra operačního systému, které bude APM podporovat.

<span id="page-29-0"></span><sup>&</sup>lt;sup>1</sup>Po instalaci můžete ochranu zaváděcího sektoru (MBR) obnovit. Po instalaci by nemělo být nutné do této části disku zapisovat. Z hlediska Linuxu ochrana nemá velký význam, ale ve Windows může zabránit katastrofě.

### <span id="page-30-0"></span>3.6.3 Různé hardwarové problémy

Mnoho uživatelů se pokoušelo přetaktovat chod procesoru na vyšší než určenou frekvenci (např. 90MHz na 100MHz). Správná funkce počítače pak může být závislá na teplotě a dalších faktorech a někdy hrozí i poškození systému. Jednomu z autorů tohoto dokumentu fungoval přetaktovaný systém přes rok bezchybně a pak začalo docházet k ukončení běhu kompilátoru gcc chybou unexpected signal při kompilaci jádra. Nastavení rychlosti CPU na nominální hodnotu tyto problémy odstranilo.

Kompilátor gcc často jako první poukáže na problémy s pamětí (nebo na jiné hardwarové problémy způsobující nepředvídatelnou modifikaci dat), neboť vytváří velké datové struktury, které opakovaně prochází. Chyba v uložení dat způsobí vygenerování neplatné instrukce nebo přístup na neexistující adresu. Symptomem je pak ukončení překladu chybou unexpected signal (neočekávaný signál).

Kvalitní motherboardy podporují paritní RAM a jsou schopny upozornit na jednobitovou chybu v RAM. Bohužel nedokáží chybná data opravit a obyčejně dojde k okamžitému pádu systému. Stejně je ale lepší vědět, že k takové situaci dochází, než riskovat poškození dat. Z tohoto důvodu jsou nejlepší systémy vybaveny motherboardy podporujícími paritní a pravou paritní paměť. Více k tomuto tématu 'Falešná paritní paměť' na straně [13.](#page-20-2)

Pokud máte skutečně paritní paměťové moduly a motherboard, který je podporuje, povolte v systému BIOS nastavení, která způsobí přerušení při chybě paritní paměti.

#### Přepínač TURBO

Systémy s volbou rychlosti běhu CPU nastavte na vyšší rychlost, pokud BIOS dokáže vypnout softwarové přepínání rychlosti procesoru, učiňte tak. Na určitých systémech může při detekci zařízení dojít ke konfliktu se softwarovým řízením taktu procesoru.

#### Procesory Cyrix a chyby při čtení disket

Mnozí majitelé procesorů Cyrix byli donuceni vypnout cache na dobu instalace Linuxu z důvodů chyb při čtení disket. Jestliže budete muset přistoupit ke stejnému opatření, nezapomeňte po úspěšné instalaci povolit používání cache, systém běží bez cache výrazně pomaleji.

Nejedná se asi o chybu procesoru a bylo by možné v Linuxu zjednat nápravu. Po přechodu z 16 do 32 bitového režimu patrně přestane být platný obsah cache.

#### Kontrola hardwarových nastavení

Mimo nastavení v systému BIOS je někdy třeba změnit konfiguraci vlastních zařízení. K některým kartám jsou k dispozici programy na jejich konfiguraci, u jiných se provádí změny přímo na kartě propojkami. Není možné zde uvést úplný popis pro každé zařízení, cílem tohoto návodu je dát alespoň pár užitečných tipů.

Pokud některé ze zařízení poskytuje "mapování paměti", mělo by se odehrávat v oblasti od 0xA0000 do 0xFFFFF (tzn. od 640 kB do 1 MB) nebo alespoň 1 MB nad celkovou pamětí vašeho systému.

#### Klávesnice USB

<span id="page-31-0"></span>Pokud nemáte k dispozici klasickou AT klávesnici, ale pouze USB, budete muset v BIOSu nastavit emulaci klasické AT klávesnice. Hledejte položky "Legacy keyboard emulation" nebo "USB keyboard support". Abyste mohli zavést instalační sytém, musí být tato volba povolená.

Pokud žádnou podobnou nabídku nemůžete najít, mohou nastat dva případy: Buď je tato volba standardně zapnutá a nic se neděje, nebo BIOS tuto emulaci neposkytuje a pak máte smůlu.

Jestliže emulace přestane fungovat těsně po zavedení jádra, můžete zkusit provedení "bf2.4".

Někdy se stává, že emulace z ničeho nic přestane fungovat, ale po několika minutách se zase rozběhne. Toto chování můžete spravit tím, že programem modconf zavedete vlastní linuxové ovladače pro USB klávesnice (spolu s moduly usb-uhci nebo usb-ohci modules, viz "Nastavení ovladačů zařízení").

#### Více než 64 MB paměti

Linux nedokáže vždy správně určit dostupnou paměť v systému. Podívejte se do sekce 'Zaváděcí argumenty' na straně [35.](#page-42-1)

## <span id="page-32-0"></span>Kapitola 4

# Získání instalačních médií

## <span id="page-32-1"></span>4.1 Oficiální sada CD

Nejsnazší cesta k instalaci Debianu je použít oficiální sadu debianích CD (viz CD vendors page [\(http://www.debian.org/CD/vendors/\)](http://www.debian.org/CD/vendors/)). Pokud máte rychlé p°ipojení k síti a vypalovací mechaniku, můžete si stáhnout obrazy CD z debianího serveru a vyrobit si vlastní sadu. Jestliže již CD máte a váš počítač z nich umí zavést systém, můžete přeskočit rovnou k části 'Instalace z CD-ROM' na stran¥ [37.](#page-44-0)

Pokud sice CD máte, ale váš počítač nepodporuje zavádění z CD-ROM, můžete zahájit instalaci zavedením instalačního systému z diskety, pevného disku nebo sítě a po zavedení systému do paměti se již budou všechny potřebné soubory kopírovat z CD. Soubory, které potřebujete k zavedení instalačního systému alternativní cestou, se taktéž nachází na CD. Organizace adresářů na CD je shodná se strukturou síťového debianího archívu, takže cesty k souborům uváděné dále v dokumentu, můžete jednoduše vyhledat jak na CD, tak i na síti.

Pokud sadu CD nemáte, budete si muset stáhnout soubory instala£ního sytému a nakopírovat je na pevný disk, diskety nebo p°ipojený po£íta£ tak, aby se z nich mohl zavést instala£ní systém.

## <span id="page-32-2"></span>4.2 Stažení souborů z debianích zrcadel

Až budete stahovat soubory z debianího zrcadla, použijte *binární* mód, ne textový nebo automatický. Také je důležité zachovat adresářovou strukturu zrcadla. To není potřeba pokud budete kopírovat instalační soubory na diskety, nicméně pak požadované soubory naleznete rychleji. Stahovat byste měli od adresáře disks-i386 dolů, například:

```
current/podarchitektura /images-1.44/varianta /rescue.bin
```
Samozřejmě, že nemusíte stahovat všechny soubory, ale pouze ty, které potřebujete (to zjistíte dále v textu).

Pokud je váš program pro stahování souborů nastaven aby automaticky rozbaloval soubory, musíte tuto vlastnost vypnout. Instalační soubory se rozbalí automaticky při instalaci. Rozbalovat je v současném systému je zbytečné plýtvání časem a místem a pokud dekompresní program originální archívy smaže, nebudou k dispozici, až budou potřeba.

#### <span id="page-33-0"></span>4.2.1 Volba instalace

V zásadě existují tři kategorie:

- 1. Soubory potřebné k zavedení instalačního systému (například rescue.bin, linux.bin a root.bin).
- 2. Soubory, které bude instalační systém potřebovat po zavedení, aby mohl nainstalovat jádro a ovladače zařízení (například rescue.bin a drivers.tgz).
- 3. Instalační soubory základního systému (například basedebs.tar).

Pokud máte v počítači funkční ethernetové připojení a vaše ethernetová karta je zakompilovaná v instalačním jádře, možná vám budou stačit soubory k zavedení instalačního systému. Instalační systém může instalovat jádro a ovladače ze sítě.

Jestliže máte ethernetové připojení, pro které nemá instalační jádro podporu, budete potřebovat zaváděcí soubory instalačního systému, jádro a soubory s ovladači zařízení.

Pokud instalujete na systém bez funkčního připojení k síti, nebo jestliže jste připojeni přes PPP (modemem), budete si muset před instalací sehnat všechny tři typy souborů.

Pokud si nejste jisti, které soubory potřebujete, začnete pouze se zaváděcími soubory instalačního systému. Jestliže se vám nepodaří nastavit síťové připojení, můžete instalaci ukončit, stáhnout si potřebné soubory a spustit instalaci znovu.

Instalační soubor základního systému (basedebs.tar) v současnosti zabírá asi 27 megabytů. Pokud můžete použít CD, nebo můžete nastavit síť ještě před instalací základního systému, je lepší toho využít a tento soubor nestahovat. Umístění na síti je v příloze ('Instalační soubory základního systému' na straně [79\)](#page-86-0).

Jestli si chcete basedebs.tar sestavit na stávajícím debianím systému, nainstalujte si program debootstrap  $(\texttt{apt-get install debootstrap})$  a spustte příkaz:

debootstrap binary-basedebs SUITE=woody VERSION=3.0 \ MIRROR="http://ftp.debian.org/debian" ARCHES="i386"

#### <span id="page-34-0"></span>4.2.2 Výběr správné instalační sady

Obrazy jádra jsou dostupné v několika "provedeních", kde každé podporuje jinou množinu hardwaru. Pro Intel x86 máte na výběr z těchto jader:

- "vanilla" Standardní balík jádra dodávaný v Debianu. Obsahuje skoro všechny ovladače podporované Linuxem (přeložené jako moduly), což zahrnuje ovladače pro síťová zařízení, zařízení SCSI, zvukové karty, Video4Linux, atd. Provedení "vanilla" obsahuje jednu záchrannou disketu, jednu kořenovou (root) disketu a čtyři diskety s ovladači.
- "compact" Podobné jako "vanilla", ale s odstraněnou spoustou méně používaných zařízení (zvuk, Video4Linux, apod.). Navíc má zabudovanou podporu pro několik populárních zařízení PCI Ethernet — NE2000, 3com 3c905, Tulip, Via-Rhine a Intel EtherExpress Pro100. Tyto ovladače vám umožní plně využít možnosti Debianu při instalaci ovladačů a základního systému ze sítě, takže je potřeba vytvořit pouze kořenovou a záchrannou disketu. "compact" také podporuje několik obvyklých RAID řadičů: DAC960, a SMART2 RAID od Compaqu.
- "idepci" Jádro, které podporuje jenom IDE a PCI zařízení (a velmi malou množinu zařízení ISA). Toto jádro by se mělo použít pokud ovladače SCSI v jiných jádrech způsobují zastavení systému během startu (pravděpodobně kvůli konfliktu zdrojů, nebo kvůli nepřítomnosti ovladače/karty ve vašem počítači). Díky zabudovanému ovladači ide-floppy můžete instalovat z mechaniky LS120 nebo ZIP.
- "b $f2.4$ " Experimentální jádro založené na balíčku kernel-image-2.4. Obsahuje podporu pro novější hardware, který nefunguje se staršími (a stabilnějšími) variantami. Podporuje například více USB hardwaru, moderní IDE řadiče a souborové systémy Ext3 a ReiserFS. Abychom udrželi počet požadovaných disket v rozumných mezích, byly odstraněny některé méně důležité ovladače Jestliže s tímto jádrem zaznamenáváte nevysvětlitelné problémy, měli byste raději použít jiné provedení. Pokud po instalaci potřebujete více ovladačů, nebo třeba chcete optimalizovat jádro pro váš procesor, nainstalujte si "oficiální" balíček kernel-image-2.4.x-yz. Toto provedení obsahuje jednu záchrannou disketu, jednu ko°enovou (root) disketu a £ty°i diskety s ovlada£i.

Přestože jsme napsali, kolik 1,44MB disket zabírají jednotlivé balíky, klidně si můžete vybrat jinou formu instalace.

Konfigurační soubory jader jsou uloženy v jejich adresářích v souboru "kernel-config".

#### <span id="page-34-1"></span>4.2.3 Kde se nalézají instalační soubory?

Umístění instalačních souborů na síti je pro každou variantu i386 vyjmenováno v příloze. Tyto soubory obsahují:

```
\ldots/current/images-1.20/rescue.bin (\ldots/\ldots/images-1.20/rescue.bin)
```
- . . . /current/images-1.20/safe/rescue.bin [\(../../images-1.20/safe/rescue.bin\)](../../images-1.20/safe/rescue.bin)
- . . . /current/images-1.44/rescue.bin [\(../../images-1.44/rescue.bin\)](../../images-1.44/rescue.bin)
- . . . /current/images-1.44/bf2.4/rescue.bin [\(../../images-1.44/bf2.4/rescue.bin\)](../../images-1.44/bf2.4/rescue.bin)
- . . . /current/images-1.44/compact/rescue.bin [\(../../images-1.44/compact/rescue.bin\)](../../images-1.44/compact/rescue.bin)
- . . . /current/images-1.44/idepci/rescue.bin [\(../../images-1.44/idepci/rescue.bin\)](../../images-1.44/idepci/rescue.bin)
- . . . /current/images-1.44/safe/rescue.bin [\(../../images-1.44/safe/rescue.bin\)](../../images-1.44/safe/rescue.bin)
- . . . /current/images-2.88/rescue.bin [\(../../images-2.88/rescue.bin\)](../../images-2.88/rescue.bin)
- $\ldots$ /current/images-2.88/bf2.4/rescue.bin  $(\ldots/\ldots/\text{images-2.88/bf2}.4/\text{resource}.\text{bin})$
- . . . /current/images-2.88/compact/rescue.bin [\(../../images-2.88/compact/rescue.bin\)](../../images-2.88/compact/rescue.bin)
- . . . /current/images-2.88/idepci/rescue.bin [\(../../images-2.88/idepci/rescue.bin\)](../../images-2.88/idepci/rescue.bin) obraz záchranné diskety
- . . . /current/images-1.20/root.bin [\(../../images-1.20/root.bin\)](../../images-1.20/root.bin)
- . . . /current/images-1.44/root.bin [\(../../images-1.44/root.bin\)](../../images-1.44/root.bin)
- . . . /current/images-1.44/compact/root.bin [\(../../images-1.44/compact/root.bin\)](../../images-1.44/compact/root.bin)
- . . . /current/images-1.44/idepci/root.bin [\(../../images-1.44/idepci/root.bin\)](../../images-1.44/idepci/root.bin)
- $\ldots$ /current/images-1.44/bf2.4/root.bin  $(\ldots/\ldots/$ images-1.44/bf2.4/root.bin) kořenový obraz $(y)$ nebo archiv
- `Soubory linuxového jádra' na stran¥ [77](#page-84-0) jádro
- 'Soubory s ovladači' na straně [78](#page-85-0) obrazy disket nebo archiv s ovladači
- `Instala£ní soubory základního systému' na stran¥ [79](#page-86-0) obrazy nebo archiv základního systému

Obraz záchranné diskety obsahuje komprimované linuxové jádro, které se použije při zavádění z disket a později při instalaci se nainstaluje na pevný disk. Binární soubor linux.bin je nekomprimované jádro a používá se k zavedení instalačního systému z pevného disku nebo CD-ROM. Při zavádění instalačního systému z diskety není potřeba.

Návod, jak správně vytvořit diskety z jejich obrazů naleznete v sekci 'Zápis obrazů disků na diskety' na následující stran¥.

Obraz ko°enové diskety obsahuje komprimovaný ramdisk, který se po zavedení instala£ního systému nahraje do pam¥ti.
Během instalace bude instalační program potřebovat přístup k ovladačům zařízení. Ty jsou přístupné ve dvou podobách jako obrazy disket nebo jako jeden velký archív. Pokud máte na pevném disku oblast, která je přístupná instalačnímu systému (viz dále), můžete použít archív drivers.tgz. Obrazy disket s ovladači potřebujete pouze v případě, že musíte instalovat ovladače z disket.

Až budete stahovat soubory, měli byste dávat pozor na jaký souborový systém je ukládáte. (Jestliže budete instalovat z disket, je to jedno). Instalační systém umí číst mnoho souborových systémů včetně FAT, HFS, ext2fs a Minix. Jestliže ukládáte soubory na UN\*Xový souborový systém, stáhněte si z archivu ty největší soubory.

Instalační program nemůže přistupovat k souborům na souborovém systému NTFS — musíte nahrát příslušný ovladač).

Kromě zmíněných souborů budete ještě potřebovat  $\ldots$ /current/dosutils/loadlin.exe  $(\ldots)$ ./dosutils/ [loadlin.exe\)](../../dosutils/loadlin.exe) (viz 'Soubory potřebné k prvotnímu natažení systému' na straně [76\)](#page-83-0).

Protože se na začátku instalace vymažou všechny oblasti, na které budete Debian instalovat, musíte stažené soubory umístit na jiné oblasti než na které budete instalovat.

#### <span id="page-36-0"></span>4.3 Zápis obrazů disků na diskety

Zaváděcí diskety se používají pro zavedení instalačního systému z disket. Diskety mohou na většině systémů sloužit i k instalaci jádra a modulů.

Obrazy disků představují úplný obsah diskety v syrové formě. Soubory jako je např. rescue.bin nelze na disketu jednoduše nakopírovat - jejich zápis se provádí speciálním programem přímo do sektorů na disketě.

Příprava disket se liší systém od systému. Tato kapitola se zabývá přípravou disket pod různými opera£ními systémy.

Až budete mít diskety vytvořené, ochraňte je před neúmyslným přepsáním nastavením disket pouze pro £tení.

#### 4.3.1 Zápis disket pod Linuxem nebo unixovým systémem

Zápis disket může většinou provést pouze uživatel root. Založte do mechaniky prázdnou disketu a příkazem

dd if=soubor of=/dev/fd0 bs=1024 conv=sync ; sync

zapište soubor na disketu. /dev/fd0 bývá zařízení disketové jednotky. (Na systému Solaris je to /dev/fd/0). Disketu vyjměte až po zhasnutí kontrolky na mechanice, příkaz dd vám může vrátit příkazový řádek, ještě než systém dokončí zápis souboru. Na některých systémech lze vyjmout disketu z mechaniky pouze softwarově. (Solaris má pro tento účel příkaz eject, viz manuál).

Některé systémy se snaží automaticky připojit disketu, jakmile ji vložíte do mechaniky. Budete asi nuceni tuto funkci vypnout, aby bylo možné zapsat disketu přímo. Zeptejte se systémového administrátora na detaily. Abyste na systému Solaris získali přímý přístup k disketě, musíte obejít volume management: Nejprve se programem volcheck (nebo ekvivalentním příkazem ve správci souborů) ujistěte, že disketa je připojená. Poté normálně použijte výše zmíněný příklad s programem dd, pouze /dev/fd0 nahraďte za /vol/rdsk/nazev\_diskety, kde nazev\_diskety je jméno diskety, jaké jste jí přiřadili při formátování. (Nepojmenované diskety mají standardní jméno unnamed\_floppy).

#### 4.3.2 Zápis disket ze systémů DOS, Windows a  $OS/2$

Pokud máte přístup k PC, můžete využít některý z následujících programů k zapsání obrazů na diskety.

V MS-DOSu můžete použít programy FDVOL, WrtDsk nebo RaWrite3.

<http://www.minix-vmd.org/pub/Minix-vmd/dosutil/>

Abyste tyto programy mohli používat, ujistěte se, že jste v DOSu. Spuštění programu dvojitým kliknutím z Windows Exploreru nebo z DOSového okna ve Windows nemusí fungovat. Pokud nevíte, jak nastartovat DOS, zmáčkněte  $F8$  během startu počítače.

NTRawrite se pokouší vytvořit verzi Rawrite/Rawrite3, která by byla kompatibilní s WinNT, Win2K i Win95/98.

<http://sourceforge.net/projects/ntrawrite/>

#### 4.3.3 Úprava záchranné diskety, aby podporovala národní jazyk

Pokud chcete, aby se zprávy na záchranné disketě zobrazovaly ve vašem mateřském jazyce, musíte na disketu přikopírovat dodávané soubory se zprávami a fonty. Pro uživatele MS-DOSu a Windows je v adresáři dosutils připravený dávkový soubor setlang.bat. Z tohoto adresáře spusťte příkaz setlang jazyk, kde jazyk je dvoupísmenný kód vašeho jazyka. Například pro nastavení polštiny napište setlang pl. V současné době jsou k dispozici tyto jazyky:

ca cs da de eo es fi fr gl hr hu it ko ja pl pt ru sk sv tr zh\_CN

# <span id="page-37-0"></span>4.4 Příprava souborů pro zavedení z pevného disku

Instalační systém můžete zavést ze zaváděcích souborů umístěných na stávající oblasti pevného disku buď přímo BIOSem nebo z původního operačního systému.

Instalační program nemůže zavést soubory umístěné na oblasti NTFS.

# <span id="page-38-0"></span>4.5 Příprava souborů pro zavádění pomocí TFTP

Pokud je váš počítač připojen do lokální sítě, můžete jej zavádět ze sítě pomocí TFTP. Jestliže chcete pomocí TFTP zavést instalační systém, musíte na vzdáleném počítači nakopírovat zaváděcí soubory do specifických adresářů a povolit zavádění vaší stanice.

Musíte nastavit RARP server nebo BOOTP server nebo DHCP server a TFTP server.

Klientovi můžete sdělit jeho IP adresu protokolem RARP (Reverse Address Resolution Protocol) nebo BOOTP. BOOTP je IP protokol, ketrý informuje počítač o jeho IP adrese a odkud si má stáhnout zaváděcí obrazy. DHCP (Dynamic Host Configuration Protocol) je flexibilnější, zpětně kompatiblilní rozšíření protokolu BOOTP. Některé systémy mohou být nastaveny pouze pomocí DHCP.

Pro přenos zaváděcího obrazu ke klientovi se používá protokol TFTP (Trivial File Transfer Protocol). Teoreticky můžete použít server na libovolné platformě, která jej implementuje. Ukázky v této kapitole se vztahují k operačním systémům SunOS  $4.x$ , SunOS  $5.x$  (neboli Solaris) a GNU/Linux.

#### 4.5.1 Nastavení RARP serveru

Pro úspěšné nastavení RARP serveru potřebujete znát ethernetovou adresu klienta (stanice, kterou zavádíte), tj. MAC adresu. Pokud tuto informaci nemáte k dispozici, můžete nabootovat do režimu "Záchrana (Rescue)" (např. pomocí záchranné diskety) a použít příkaz /sbin/ifconfig eth0.

V GNU/Linuxu potřebujete udělat záznam do RARP tabulky udržované jádrem. Spusťte příkazy:

```
/sbin/rarp -s jméno-klienta eter-addr-klienta
/usr/sbin/arp -s ip-adresa-klienta eter-addr-klienta
```
Pokud uvidíte hlášku SIOCSRARP: Invalid argument, pravděpodobně budete muset zavést jaderný modul pro rarp, nebo překompilovat jádro s podporou RARP. Zkuste příkaz modprobe rarp a pak zkuste znovu předchozí příkazy.

Pokud používáte SunOS, musíte zaručit, že klientská ethernetová adresa bude zaznamenána v databázi "ethers" (buďto v souboru /etc/ethers nebo pomocí  $NIS/NIS+$ ) a v databázi "hosts". Nyní můžete spustit RARP server (daemon). V systému SunOS 4 spustite (jako superuživatel root) /usr/etc/rarpd -a; v systému SunOS 5 použijte /usr/sbin/rarpd -a.

#### 4.5.2 Nastavení BOOTP serveru

V GNU/Linuxu můžete použít v zásadě dva BOOTP servery. Jednak je to CMU bootpd a druhý je vlastně DHCP server — ISC dhcpd. V distribuci Debian GNU/Linux jsou k dispozici v balíčcích bootp a dhcp.

Pokud chcete použít CMU bootpd, musíte nejprve odkomentovat (nebo přidat) jeden důležitý řádek v souboru /etc/inetd.conf. V systému Debian GNU/Linux můžete spustit update-inetd -enable bootps a následně restartovat inetd pomocí /etc/init.d/inetd reload. V jiných systémech přidejte řádku, která bude vypadat zhruba takto:

bootps dgram udp wait root /usr/sbin/bootpd bootpd -i -t 120

Nyní musíte vytvořit soubor /etc/bootptab. Jeho struktura je velmi podobná té, co používají staré dobré programy printcap(5), termcap(5) a disktab(5) ze systému BSD. Podrobnější informace jsou v manuálové stránce bootptab(5). Pokud používáte CMU bootpd, musíte rovněž znát hardwarovou (MAC) adresu klienta. Následuje příklad souboru /etc/bootptab:

```
client:\
        hd=/tftpboot:\bf=tftpboot.img:\
        ip=192.168.1.90:\sm=255.255.255.0:\sa=192.168.1.1:\
        ha=0123456789AB:
```
Z příkladu budete muset změnit minimálně volbu "ha", která určuje hardwarovou adresu klienta. Volba "bf" specifikuje soubor, který si klient stáhne protokolem TFTP, viz 'Přesun TFTP obrazů na místo' na straně [34.](#page-41-0)

V kontrastu s předchozím je nastaveni BOOTP pomocí ISC dhcpd velmi jednoduché, protože dhcpd považuje BOOTP klienty za speciální případ DHCP klientů. Některé architektury vyžadují komplexní nastavení pro zavádění klientů pomocí BOOTP. Jestliže to je váš případ, přečtěte si kapitolu 'Nastavení DHCP serveru' na této straně. V opačném případě stačí v konfiguračním souboru vložit do bloku dané podsítě, ve které se nachází klient, direktivu allow bootp. Potom restartujte dhcpd server příkazem /etc/init.d/dhcpd restart.

#### 4.5.3 Nastavení DHCP serveru

V době psaní tohoto manuálu existuje pouze jeden svobodný DHCP server — ISC dhcpd. Debian GNU/Linux jej obsahuje jako balík dhcp. Následuje jednoduchý konfigurační soubor (obvykle /etc /dhcpd.conf):

```
option domain-name "priklad.cz";
option domain-name-servers ns1.example.com;
option subnet-mask 255.255.255.0;
default-lease-time 600;
max-lease-time 7200;
server-name "nazevserveru";
subnet 192.168.1.0 netmask 255.255.255.0 {
  range 192.168.1.200 192.168.1.253;
  option routers 192.168.1.1;
}
host clientname {
  filename "/tftpboot/tftpboot.img";
  server-name "nazevserveru";
  next-server servername;
 hardware ethernet 01:23:45:67:89:AB;
  fixed-address 192.168.1.90;
}
```
V tomto příkladu máme jeden server jménem "nazevserveru", který obstarává práci DHCP a TFTP serveru a také slouží jako brána do sítě. Ve vašem nastavení si musíte změnit alespoň doménové jméno, jméno serveru a hardwarovou adresu klienta. Položka "filename" by měla obsahovat název souboru, který si klient stáhne přes TFTP. Po úpravách konfiguračního souboru musíte restartovat dhcpd příkazem /etc/init.d/dhcpd restart.

#### 4.5.4 Povolení TFTP serveru

Aby vám TFTP server fungoval, měli byste nejprve zkontrolovat, zda je tftpd povolen. Toho obvykle docílíte následující řádkou v souboru /etc/inetd.conf:

```
tftp dgram udp wait root /usr/etc/in.tftpd in.tftpd /tftpboot
```
Podívejte se do souboru /etc/inetd.conf a zapamatujte si název adresáře, jehož jméno je za in.tftpd; budete jej dále potřebovat. Přepínač -1 umožňuje některým verzím in.tftpd zaznamenávat všechny požadavky, které mu byly zaslány, do systémových logů. To je vhodné zejména v situaci, kdy zavádění neprobíhá tak, jak má. Pokud musíte změnit obsah souboru /etc/inetd.conf, musíte proces inetd upozornit, aby obnovil svá nastavení. Na stroji s Debianem stačí spustit /etc/init.d/netbase reload (pro potato/2.2 a novější použijte /etc/init.d/inetd reload). Na jiných systémech musíte zjistit ID běžícího procesu inetd a spustit kill -HUP inetd-pid.

#### <span id="page-41-0"></span>4.5.5 Přesun TFTP obrazů na místo

Dále je potřeba přemístit příslušný zaváděcí TFTP obraz (viz 'Popis souborů instalačního systému' na straně [76\)](#page-83-1) do adresáře, kde má tftpd uloženy obrazy, obvykle to bývá adresář /tftpboot. Ještě musíte z toho souboru udělat odkaz na soubor, který tftpd použije pro zavedení konkrétního klienta. Bohužel je jméno souboru určeno TFTP klientem a neexistují žádné závazné standardy.

TFTP klient často hledá soubor hex-ip-adresa-klienta-architektura. hex-ip-adresa-klienta se spočítá jednoduše: Každý bajt IP adresy klienta vyjádřete z šestnáctkové soustavě. Pokud máte po ruce program bc klidně jej použijte. Příkazem obase=16 nastavíte výstup na hexadecimální a potom už jen zadáte jednotlivé části IP adresy. Pro proměnnou architektura vyzkoušejte různé hodnoty.

NOT YET WRITTEN

#### 4.5.6 Installing with TFTP and NFS Root

It is closer to "the install for lowmem..." because you don't want to load the ramdisk anymore but boot from the newly created nfs-root fs. You then need to replace the symlink to the tftpboot image by a symlink to the kernel image (eg. linux-a.out). My experience on booting over the network was based exclusively on RARP/TFTP which requires all daemons running on the same server (the sparc workstation is sending a tftp request back to the server that replied to its previous rarp request). However, Linux supports BOOTP protocol, too, but I don't know how to set it up :-(( Does it have to be documented as well in this manual?

Klientský počítač můžete zavést podle 'Zavedení z TFTP' na straně [39.](#page-46-0)

#### 4.6 Automatická Instalace

Pokud spravujete více obdobných počítačů, můžete využít plně automatickou instalaci nazvanou FAI. Na počítač, v tomto případě použitý jako server, nainstalujte balík fai. Potom stačí, aby klienti nabootovali ze sítě nebo diskety a zahájili automatickou instalaci Debianu.

# Kapitola 5

# Zavedení instala£ního systému

Instalační systém můžete zavést z CD-ROM, disket, oblasti na pevném disku nebo z jiného počítače přes lokální síť.

#### <span id="page-42-0"></span>5.1 Zaváděcí argumenty

Parametry při zavádění jsou vlastně parametry pro jádro Linuxu, které se používají v případech, kdy chceme zajistit, aby jádro korektně pracovalo se zařízeními. Ve většině případů je jádro schopno detekovat všechna zařízení. Každopádně v některých speciálních případech musíme jádru trochu pomoci.

Pokud zavádíte systém ze záchranné diskety nebo z CD-ROM , objeví se vám tzv. boot prompt (bootovací výzva), boot:. Podrobnosti jak používat zaváděcí parametry při použití záchranné diskety jsou k nalezení v 'Zavedení systému z disket' na straně [38.](#page-45-0) Pokud systém zavádíte z již existujícího operačního systému, budete muset použít jiné způsoby, jak parametry nastavit. Například při instalaci z DOSu, lze parametry změnit editací souboru install.bat.

Kompletní informace o zaváděcích parametrech jsou k nalezení v Linux BootPrompt HOWTO [\(http://www.linuxdoc.org/HOWTO/BootPrompt-HOWTO.html\)](http://www.linuxdoc.org/HOWTO/BootPrompt-HOWTO.html). Následující text obsahuje popis jen stěžejních parametrů.

Při prvním zavádění systému zkuste, zda-li systém detekuje všechna potřebná zařízení jen s implicitními parametry (tj. nenastavujte pro začátek žádné vlastní hodnoty). Systém pravděpodobně naběhne. V případě, že se tak nestane, můžete systém zavést později poté, co zjistíte jaké parametry je potřeba zadat, aby systém korektně rozpoznal váš hardware.

Brzy po zavedení jádra můžete zpozorovat hlášení Memory: dostupná k/celkem k available. Hodnota celkem by měla ukazovat celkovou fyzickou paměť RAM (v kilobytech), která je systému dostupná. Pokud tato hodnota neodpovídá aktuálnímu stavu instalované paměti, potom byste měli použít zaváděcí parametr mem=ram, kde ram je vámi udaná velikost paměti (číslo zakončené znakem k" pro kilobyty nebo "m" pro megabyty). Například, obě hodnoty mem=65536k a mem=64m znamenají 64MB RAM.

Některé systémy mají mechaniky s invertovanými DCL. Pokud při čtení z mechaniky zaznamenáte chyby a pokud jste si jisti, že disketa je dobrá, zkuste parametr floppy=thinkpad.

Na některých systémech jako např. IBM PS/1 nebo ValuePoint, které používají řadiče disků ST-506, asi nebude řadič IDE korektně detekován. Nejprve pokud možno vyzkoušejte zavést systém beze změny parametrů. Pokud nebude disk detekován, zkuste udat geometrii disku (počet cylindrů, hlav a sektorů) pomocí parametru: hd=cylindry,hlavy,sektory.

Pokud váš monitor umožňuje zobrazovat pouze černou a bílou barvu, zadejte zaváděcí argument mono. Pokud tak neučiníte, instalační proces bude (standardně) používat barvy.

Jádro by mělo být schopno rozpoznat, že zavádíte systém ze sériové konzoly. Pokud máte v zaváděném počítači rovněž grafickou kartu (framebuffer) a připojenou klávesnici, měli byste při zavádění zadat parametr console=zařízení, kde zařízení je vaše sériové zařízení, což je obvykle něco jako "tty $S0$ ".

Znovu připomeňme, že detailní popis zaváděcích parametrů je k nalezení v Linux BootPrompt HOWTO [\(http://www.linuxdoc.org/HOWTO/BootPrompt-HOWTO.html\)](http://www.linuxdoc.org/HOWTO/BootPrompt-HOWTO.html), kde také naleznete tipy pro obskurní hardware. Pokud máte s něčím problémy, přečtěte si navíc 'Problémy se zavedením instalačního systému' na straně [39.](#page-46-1)

#### 5.1.1 dbootstrap argumenty

Instalační systém rozpoznává několik užitečných argumentů.

- quiet Způsobí, že se instalační systém bude ptát na méně věcí a pokusí se dosadit správné odpovědi na nezobrazené otázky. Pokud víte, co instala£ní systém o£ekává a jak se obvykle zachová, můžete touto volbou instalační proces "ztišit".
- verbose Bude zobrazeno ještě více otázek než obvykle.
- debug Do instalačního logu se zapíší další chybové zprávy a zaznamená se také spuštění každého programu (viz 'Používání shellu a prohlížení logů' na straně [42\)](#page-49-0).

bootkbd=... Přednastaví použitou klávesnici, např. bootkbd=qwerty/us

mono Použití monochromatického módu.

#### 5.2 Instalace z CD-ROM

Pro většinu lidí bude nejjednodušší použít sadu debianích CD [\(http://www.debian.org/CD/vendors/\)](http://www.debian.org/CD/vendors/) . Pokud máte sadu CD a váš počítač podporuje zavádění z CD, nastavte podle 'Výběr zaváděcího zařízení' na straně [21](#page-28-0) zavádění z CD, vložte CD do mechaniky, restartujte počítač a přejděte k další kapitole.

Možná budete muset nastavit hardware podle 'Výběr zaváděcího zařízení' na straně [21.](#page-28-0) Vložte CD do mechaniky a restartujte. Systém by měl naběhnout a měl by se zobrazit prompt boot:. Zde můžete zadat zaváděcí argumenty nebo prostě zmáčknout enter.

Oficiální sada debianích CD-ROM pro Intel x86 obsahuje na různých CD různé varianty jádra. (Vhodné jádro si můžete vybrat podle 'Výběr správné instalační sady' na straně [27.](#page-34-0))

CD 1 Zavede jádro "vanilla".

CD 2 Zavede jádro "compact".

CD 3 Zavede jádro "idepci".

 $CD$  4 Zavede jádro "bf2.4".

Pokud chcete pro zavádění použít některou z nabízených variant, vložte příslušné CD do mechaniky a zaveďte z něj instalační systém. Jestliže váš systém nepodporuje zavádění z CD, nic se neděje. Instalaci můžete spustit z DOSu příkazem E:\install\boot.bat, kde E: nahraďte písmenem vaší CD mechaniky.

Po spuštění dávky boot.bat z adresáře \boot na CD přeskočte k sekci 'Zavádění vašeho nového systému' na straně [59.](#page-66-0)

Pokud budete instalovat z oblasti FAT, můžete zavést instalační systém z pevného disku. Informace o této metodě naleznete v 'Zavedení z DOSové oblasti' na straně [39.](#page-46-2)

Některé CD mechaniky mohou vyžadovat použití speciálních ovladačů a tím pádem nemusí být dostupné v prvních fázích instalace. Pokud na vašem hardwaru nefunguje standardní cesta zavádění z CD, přečtěte si pasáž o alternativních jádrech a o jiných instalačních metodách.

I když není možné zavést systém z CD-ROM, můžete z CD-ROM instalovat základní systém a balíčky. Jednoduše zaveďte systém pomocí jiného instalačního média (třeba z disket). Když dojde na instalaci základního systému a dalších balíků, zadejte, že budete instalovat z CD mechaniky.

Pokud máte problémy se zaváděním, prostudujte si 'Problémy se zavedením instalačního systému' na stran¥ [39.](#page-46-1)

## <span id="page-45-0"></span>5.3 Zavedení systému z disket

Předpokládáme, že jste si již potřebné obrazy stáhli a podle 'Zápis obrazů disků na diskety' na straně [29](#page-36-0) vytvořili příslušné diskety. Jestliže je to nutné, můžete si záchrannou disketu přizpůsobit, viz 'Náhrada jádra na záchranné disketě' na straně [73.](#page-80-0)

Zavedení ze záchranné diskety je jednoduché. Zasuňte diskety do primární disketové jednotky a normálně systém vypněte a znovu zapněte.

Poznamenejme, že na některých stanicích kombinace kláves Control-Alt-Delete reset stroje neprovede, proto je nutné použít "tvrdý restart". Pokud instalujete z existujícího operačního systému (např. na stanici, kde je nainstalován DOS), pak nemáte na výběr. V ostatních případech použijte "tvrdý restart" během zavádění.

Kontrolka disketové mechaniky se rozsvítí a měla by se zobrazit uvítací obrazovka končící výzvou boot:

Pokud zavádíte systém alternativní cestou, postupujte podle instrukcí a počkejte, až se objeví výzva boot:. Při instalaci z disket o kapacitě menší než 1,44 MB (nebo vlastně kdykoliv při instalaci z disket) zvolte postup s ramdiskem a navíc budete ještě potřebovat disketu s kořenovým svazkem souborů.

Když je na obrazovce výzva boot:, můžete si buď přečíst informace dostupné po stisknutí funkčních kláves  $F1$  až  $F10$ , nebo rovnou spustit zavádění systému.

Užitečné informace o zaváděcích parametrech jsou dostupné pod klávesami  $F\ddot{4}$  a  $F\ddot{5}$ . Jestliže chcete zadat nějaké parametry, nezapomeňte před nimi uvést název zaváděcí metody (například linux floppy=thinkpad). Pokud pouze zmáčknete *Enter*, je to jako byste napsali linux bez dalších doplňujících parametrů.

Disketa se nazývá záchranná, poněvadž ji můžete použít i v nouzovém případě, kdy by váš nainstalovaný systém nešel spustit z pevného disku. Tuto disketu byste si raději měli schovat i po zdárném dokončení instalace. Více informací o použití záchranné diskety získáte klávesou F3.

Po stisknutí Enter se objeví hlášení Loading... následované Uncompressing Linux... a stránkou o hardwaru vašeho počítače. O této fázi zavádění pojednává 'Význam hlášek při zavádění systému' na stran¥ [40.](#page-47-0)

Pokud zvolíte nestandardní zaváděcí postup (např. "ramdisk" nebo "floppy"), budete vyzváni k vložení diskety s kořenovým svazkem. Až vložíte disketu do první mechaniky, zmáčkněte Enter. (Volba floppy1 čte disketu z druhé disketové mechaniky.)

Po zavedení ze záchranné diskety je požadována kořenová disketa. Vložte ji do mechaniky a zmáčkněte Enter a počkejte až se její obsah natáhne do paměti a automaticky se spustí program dbootstrap.

Pokud máte problémy se zaváděním, prostudujte si 'Problémy se zavedením instalačního systému' na následující stran¥.

### 5.4 Zavedení z pevného disku

Zavedení ze stávajícího operačního systému je často vhodná a pro některé systémy jediná podporovaná možnost instalace.

Abyste mohli zavést systém z disku, musíte již mít nachystané soubory podle 'Příprava souborů pro zavedení z pevného disku' na straně [30.](#page-37-0)

#### <span id="page-46-2"></span>5.4.1 Zavedení z DOSové oblasti

Zaveďte operační systém DOS (ne Windows) bez jakýchkoliv aktivních ovladačů. Toho dosáhnete stiskem klávesy F8 ve správný moment během zavádění Windows. (Pro jistotu vyberte možnost "Příkazová řádka v bezpečném módu".) Přesuňte se do podadresáře s preferovanou variantou jádra (např. cd c:\current\compact) a spuste dávku install.bat. Jádro nahraje a spustí instalační systém.

# <span id="page-46-0"></span>5.5 Zavedení z TFTP

Zavedení se sítě vyžaduje síťové připojení podporované zaváděcími disketami a funkční TFTP a RARP nebo BOOTP server. Nastavení TFTP je popsáno v 'Příprava souborů pro zavádění pomocí TFTP' na straně [31.](#page-38-0)

#### <span id="page-46-1"></span>5.6 Problémy se zavedením instala£ního systému

#### 5.6.1 Spolehlivost pružných disků

Pro lidi, kteří instalují Debian poprvé, bývá největším problémem spolehlivost disket.

Největší problémy bývají se záchrannou disketou, poněvadž tuto disketu čte BIOS před zavedením Linuxu. BIOS nedokáže číst disketu tak spolehlivě jako linuxový ovladač a pokud dojde k chybnému načtení dat, čtení se může zastavit bez vypsání chybového hlášení. Také může dojít k chybnému čtení z disket s ovladači a základním systémem, což se většinou projeví množstvím hlášení o  $V/V$ chybách.

Pokud se vám instalace zasekne vždy na stejné disketě, první věc, kterou byste měli udělat, je znovu stáhnout obraz diskety a zapsat jej na jinou disketu. Přeformátování původní diskety nemusí vést k úspěchu, ani když se po formátování vypíše, že operace proběhla bez problémů. Někdy je užitečné vyzkoušet nahrát diskety na jiném počítači.

Jeden z uživatelů napsal, že se mu podařilo vytvořit bezchybnou zaváděcí disketu až na třetí takový pokus.

Podle dalších uživatelů může systém úspěšně naběhnout až na několikátý pokus při čtení ze stejné diskety. Příčinou jsou nespolehlivé disketové jednotky nebo chyby ve firmwaru.

#### 5.6.2 Zaváděcí konfigurace

Pokud se jádro zasekne během natahování, nerozezná připojená zařízení, nebo disky nejsou korektně rozpoznány, v prvé řadě zkontrolujte parametry jádra, kterými se zabývá 'Zaváděcí argumenty' na straně 35

Casto pomůže, pokud z počítače vyjmete přídavná zařízení a restartujete počítač. Obzvláště problematické mohou být interní modemy, zvukové karty a zařízení Plug-n-Play.

Naše zaváděcí diskety jsou z velikostních důvodů omezeny na nejběžnější skupinu hardwaru. Proto některé platformy podporované Linuxem nemusí být podporovány našimi zaváděcími disketami. Pokud je to váš případ, můžete si podle 'Náhrada jádra na záchranné disketě' na straně [73](#page-80-0) vytvořit vlastní záchrannou disketu, nebo prozkoumat možnosti instalace po síti.

Pokud máte ve vašem počítači více než 512MB paměti a instalační systém se v průběhu zavádění jádra zasekne, zkuste omezit viditelnou paměť zaváděcím argumentem mem=512m.

Jestliže máte velmi starý počítač a jádro se zasekne po hlášce Checking 'hlt' instruction..., potom by mohl pomoci argument no-hlt, kterým zakážete provádění tohoto testu.

#### <span id="page-47-0"></span>5.6.3 Význam hlášek při zavádění systému

Během zavádění systému můžete vidět spoustu hlášení typu nemohu nalézt ..., není přítomen ..., nelze inicializovat ... nebo tento ovladač závisí na ..... Většina těchto hlášení je neškodná. Vy je vidíte proto, že jádro instalačního systému je přeloženo tak, aby mohlo běžet na počítačích s odlišnými hardwarovými konfiguracemi a mnoha různými periferními zařízeními. Samozřejmě že žádný počítač asi nebude mít všechna zařízení, tudíž systém nahlásí několik nenalezených zařízení. Také se může stát, že se zavádění na chvíli zastaví. To se stává při čekání na odpověď od zařízení a pokud zařízení v systému chybí. Pokud se vám zdá doba, za kterou systém naběhne, příliš dlouhá, můžete si později vytvořit vlastní jádro (viz 'Kompilace nového jádra' na straně [70\)](#page-77-0).

#### 5.6.4 dbootstrap - hlášení problému

Jestliže se dostanete přes fázi zavedení systému, ale nemůžete instalaci dokončit, můžete použít menu "Report a Problem" (nahlášení chyby). Tato volba vytvoří na disketě, pevném disku nebo na souborovém systému NFS soubor dbg\_log.tgz, který obsahuje podrobné informace o stavu systému (/var/log/messages, /proc/cpuinfo apod.). Soubor dbg\_log.tgz vám může naznačit v čem je problém a jak ho vyřešit. Tento soubor nám také můžete poslat spolu s hlášením o chybě.

#### 5.6.5 Pošlete nám hlášení o chybách

Pokud problém přetrvává, prosíme vás o zaslání popisu chyby na adresu <submit@bugs.debian. org>. Na za£átku zprávy musíte uvést následující údaje:

Package: boot-floppies Version: verze

Ujistěte se, že verze odpovídá verzi sady disket, které jste zkoušeli. Neznáte-li verzi, uveďte alespoň datum, kdy jste si diskety nahráli a z jaké distribuce pocházejí (tzn. "stable", "frozen", "woody").

Ve vaší zprávě by se měly objevit i následující informace:

```
flavor: varianta použitého jádra
architecture: i386
model: výrobce a typ počítače
memory: velikost paměti RAM
scsi: typ řadiče SCSI
cd-rom: typ CD-ROM a způsob jejího připojení (ATAPI)
network card: typ síťové karty
pcmcia: údaje o zařízeních PCMCIA
```
V závislosti na povaze chyby by mohlo být užitečné uvést, zda instalujete na disk IDE nebo SCSI a další informace jako zvuková karta, kapacita disku a typ grafické karty.

V samotné zprávě podrobně popište problém, včetně posledních viditelných hlášeních jádra v okamžiku zaseknutí počítače. Také nezapomeňte popsat kroky, kterými jste se do problémové části dostali.

# 5.7 Úvod do programu dbootstrap

Program dbootstrap se spustí po zavedení instalačního systému. Má na starost počáteční konfiguraci a instalaci "základního systému".

Hlavní úlohou programu dbootstrap je nastavení klíčových prvků systému. Obstará například konfiguraci "modulů" - ovladačů, které se nahrají do jádra. Ty zahrnují ovladače zařízení, síťové ovladače, podporu znakových sad a periférií, které nejsou zabudovány přímo v dodávaném jádře.

dbootstrap se také stará o rozdělení a naformátování disku a o nastavení síťování. Tato nastavení se provádí jako první, poněvadž mohou být nezbytná pro další instalaci.

dbootstrap je jednoduchá aplikace v textovém režimu (některé systémy nezvládají grafiku) navržená pro maximální kompatibilitu ve všech možných situacích (instalace přes sériovou linku). A opravdu

se ovládá velmi jednoduše. Aplikace vás bude postupně vést instalací. Pokud zjistíte, že jste udělali chybu, můžete se vrátit zpět a příslušné kroky opravit.

Program dbootstrap se ovládá šipkami a klávesami Enter a Tab.

#### <span id="page-49-0"></span>5.7.1 Používání shellu a prohlížení logů

Zkušený uživatel Unixu nebo Linuxu může současným stiskem Levý  $Alt-F2$  přepnout na další virtuální konzolu, ve které běží interpret příkazů na bázi Bourne shellu ash. Levý Alt je klávesa Alt nalevo od mezerníku, F2 funkční klávesa. V tomto okamžiku máte systém běžící z RAM disku a k dispozici je omezená sada unixových programů. Jejich výpis získáte příkazem 1s /bin /sbin /usr/bin /usr/sbin. Interpret příkazů a tyto programy jsou zde pro případ, že dojde k problémům při instalaci z menu. Postupujte podle menu, zejména u aktivace virtuální paměti, poněvadž instalační program nezjistí, že jste tento krok provedli z vedlejší konzole. Levý Alt-F1 vás vrátí zpět do menu. Přestože Linux poskytuje až 64 virtuálních konzol, ze záchranné diskety je jich k dostupných pouze několik.

Chybová hlášení jsou přesměrována na třetí virtuální konzoli (označovanou tty3). Můžete do ní přepnout stiskem Alt-F3 (podržte Alt a zmáčkněte funkční klávesu F3), zpět do programu dbootstrap se vrátíte pomocí Alt-F1.

Tato hlášení se navíc ukládají do souboru /var/log/messages, který se po instalaci zkopíruje do /var/log/installer.log.

# 5.8 "Poznámky k verzi"

Na první obrazovce programu dbootstrap se vám ukáží "Poznámky k verzi". Uvidíte informaci o verzi použitého balíčku boot-floppies a také se zobrazí krátký úvod pro vývojáře Debianu.

# 5.9 "Hlavní nabídka instalace systému Debian GNU/Linux"

Možná uvidíte hlášku "Instalační program zjišťuje současný stav systému a další instalační krok, který by se měl provést.", může však zmizet rychleji než ji stihnete přečíst. Bude se objevovat mezi jednotlivými kroky v menu. Tato kontrola stavu systému umožňuje instalačnímu programu dbootstrap pokračovat v započaté instalaci, pokud by se vám v jejím průběhu podařilo zablokovat systém. Pokud spustíte dbootstrap znovu, budete muset nastavit pouze klávesnici, aktivovat odkládací oddíl a připojit dříve inicializované disky. Všechna ostatní nastavení zůstanou uchována.

V průběhu instalace budete procházet hlavním menu "Hlavní nabídka instalace systému Debian GNU/Linux. Volby v horní £ásti se budou aktualizovat a ukazovat, jak pokra£ujete s instalací. Phil Hughes napsal v časopisu Linux Journal [\(http://www.linuxjournal.com/\)](http://www.linuxjournal.com/), že instalaci Debianu by zvládlo kuře. (Myslel klováním do klávesy Enter). První položka v menu je totiž vždy další krok, který máte provést, podle aktuálního stavu systému. Mělo by se objevit "Další" a tím je teď "Konfigurovat klávesnici".

### 5.10 "Konfigurovat klávesnici"

Ujistěte se, že je zvýrazněné "Další" a klávesou Enter přejděte do menu nastavení klávesnice. Vyberte klávesnici odpovídající vašemu národnímu prostředí nebo podobnou, pokud požadované rozložení klávesnice v menu není. Po instalaci systému si můžete vybrat ze širšího spektra klávesnic programem kbdconfig.

Přesuňte šipkami zvýraznění na volbu vaší klávesnice a zmáčkněte Enter. Šipky jsou na všech klávesnicích na stejném místě.

Jestliže instalujete bezdiskovou stanici, přeskočte několik dalších kroků ohledně nastavení disku či diskových oblastí (protože žádné nemáte). V tomto případě přejděte až ke kroku "Konfigurovat síť"' na straně [56,](#page-63-0) po jehož provedení budete vyzváni k připojení kořenové NFS oblasti ("'Připojit zinicializovaný oddíl" na straně  $51$ ).

#### 5.11 Poslední varování

Říkali jsme vám, abyste si zazálohovali data na discích? Teď přichází chvíle, kdy si můžete nechtěně smazat data. Máte poslední šanci zazálohovat starý systém. Pokud jste ještě neprovedli zálohu, vyjměte disketu z mechaniky, resetujte systém a spusťte zálohování.

# Kapitola 6

# Poznámky k rozdělování disku

Menu "Rozdělit pevný disk" vám nabídne disky k rozdělení a spustí program, který provede záznam do tabulky oddílů. Musíte vytvořit alespoň jeden oddíl "Linux native" (typ 83) a nejspíš budete chtít vytvořit i oddíl "Linux swap" (typ 82) pro virtuální paměť.

#### 6.1 Po£et a velikost oblastí

Jako úplné minimum potřebuje  $GNU/L$ inux jeden diskový oddíl. Tento oddíl je využit pro operační systém, programy a uživatelská data. Většina uživatelů navíc pokládá za nutnost mít vydělenou část disku pro virtuální paměť (swap). Tento oddíl slouží operačnímu systému jako odkládací prostor. Vydělení "swap" oblasti umožní efektivnější využití disku jako virtuální paměti. Je rovněž možné pro tento účel využít obyčejný soubor, ale není to doporučené řešení.

Většina uživatelů vyčlení pro GNU/Linux více než jeden oddíl na disku. Jsou k tomu dva důvody. Prvním je bezpečnost, pokud dojde k poškození souborového systému, většinou se to týká pouze jednoho oddílu, takže potom musíte nahradit ze záloh pouze část systému. Minimálně můžete uvážit vydělení kořenového svazku souborů. Ten obsahuje zásadní komponenty systému. Jestliže dojde poškození nějakého dalšího oddílu, budete schopni spustit GNU/Linux a provést nápravu, což vám může ušetřit novou instalaci systému.

Druhý důvod je obyčejně závažnější při pracovním nasazení Linuxu, ale záleží k čemu systém používáte. Představte si situaci, kdy nějaký proces začne nekontrolovaně zabírat diskový prostor. Pokud se jedná o proces se superuživatelskými právy, může zaplnit celý disk. Naruší chod systému, poněvadž Linux potřebuje při běhu vytvářet soubory. K takové situaci může dojít z vnějších příčin, například nevyžádaný e-mail vám lehce zaplní disk. Rozdělením disku na více oddílů se lze uchránit před mnoha problémy. Pokud třeba vydělíte pro /var/mail samostatnou oblast, bude systém fungovat, i když bude zahlcen nevyžádanou poštou.

Jedinou nevýhodou při používání více diskových oddílů je, že je obtížné dopředu odhadnout kapacitu

jednotlivých oddílů. Jestliže vytvoříte některý oddíl příliš malý, budete muset systém instalovat znovu a nebo se budete potýkat s přesunováním souborů z oddílu, jehož velikost jste podhodnotili. V opačném případě, kdy vytvoříte zbytečně velký oddíl, plýtváte diskovým prostorem, který by se dal využít jinde. Diskový prostor je dnes sice levný, ale proč vyhazovat peníze oknem.

#### 6.2 Strom adresářů

Debian GNU/Linux se snaží dodržovat standard pro pojmenování souborů a adresářů (Filesystem Hierarchy Standard [\(http://www.pathname.com/fhs/\)](http://www.pathname.com/fhs/)), což zaručuje, že uživatelé či programy mohou odhadnout umístění souborů či adresářů. Kořenový adresář je reprezentován lomítkem / a na všech debianích systémech obsahuje tyto adresáře:

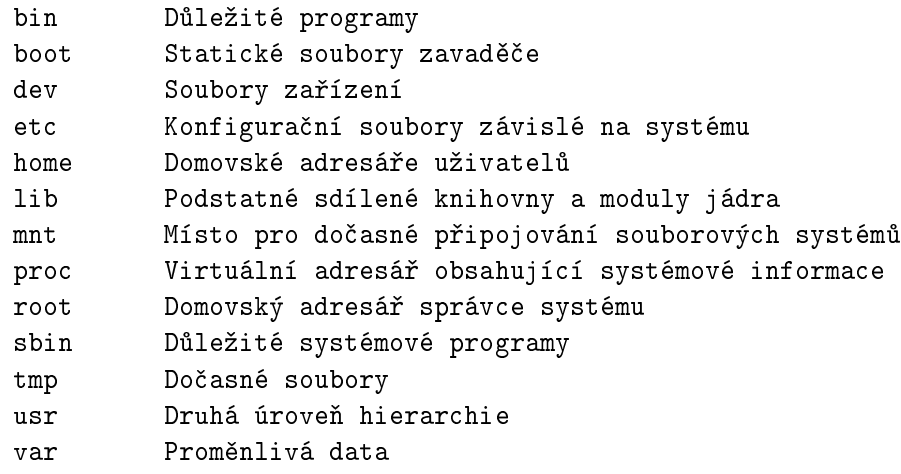

Následující seznam by vám měl pomoci při rozhodování o rozdělení disku na oblasti.

- /: kořenový adresář musí vždy fyzicky obsahovat adresáře /etc, /bin, /sbin, /lib a /dev, protože jinak byste nebyli schopni zavést systém. Typicky je potřeba 100 MB, ale v konkrétních podmínkách se požadavky mohou lišit.
- /usr: všechny uživatelské programy  $($ /usr/bin $)$ , knihovny  $($ /usr/lib $)$ , dokumentace  $($ /usr /share/doc), atd., jsou v tomto adresáři. Protože tato část souborového systému spotřebuje nejvíce místa, měli byste jí na disku poskytnout alespoň 500 MB. Pokud budete instalovat hodně balíčků, měli byste tomuto adresáři vyhradit ještě více místa.
- /home: každý uživatel si bude ukládat data do svého podadresáře v tomto adresáři. Jeho velikost závisí na tom, kolik uživatelů bude systém používat, a jaké soubory se v jejich adresářích budou uchovávat. Pro každého uživatele byste měli počítat s asi 100 MB místa, ale opět závisí na konkrétní situaci.
- /var: v tomto adresáři budou uložena všechna proměnlivá data jako news příspěvky, e-maily, webové stránky, vyrovnávací paměť pro APT, atd. Velikost tohoto adresáře velmi závisí na způsobu používání vašeho počítače, ale pro většinu lidí bude velikost dána režijními náklady správce balíčků. Pokud se chystáte nainstalovat najednou vše co Debian nabízí, mělo by pro /var stačit vyhradit dva až tři gigabyty. V případě, že budete instalovat systém po částech (nejprve služby a utility, potom textové záležitosti, následně  $X, \ldots$ ), může stačit 300 až 500 megabytů. Jestliže je vaše priorita volné místo na disku a neplánujete používání APT (alespoň pro velké updaty), lze vyjít se 30 až 40 megabyty.
- /tmp: sem programy většinou zapisují dočasná data. Obvykle by mělo stačit 20-50 MB.

# 6.3 Omezení disků v PC

BIOS obecně přidává další omezení na rozdělení disku. Je určeno, kolik můžete na disku připravit primárních" a "logických" oddílů. Někdy BIOS dokáže zavést systém jen z části disku. Informace na toto téma podávají dokumenty Linux Partition HOWTO [\(http://www.linuxdoc.org/HOWTO/mini/](http://www.linuxdoc.org/HOWTO/mini/Partition/) [Partition/\)](http://www.linuxdoc.org/HOWTO/mini/Partition/) a Phoenix BIOS FAQ [\(http://www.phoenix.com/pcuser/BIOS/biosfaq2.htm\)](http://www.phoenix.com/pcuser/BIOS/biosfaq2.htm), zde uvádíme jen stručný přehled.

"Primární" oddíly jsou původní koncept rozdělení disku. Na disku mohou být maximálně čtyři. Toto omezení překonávají oddíly "rozšířené" a "logické". Změníte-li primární oddíl na rozšířený, můžete tento prostor využít k vytvoření libovolného počtu (max. 60) logických částí. Na disku lze však vytvořit maximálně jeden rozšířený oddíl.

Linux omezuje počet oddílů na disk takto: 15 oddílů pro disky SCSI (tři primární a dvanáct logických) a 63 oddílů na disku IDE (3 primární a 60 logických).

Jestliže máte velký IDE disk na kterém nepoužíváte ani LBA adresování ani překládací ovladač od výrobce, pak musíte umístit zaváděcí oddíl do prvních 1024 cylindrů na disku (obvykle prvních 524 MB).

Toto omezení neplatí pro novější BIOSy (podle výrobce 1995-98), které podporují "Enhanced Disk Drive Support Specification". Lilo, linuxový zavaděč, i debianí alternativní zavaděč mbr musí použít BIOS pro načtení jádra z disku do operační paměti RAM. Jestliže jsou v BIOSu přítomna rozšíření pro přístup k velkým diskům (přes přerušení 0x13), pak budou použita. V opačném případě je použito původní rozhraní pro přístup k diskům, které bohužel neumí adresovat oblasti nad 1023. cylindrem. Avšak v okamžiku, kdy je Linux zaveden, už nezáleží na omezeních BIOSU, protože Linux k přístupu na disky BIOS nepoužívá.

Pokud máte velký disk, možná budete chtít využít techniku překladu cylindrů, kterou můžete zapnout v BIOSu (jako třeba LBA "Logical Block Addressing" nebo CHS "Large" módy). Více informací ohledn¥ velkých disk· najdete v Large Disk HOWTO [\(http://www.linuxdoc.org/HOWTO/](http://www.linuxdoc.org/HOWTO/Large-Disk-HOWTO.html) [Large-Disk-HOWTO.html\)](http://www.linuxdoc.org/HOWTO/Large-Disk-HOWTO.html). Pokud používáte techniku překladu cylindrů a BIOS nepodporuje rozšíření pro přístup k velkým diskům, pak se vaše zaváděcí oblast musí vlézt do přeloženého ekvivalentu 1024. cylindru.

Pro splnění těchto požadavků je doporučeno vytvořit malou oblast na začátku disku (5-10MB by mělo stačit), která se použije jako zaváděcí. Ostatní oblasti je pak možné vytvořit kdekoliv ve zbylém místu. Zaváděcí oblast musí být připojena jako /boot, protože v tomto adresáři se uchovávají linuxová jádra. Takovéto nastavení bude fungovat na libovolném počítači, ať už používá nebo nepoužívá LBA, CHS nebo podporuje rozšíření pro přístup k velkým diskům.

### 6.4 Doporučené rozdělení disku

Pro nové uživatele, domácí počítače a jiné jednouživatelské stanice je asi nejjednodušší použít jednu oblast jako ko°enovou (a p°ípadn¥ jednu jako odkládací virtuální pam¥´).

Jak jsme řekli dříve, pro víceuživatelské systémy je lepší použít pro /usr, /var, /tmp a /home samostatné oblasti.

Chcete-li instalovat hodně programů, které nejsou přímo součástí distribuce, může se vám hodit samostatný oddíl pro /usr/local. Pro počítač, který zpracovává hodně pošty, má smysl vytvořit svazek pro /var/mail. Někdy je dobré oddělit adresář /tmp na oddíl s kapacitou 20 - 50MB. Na serveru s více uživateli je výhodné vymezit velký oddíl pro domovské adresáře (/home). Obecně ale platí, že rozdělení disku se liší počítač od počítače a záleží, k čemu systém používáte.

Při instalaci komplikovanějšího systému (serveru) se podívejte na Multi Disk HOWTO [\(http://](http://www.linuxdoc.org/HOWTO/Multi-Disk-HOWTO.html) [www.linuxdoc.org/HOWTO/Multi-Disk-HOWTO.html\)](http://www.linuxdoc.org/HOWTO/Multi-Disk-HOWTO.html), na podrobnější informace. Tento odkaz může být zajímavý rovněž pro zprostředkovatele připojení k Internetu.

Zůstává otázka, kolik vyhradit pro virtuální paměť. Názory systémových administrátorů jsou různé, jedna zkušenost je mít stejně odkládacího prostoru jako máte paměti, ale rozhodně ne méně než 16MB. Samozřejmě že existují výjimky — budete-li řešit soustavu 10000 rovnic na počítači s 256 MB, budete potřebovat více jak gigabyte odkládacího prostoru.

Na 32-bitových architekturách (i386, m68k, 32-bit SPARC, a PowerPC), využije Linux z jednoho odkládacího oddílu maximálně 2 GB, takže není důvod, proč překračovat tuto hranici. Na počítačích Alpha a SPARC64 je limit tak velký, že se považuje za téměř neomezený (ze současného pohledu). Máte-li větší nároky na virtuální paměť, zkuste umístit odkládací oddíly na různé fyzické disky, a pokud možno, na různé IDE nebo SCSI kanály. Jádro bude vyrovnávat zátěž mezi jednotlivé oblasti, což se projeví ve zvýšení rychlosti.

Například můj počítač má 32 MB paměti a 1,7 GB IDE disk na zařízení /dev/hda. Na /dev/hda1 je oddíl pro druhý operační systém o velikosti 500 MB (měl jsem jí vytvořit jen 200 MB, poněvadž jí skoro nepoužívám). Odkládací oddíl má 32 MB a je na /dev/hda3. Zbytek tj. asi 1,2 GB na /dev /hda2 je kořenový svazek pro Linux.

Další příklady jsou v sekci Partitioning Strategies [\(http://www.linuxdoc.org/HOWTO/mini/Partiti](http://www.linuxdoc.org/HOWTO/mini/Partition/partition-5.html#SUBMITTED)on/ [partition-5.html#SUBMITTED\)](http://www.linuxdoc.org/HOWTO/mini/Partition/partition-5.html#SUBMITTED).

## 6.5 Názvy zařízení v Linuxu

Disky a oddíly na nich mají v Linuxu odlišné názvy než v jiných operačních systémech. Pro další práci byste měli vědět, jak se zařízením v Linuxu přidělují názvy.

- První disketová jednotka je nazvána " $/$ dev/fd0".
- Druhá disketová jednotka je " $/\text{dev/fd1}$ ".
- První disk na SCSI (podle čísel zařízení na sběrnici) je " $\frac{dev}{s}$ da".
- Druhý disk na SCSI (vyšší číslo na sběrnici) je " $\langle \text{dev/sdb}^n \text{ add.} \rangle$
- První CD mechanice na SCSI odpovídá " $dev/scd0$ " nebo také " $dev/src0$ ".
- Master disk na prvním IDE řadiči se jmenuje " $/$ dev $/$ hda".
- Slave disk na prvním IDE řadiči je " $\frac{dev}{hdb}$ .
- Master a slave diskům na druhém řadiči jsou postupně přiřazeny " $/$ dev $/$ hdc" a " $/$ dev $/$ hdď". Novější řadiče IDE mají dva kanály, které se chovají jako dva řadiče.
- Prvnímu disku XT odpovídá " $dev/xda$ ".
- Druhému disku XT odpovídá " $dev(xdb$ .

Oddíly na discích jsou rozlišeny připojením čísla k názvu zařízení: "sda1" a "sda2" představují první a druhý oddíl prvního disku na SCSI.

Například předpokládejme počítač se dvěma disky na sběrnici SCSI na SCSI adresách 2 a 4. Prvnímu disku na adrese 2 odpovídá zařízení "sda", druhému "sdb". Tři oddíly na disku "sda" by byly pojmenovány "sda1", "sda2", "sda3". Stejné schéma značení platí i pro disk "sdb" a jeho oblasti.

Máte-li v počítači dva řadiče pro SCSI, pořadí disků zjistíte ze zpráv, které Linux vypisuje při startu.

Primární oddíly jsou v Linuxu reprezentovány názvem disku a číslem oddílu 1 až 4. Například /dev/hda1 odpovídá prvnímu primárnímu oddílu na prvním disku na IDE. Logické oddíly jsou číslovány od 5, takže na stejném disku má první logický oddíl označení /dev/hda5. Rozšířený oddíl, tj. primární oddíl obsahující logické oddíly, sám o sobě použitelný není. To platí jak pro IDE, tak SCSI disky.

# 6.6 D¥lící programy v Debianu

K rozdělení disku nabízí každá architektura různé programy. Pro váš typ počítače jsou k dispozici:

fdisk Původní program pro správu oddílů na disku, přečtěte si fdisk manual page [\(fdisk.txt\)](fdisk.txt).

Obzvláště opatrní musíte být v případě, že máte na disku oblasti systému FreeBSD. Instalační jádra sice obsahují podporu pro tyto oblasti, ale způsob, jakým je fdisk (ne)reprezentuje, může změnit názvy zařízení. Viz Linux+FreeBSD HOWTO [\(http://www.linuxdoc.org/HOWTO/](http://www.linuxdoc.org/HOWTO/mini/Linux+FreeBSD-2.html) [mini/Linux+FreeBSD-2.html\)](http://www.linuxdoc.org/HOWTO/mini/Linux+FreeBSD-2.html).

cfdisk Celoobrazovkový program pro správu oddílů na disku se vyznačuje snadným ovládáním. Popis je v cfdisk manual page [\(cfdisk.txt\)](cfdisk.txt).

Poznamenejme, že cfdisk oblasti FreeBSD nerozpozná vůbec a tím pádem se názvy zařízení mohou zm¥nit.

Jeden z těchto programů se spustí automaticky, když vyberete "Rozdělit pevný disk". Pokud se vám tento program nezamlouvá, ukončete ho, přepněte se na druhou konzoli (tty2) a ručně spusťte požadovaný program (s případnými argumenty). V takovém případě přeskočte krok "Rozdělit pevný disk".

Nezapomeňte označit oddíl s kořenovým svazkem souborů jako "aktivní".

# 6.7 "Inicializovat a aktivovat odkládací oddíl"

Tato položka bude další krok po rozdělení disku. Můžete inicializovat a aktivovat nový oddíl pro virtuální paměť, aktivovat dříve inicializovaný oddíl nebo pokračovat bez virtuální paměti. Vždy je možné oddíl virtuální paměti znovu inicializovat, takže pokud si nejste jisti, jak pokračovat, zvolte "Inicializovat a aktivovat odkládací oddíl".

Další krok je aktivace virtuální paměti ve "Vyberte oddíl, který se má zaktivovat jako odkládací zařízení.". Program by vám měl nabídnout k aktivaci oddíl připravený jako odkládací prostor. Zmáčkněte Enter.

Na závěr potvrdíte inicializaci disku. Tato operace zničí veškerá data, která se nachází v tomto oddílu na disku. Pokud je vše v pořádku, zvolte "Ano". Obrazovka bude po spuštění programu blikat.

Jestliže chcete a váš systém má více operační paměti než 12MB, můžete pokračovat bez oblasti pro virtuální paměť. V takovém případě z menu vyberte položku "Pokračovat bez odkládacího oddílu".

### 6.8 "Inicializovat linuxový oddíl"

Další položka menu bude "Inicializovat linuxový oddíl". Pokud tomu tak není, nedokončili jste rozdělení disku nebo jste vynechali něco v přípravě oddílu pro virtuální paměť.

Můžete inicializovat oddíl pro Linux nebo připojit souborový systém inicializovaný dříve. Program dbootstrap neprovede upgrade starší instalace, aniž by jí nepřepsal. Chcete-li nedestruktivně přejít k novější verzi Debianu, program dbootstrap nepotřebujete - přečtěte si pokyny k upgradu [\(http:](http://www.debian.org/releases/woody/i386/release-notes/) [//www.debian.org/releases/woody/i386/release-notes/\)](http://www.debian.org/releases/woody/i386/release-notes/).

Pokud pro instalaci chcete použít část disku, která není prázdná, měli byste jí inicializovat, čímž také smažete její dřívější obsah. Dále musíte inicializovat oddíly, které jste vytvořili dříve při dělení disku. Asi jediným důvodem pro volbu "mount a partition without initializing it" (připojte oddíl bez inicializace) může být pokračování v nedokončené instalaci ze stejné sady instalačních disket.

Zvolením položky "Inicializovat linuxový oddíl" připravíte a připojíte oddíl na souborový systém /. První oddíl, který připojíte nebo inicializujete, bude připojená jako / - nazývá se "root" (hlavní, kořenový svazek souborů).

V tomto okamžiku budete dotázáni, jestli se má zachovat "Zachovat kompatibilitu s jádry před řadou 2.2?". Zvolíte-li "Ne" nebudete moci používat linuxová jádra řady 2.0 nebo starší, protože souborové systémy budou používat některá vylepšení nepodporovaná v jádrech 2.0. Pokud víte, že nikdy nebudete používat jádra 2.0 a dřívější, můžete odpovědí "Ne" získat některá drobná vylepšení.

Dále vám bude nabídnuto provést otestování disku na výskyt špatných bloků. Standardně se tato volba přeskakuje, protože kontrola může zabrat dosti času a navíc se řadiče moderních disků o špatné bloky starají samy. Pokud si nejste jisti kvalitou svého disku, nebo máte starší počítač, je lepší tuto kontrolu provést.

Další dotazy jsou pouze potvrzovací. Protože inicializování oblasti zničí všechna data na ní umístěná, dobře si odpověď rozmyslete. Následně budete informováni, že oblast se připojuje jako /.  $^{\rm 1}$  $^{\rm 1}$  $^{\rm 1}$ 

Jestliže máte další oblasti, které byste chtěli inicializovat a připojit, můžete po připojení oddílu /, použít menu "Volitelné". Tento krok je pro ty, kdo si vytvořili samostatné oblasti pro /boot, /var, /usr nebo jiné adresáře.

#### <span id="page-58-0"></span>6.9 "Připojit zinicializovaný oddíl"

Alternativou k "'Inicializovat linuxový oddíl"' na této straně je položka "Připojit zinicializovaný oddíl". Využijete ji při obnovení předešlé nedokončené instalaci, nebo pokud připojujete oblasti, které už byly inicializovány, nebo které obsahují data, která byste chtěli zachovat.

<span id="page-58-1"></span> $^{1}\mathrm{Ve}$  skutečnosti se připojí jako /target a teprve po restartu do systému se připojí jako /.

Pokud instalujete bezdiskovou stanici, nastal okamžik, kdy připojíte kořenovou oblast ze vzdáleného NFS serveru. Cestu k serveru zadejte normální NFS syntaxí, konkrétně: jméno-serveru-nebo-IP : sdílená-cesta-i Pokud potřebujete připojit další souborové systémy, můžete to udělat teď.

Pokud jste ještě nenastavili síť podle "'Konfigurovat síť"' na straně [56,](#page-63-0) tak výběr instalace přes NFS vás k tomu vyzve automaticky.

# 6.10 Připojení oblastí nepodporovaných programem dbootstrap

V některých speciálních případech nemusí dbootstrap vědět jak připojit souborový systém (ať už kořenový nebo nějaký jiný). Pokud jste zkušený linuxový uživatel, můžete se jednoduše přepnout na druhou konzoli (tty2) a připojit daný souborový systém ručně.

V případě, že připojujete kořenovou oblast vašeho nového systému, připojte ji jako /target, vraťte se do dbootstrapu a pokračujte. (Neuškodí spuštění kroku "Zobrazit tabulku oddílů", aby se dbootstrap zorientoval, v jaké části instalačního procesu se nachází).

Pro nekořenové oblasti nesmíte zapomenout ručně změnit soubor fstab, aby se oblasti po restartu správně připojily. Před modifikací tohoto souboru (/target/etc/fstab) musíte samozřejmě počkat, než ho dbootstrap vytvoří.

# Kapitola 7

# Instalace jádra a základního systému

#### 7.1 "Instalovat jádro a moduly operačního systému"

Další krok je instalace jádra a modulů do systému.

Z nabídnutého seznamu vyberte vhodné zařízení, ze kterého budete instalovat jádro a moduly operačního systému. Nezapomeňte, že můžete použít libovolné z dostupných zařízení a že nejste omezeni na použití stejného média, se kterým jste začínali (viz 'Získání instalačních médií' na straně [25\)](#page-32-0).

Nabízené možnosti se mohou lišit v závislosti na hardwaru, který dbootstrap našel. Pokud instalujete ze sady oficiálních CD, software by měl automaticky vybrat správnou volbu. (A pokud jste při startu nezadali parametr verbose, ani by vás neměl obtěžovat se seznamem zařízení). Až vás systém požádá o vložení CD, ujistěte se, že vkládáte první disk.

Pro instalaci z lokálního souborového systému zvolte "hard disk", pokud oblast zatím není připojená, nebo "mounted" pro již připojenou oblast. V obou případech bude systém hledat nějaké soubory v adresáři dists/woody/main/disks-i386/current. Pokud je tam nenajde, budete vyzváni k zadání "Vybrat cestu k archivu", což je adresář na disku, kam jste uložili požadované instalační soubory. Pokud máte lokální zrcadlo debianího archívu, můžete ho použít. Cesta bývá obvykle /archive/debian. (Archív je charakteristický adresá°ovou strukturou debian/dists/woody/main /disks-i386/current). Cestu můžete zadat ručně, nebo použitím tlačítka  $\langle \ldots \rangle$  můžete procházet adresářový strom.

Pokud tedy instalujete z lokálního disku nebo podobného média (NFS), budete vyzváni pro zadání cesty k adresáři obsahujícímu potřebné soubory. (Pokud vyberete špatné umístění, systém se bude ptát znovu a znovu, než odpovíte správně). Můžete se podívat na tty3 (viz 'Používání shellu a prohlížení logů' na straně  $42$ ) kde dbootstrap zaznamená umístění hledaných souborů.

Jestliže se objeví volba "default", měli byste ji využít. V opačném případě zkuste možnost "list" a nechte dbootstrap, aby se sám pokusil soubory najít. (Což může být pomalé, zejména na NFS). Jako poslední možnost použijte volbu "manual" a zadejte cestu ručně.

Instalace z disket vyžaduje vložit záchrannou disketu (kterou máte patrně v mechanice) a potom diskety s ovladači.

Jestliže chcete instalovat jádro a moduly ze sítě, můžete to udělat výběrem volby "network" (HTTP) nebo "nfs". Vaše síťová rozhraní musí být podporována standardním jádrem (viz 'Ostatní zařízení' na straně [12\)](#page-19-0). Pokud se nabídka "nfs" neobjeví, musíte vybrat "Zrušit", vrátit se zpět, vybrat krok "Konfigurovat sít" (viz "'Konfigurovat sít"' na straně [56\)](#page-63-0) a poté znovu spustit tento krok.

#### 7.2 NFS

Zvolte nabídku "nfs" a zadejte jméno a adresu svého NFS serveru. Za předpokladu, že jste na NFS server na správné místo umístili obrazy záchranné diskety a disket s ovladači, budou tyto soubory dostupné pro instalaci jádra a modulů. Souborový systém NFS bude připojen pod /instmnt. Umístění souborů vyberte stejně jako pro metody "hard disk" nebo "mounted".

#### $7.3$  Sit

Vyberte možnost "network" a sdělte dbootstrapu URL a cestu k debianímu archivu. Standardní volba většinou funguje dobře a v každém případě je správná alespoň cesta (pro libovolné oficiální zrcadlo Debianu), takže stačí změnit adresu serveru. . . . this sentence isn't finished. . .

#### 7.3.1 NFS Root

Pokud instalujete bezdiskovou stanici, měli byste již mít síť nastavenou podle "Konfigurovat síť" na straně [56.](#page-63-0) Instalační systém by vám měl nabídnout instalaci jádra a modulů z NFS. Pokračujete metodou "nfs" popsanou výše.

Pro jiná instalační média mohou být vyžadovány další kroky.

# <span id="page-61-0"></span>7.4 "Konfigurovat podporu PCMCIA"

"Konfigurovat podporu PCMCIA" je alternativní krok, předcházející "Konfigurovat moduly s ovladači zařízení". Slouží ke zapnutí podpory PCMCIA karet.

Pokud máte zařízení PCMCIA, ale nepotřebujete je k instalaci systému, můžete nastavení odložit a vrátit se k němu po dokončení instalace. Jestliže budete při instalaci používat např. síťovou kartu na rozhraní PCMCIA, je nutné konfiguraci provést nyní, ještě před nastavením sítě.

V případě, že PCMCIA potřebujete, zvolte "Konfigurovat podporu PCMCIA". Odpovězte, jaký máte typ řadiče PCMCIA. Většinou se jedná o i82365. Další možnost je tcic, přesné označení by měl uvést výrobce v dokumentaci k notebooku. Následující polí£ka asi ponecháte nevypln¥ná a pokud zařízení nebude pracovat, podívejte se do Linux PCMCIA HOWTO [\(http://www.linuxdoc.org/](http://www.linuxdoc.org/HOWTO/PCMCIA-HOWTO.html) [HOWTO/PCMCIA-HOWTO.html\)](http://www.linuxdoc.org/HOWTO/PCMCIA-HOWTO.html), jaké hodnoty zadat pro konkrétní zařízení.

Ve výjimečných případech je třeba provést úpravu souboru /etc/pcmcia/config.opts. Přepněte do druhé virtuální konzole stiskem levý  $Alt-F2$  a upravte soubor. Potom zvolte novou konfiguraci PCMCIA nebo do jádra znovu nahrajte moduly pomocí příkazů insmod a rmmod.

Až budete mít zařízení úspěšně nakonfigurované, vraťte se k nastavení ovladačů zařízení, které popisuje dal²í kapitola.

# 7.5 "Konfigurovat moduly s ovladači zařízení"

Pro nastavení ovladačů zařízení, neboli modulů jádra, vyberte nabídku "Konfigurovat moduly s ovladači zařízení".

Nejdříve budete dotázáni, zda chcete nahrát moduly jádra z diskety dodávané výrobcem. Většina lidí může tento krok přeskočit, protože se používá pouze pro proprietární nebo nestandardní moduly, které jsou dodávány s příslušným hardwarem (například SCSI řadičem). Moduly se budou hledat na disketě v adresáři /lib/modules/misc (kde misc může být libovolná standardní sekce). Jakékoliv soubory splňující tento požadavek se nakopírují na disk, takže je můžete v následujícím kroku nakonfigurovat.

Následně se spustí program modconf, kde můžete procházet skupinami modulů jádra a vybrat si moduly, které chcete nainstalovat.

Doporučujeme vám konfigurovat pouze zařízení, která nebyla automaticky jádrem detekována a která jsou nezbytná pro nainstalování základního systému. Spousta lidí konfiguraci modulů vůbec nepotřebuje.

Například se může stát, že budete muset explicitně zavést ovladač síťové karty ze sekce net, ovladač SCSI disku ze sekce scsi nebo ovladač pro proprietární CD-ROM v sekci cdrom. Zařízení, která zde nakonfigurujete, se budou automaticky zavádět při každém startu systému.

Některé moduly mohou vyžadovat zadání parametrů. Pro zjištění, které parametry jsou důležité, se budete muset podívat do dokumentace příslušného modulu.

Až bude systém nainstalovaný, lze konfiguraci modulů kdykoliv změnit programem modconf.

# <span id="page-63-0"></span>7.6 "Konfigurovat sít"

Jestliže instalační systém nedetekuje žádné síťové zařízení, obrátí se na vás s nabídkou "Konfigurace názvu počítače". Váš počítač musí mít nějaké jméno i v případě, že nejste připojeni do sítě.

V případě, že instalační systém síťové zařízení nalezne, bude pokračovat krokem "Konfigurovat síť". Pokud vám systém nedovolí přejít k tomuto kroku, znamená to, že systém žádné síťové zařízení nezná a pravděpodobně jste jej špatně nakonfigurovali v části "Konfigurovat moduly s ovladači zařízení"' na předchozí straně. Vraťte se zpět a v sekci net vyhledejte příslušný ovladač.

Jestliže máte více síťových zařízení a instalátor detekuje alespoň dvě z nich, budete si muset ze seznamu vybrat pouze jedno zařízení, které chcete nastavit. (Po instalaci můžete samozřejmě zbývající zařízení dokonfigurovat ručně — viz manuálová stránka interfaces $(5)$ .)

Pokud dbootstrap zjistí, že jste konfigurovali karty PCMCIA ("'Konfigurovat podporu PCMCIA" na straně [54\)](#page-61-0), budete dotázáni, zda je síťové zařízení kartou PCMCIA. Odpověď na tuto otázku ovlivní jak a kam se uloží konfigurace sítě.

Program dbootstrap se vás dále zeptá, zda chcete použít pro konfiguraci sítě DHCP nebo BOOTP server. Pokud můžete, odpovězte "Ano". Jestli máte štěstí a vidíte hlášku "Síť se podařilo nakonfigurovat pomocí DHCP/BOOTP.", přeskočte rovnou k sekci "'Instalovat základní systém"' na této straně. Jestliže automatická konfigurace selže, zkontrolujte správné zapojení kabelů a přečtěte si hlášky na třetí konzoli (tty3). Jestli to nepomůže, pokračujte a nakonfigurujte síť ručně.

Při ruční konfiguraci sítě vás dbootstrap vyzve k vyplnění údajů z 'Dále budete potřebovat' na straně [16.](#page-23-0) Po potvrzení zadaných údajů musíte zadat primární síťové zařízení pro síťové připojení. Obvykle se jedná o "eth0" (první ethernetové zařízení).

Pár technických poznámek: program předpokládá, že adresa vaší sítě je bitovým součinem IP adresy a síťové masky. Dále se pokusí odhadnout vysílací adresu jako bitový součet IP adresy systému a bitového doplňku síťové masky. Předpokládá, že gateway zprostředkovává i DNS. Pokud některý údaj nebudete znát, ponechte u něj přednastavenou hodnotu. Konfiguraci můžete na nainstalovaném systému upravit editací souboru /etc/network/interfaces, nebo si nainstalovat balíček etherconf, který vás celým procesem provede.

#### 7.7 "Instalovat základní systém"

V dalším kroku se nainstaluje základní systém. Základní systém je minimální množina balíků, která poskytuje malý, ale samostatný a funkční systém. Zabírá něco pod 70MB.

Během tohoto kroku se vám zobrazí (pokud neinstalujete z CD) seznam zařízení, ze kterých můžete základní systém instalovat. Jestliže instalujete z oficiálních CD, budete pouze vyzváni, abyste do mechaniky vložili první disk.

Při instalaci ze sítě, buďte trpěliví, protože některé kroky mohou trvat poměrně dlouho a navenek se může zdát, že se nic neděje. Konkrétně u stahování souboru Packages.gz a instalačních souborů základního systému to vypadá jako by se systém zastavil. Když se ale přepnete na druhou konzolu, můžete se příkazem df -h ujistit, že se pevný disk zaplňuje.

Pokud se ale instalace zastaví při stahování souboru nazvaného Release, je téměř jisté, že síťový archiv nebyl nalezen, nebo je na něm nějaká chyba.

Jestliže instalujete základní systém z pevného disku, stačí když nasměrujte instalátor na soubor basedebs.tar.

# <span id="page-66-0"></span>Kapitola 8

# Zavádění vašeho nového systému

# 8.1 "Tabulka souborových systémů"

Jestliže se rozhodnete, aby se systém zaváděl přímo z pevného disku, a neinstalujete na bezdiskovou stanici, instalační systém se vás zeptá, zda má instalovat MBR (master boot record). Nepoužíváte-li boot manažer (patrně nepoužíváte, jestli nevíte, oč se jedná) a na počítači nemáte další operační systém, odpovězte na tuto otázku "Ano". Pozn. odpovědí "Ano" například znemožníte start systému DOS. Buďte opatrní a přečtěte si 'Reaktivace DOS a Windows' na straně [69.](#page-76-0) Po odpovědi "Ano" bude následovat otázka, zda se má Linux po zapnutí počítače automaticky zavádět z pevného disku. Tím se nastaví oddíl obsahující linuxovou root oblast na *aktivní* a bude se z něj načítat operační systém.

Zavádění více operačních systémů na jednom počítači je stále něco jako černá magie. Tento dokument se ani nesnaží pokrýt všechny možné zavaděče, které se liší na jednotlivých architekturách a dokonce i na podarchitekturách. Měli byste si dobře prostudovat dokumentaci vašeho zavaděče a pamatujete: třikrát měř a jednou řež.

Standardní zavaděč na i386 je "LILO". Je to komplexní program nabízející hodně možností, včetně zavádění DOSu, NT a OS/2. Pokud máte nějaké speciální požadavky, prostudujte si adresář /usr /share/doc/lilo/ a nezapomente na zajímavý dokument LILO mini-HOWTO [\(http://www.linuxd](http://www.linuxdoc.org/HOWTO/mini/LILO.html)oc. [org/HOWTO/mini/LILO.html\)](http://www.linuxdoc.org/HOWTO/mini/LILO.html).

Nyní můžete tento krok přeskočit a nastavit aktivní oblast později linuxovým fdiskem nebo jinými programy, které to umožňují.

Pokud něco uděláte špatně a nebudete moci zavést DOS, budete muset nastartovat z DOSové zaváděcí diskety a příkazem fdisk /mbr nainstalovat DOSový MBR (master boot record). To ale znamená, že budete muset najít jinou cestu, jak se dostat zpět do Debianu! Detailnější informace jsou v 'Reaktivace DOS a Windows' na straně [69.](#page-76-0)

Pokud instalujete bezdiskovou stanici, zavádění systému z lokálního disku evidentně nebude nejsmysluplnější volba - tento krok přeskočte.

#### 8.2 "Vytvořit startovací disketu"

Zaváděcí disketu byste si měli připravit i v případě, že systém chcete startovat z pevného disku. Zavedení systému z diskety bude většinou fungovat i v případě, že došlo k chybě v nastavení startu systému z pevného disku. V menu zvolte "Vytvořit startovací disketu" a založte do mechaniky prázdnou disketu. Zkontrolujte, že není chráněná proti zápisu, neboť instalační program ji zformátuje a zapíše. Označte si, že se jedná o Vaši zaváděcí disketu a nastavte na ní ochranu proti zápisu.

Tato disketa bude obsahovat jednoduchý souborový systém, jádro a příkaz, aby použilo váš nový kořenový souborový systém.

# 8.3 Okamžik pravdy

Teď přichází chvíle zahoření systému. Vyjměte disketu z mechaniky a zvolte položku "Restartovat systém".

Jestliže Debian z disku nenaběhne, zkuste to znovu z vašeho instalačního média (například ze záchranné diskety) nebo založte vaši vlastní zaváděcí disketu (pokud jste ji vytvořili) a zmáčkněte Reset. Pokud nepoužíváte vaši debianí zaváděcí disketu, pravděpodobně budete muset při startu přidat nějaké parametry. Například při použití záchranné diskety musíte specifikovat rescue root=root, kde root je vaše kořenová oblast (např. " $/\text{dev/sda1}$ ").

Při zavádění systému by se měly objevit stejné zprávy jako při bootu z instalační diskety plus některá nová hlášení.

# 8.4 (Základní) přizpůsobení Debianu

Po zavedení systému budete vyzváni k dokončení konfigurace základního systému a k výběru balíčků, které chcete nainstalovat. Aplikace, která vás tímto procesem povede, se nazývá base-config. Jestliže někdy v budoucnu budete chtít base-config spustit znovu, stačí když jako root napíšete base-config.

#### 8.5 MD5 hesla

První otázka zní, zda chcete nainstalovat MD5 hesla. Tato alternativní metoda ukládání hesel je bezpečnější než standardní funkce "crypt".

Přednastavené je "Ne", ale pokud nepotřebujete podporu NIS a velmi vám záleží na bezpečnosti vašeho stroje, měli byste odpovědět "Ano".

# 8.6 Podpora stínových hesel (Shadow Password)

Pokud jste neodpověděli na MD5 hesla "Ano", systém se vás zeptá, zda chcete povolit používání stínových hesel. Stínová hesla jsou prostředkem k lepšímu zabezpečení systému. Systémy bez stínových hesel uchovávají uživatelská hesla v zašifrované podobě v souboru /etc/passwd přístupném všem uživatelům. Tento soubor musí zůstat čitelný, poněvadž obsahuje důležité informace o uživatelích, například jak se mají převádět uživatelská jména na odpovídající číselné hodnoty. Kdokoliv, kdo získá soubor /etc/passwd, se může pokusit útokem hrubou silou (automatizované zkoušení všech možných kombinací) odhalit, jaká hesla mají uživatelé systému.

Pokud povolíte použití stínových hesel, hesla se budou uchovávat v souboru /etc/shadow, který je přístupný pouze správci systému. Vřele doporučujeme stínová hesla používat.

Na stínová hesla můžete systém převést i později programem shadowconfig. Po instalaci najdete postup v souboru /usr/share/doc/passwd/README.debian.gz.

#### 8.7 Nastavení rootova hesla

Účet root je účtem pro *superuživatele*, na kterého se nevztahují bezpečnostní omezení. Měli byste ho používat pouze, když provádíte správu systému, a jen na dobu nezbytně nutnou.

Uživatelská hesla by měla být sestavena ze 6 až 8 písmen, obsahovat malá a velká písmena včetně dalších znaků (jako %;,). Speciální pozornost věnujte výběru hesla pro roota, protože je to velmi mocný účet. Vyhněte se slovům ze slovníků, jménům oblíbených postav, jakýmkoliv osobním údajům, prostě čemukoliv, co se dá lehce uhodnout.

Jestliže vám někdo bude tvrdit, že potřebuje heslo vašeho rootovského účtu, buďte velice ostražití. V žádném případě byste neměli toto heslo prozrazovat! Jedině snad, že daný stroj spravuje více spolu-administrátorů.

# 8.8 Vytvoření uživatelského účtu

Systém se zeptá, zda nyní chcete vytvořit uživatelský účet. (Účet je právo k používání počítače, tvoří ho jméno uživatele a jeho heslo). Tento účet byste měli používat ke každodenní práci. Jak již bylo řečeno, nepoužívejte účet superuživatele pro běžné úkoly.

Proč ne? Případná chyba by mohla mít katastrofické důsledky a dokonce by si mohla vyžádat novou instalaci systému. Dalším důvodem je možnost, že vám může být nastrčen program nazývaný trojský  $k\hat{u}$ , který zneužije práv, jež jako root máte, a naruší bezpečnost vašeho systému. Kvalitní knihy o administraci unixového operačního systému vám jistě podrobněji osvětlí danou problematiku. Jestliže v Unixu začínáte, uvažte četbu na toto téma.

Jméno uživatelského účtu si můžete vybrat zcela libovolně. Například, pokud se jmenujete Jan Novák, vytvořte si nový účet "novak", "jnovak" nebo "jn". Kromě hesla budete ještě dotázáni na celé jméno uživatele.

Pokud budete chtít vytvořit další účet, můžete to udělat kdykoliv po skončení instalace programem adduser.

# 8.9 Nastavení PPP

Dále budete dotázáni zda chcete instalovat zbytek systému přes PPP. Jestliže instalujete z CD  $a$ /nebo jste připojeni přímo k síti, můžete klidně zvolit "Ne" a tuto sekci přeskočit.

Pokud odpovíte kladně, spustí se program pppconfig, který vám pomůže PPP nastavit. Až se vás program bude ptát na název vytáčeného (dialup) spojení, uveďte "provider".

Doufáme, že s pomocí pppconfigu bude nastavení snadné. Pokud by se vám to nepodařilo, přečtěte si následují pokyny.

Pro nastavení PPP potřebujete znát základy prohlížení a editace souborů v Linuxu. K zobrazení obsahu souboru používejte programy more, nebo zmore pro komprimované soubory s koncovkou .gz. Například soubor README.debian.gz si můžete prohlédnout příkazem zmore README.debian.gz. Pro úpravu souborů je v základním systému nainstalován editor nano, který nepřekypuje funkcemi, ale je snadno použitelný. Později si samozřejmě můžete doinstalovat další editory a prohlížeče, jako třeba jed, nvi, less a emacs.

V souboru /etc/ppp/peers/provider nahradte "/dev/modem" řetězcem "/dev/ttyS#", kde # značí číslo sériového portu. V Linuxu se porty označují čísly od 0, takže první sériový port (COM1) je pod Linuxem /dev/ttyS0. Dále upravte soubor /etc/chatscripts/provider, kam vložíte telefonní číslo ke zprostředkovateli Internetu, uživatelské jméno a heslo. Sekvenci " $\mathcal{q}$ " v úvodu hesla nemažte, protože zabraňuje zapisování hesla do souborů se záznamem spojení.

Místo ověření uživatele v textovém režimu používají mnozí zprostředkovatelé protokoly PAP nebo CHAP, jiní používají oba druhy. Jestliže váš poskytovatel požaduje PAP nebo CHAP, je třeba postupovat jiným způsobem. V souboru /etc/chatscript/provider zakomentujte vše za vytáčecí sekvencí (začíná "ATDT"), upravte soubor /etc/ppp/peers/provider podle návodu uvedeného výše a připojte user jmeno, kde jmeno je vaše uživatelské jméno u zprostředkovatele připojení. Dále editujte soubor /etc/ppp/pap-secrets nebo /etc/ppp/chap-secrets a doplňte do něj heslo.

Do souboru /etc/resolv.conf ještě doplňte IP adresu DNS serveru vašeho zprostředkovatele připojení. Řádky souboru /etc/resolv.conf jsou v následujícím formátu: nameserver  $xxxx.xxx.xxx.xxx$ kde x jsou čísla v IP adrese. Případně byste mohli do souboru /etc/ppp/peers/provider přidat

možnost usepeerdns, čímž zapnete automatický výběr vhodných DNS serverů podle nastavení hostitelského počítače.

Pokud váš poskytovatel používá standardní přihlašovací proceduru, mělo by být vše připraveno k připojení. PPP spojení spustíte pod uživatelem root příkazem pon a jeho průběh můžete sledovat pomocí plog. Odpojíte se příkazem poff.

Pro další informace o používání PPP v Debianu si přečtěte /usr/share/doc/ppp/README. Debian.gz.

#### 8.10 Odstranění podpory PCMCIA

Jestliže nebudete využívat zařízení PCMCIA, můžete nyní jejich podporu odstranit. Pročistí se tím zavádění systému a také budete mít snazší pozici při přípravě vlastního jádra. (Podpora PCMCIA vyžaduje větší soulad mezi verzemi ovladačů pro PCMCIA, modulů jádra a samotným jádrem).

#### 8.11 Nastavení APT

Uživatelé nejčastěji instalují balíčky programem **apt-get** z balíčku**apt**.<sup>[1](#page-70-0)</sup> Aby APT věděl, odkud má získávat balíčky, musí se nastavit. S tím pomůže utilita apt-setup.

Po skončení instalace můžete kdykoliv změnit nastavení APT spuštěním programu apt-setup, nebo ručně upravit soubor /etc/apt/sources.list.

Jestliže instalujete z oficiálních CD, pak by CD v mechanice mělo být automaticky bez ptaní nastaveno jako zdroj pro apt. Poznáte to podle toho, že uvidíte jak je CD zkoumáno a poté budete dotázáni zda chcete nastavit další CD. Jestliže máte sadu několika CD — a většina lidí má —tak byste měli pokračovat a postupně nechat prozkoumat všechna CD.

Uživatelům bez oficiálních CD bude nabídnuto několik možností, jak získat debianí balíčky: FTP, HTTP, CD-ROM nebo lokální souborový systém.

Všimněte si, že je úplně normální (a dokonce výhodné) mít několik různých APT zdrojů i pro jeden a ten samý debianí archív. apt-get automaticky ze všech dostupných verzí balíčku vybere tu s nejvyšším číslem verze. Nebo pokud máte například jako zdroje uvedeny HTTP i CD-ROM, apt-get bude implicitně využívat CD-ROM a HTTP použije pouze pokud na síti bude novější verze daného balíčku. Na druhé straně není nejlepší nápad přidat zbytečně mnoho APT zdrojů, protože to zpomalí proces kontroly síťových archívů na nové verze.

<span id="page-70-0"></span> $^1$ Ve skutečnosti balíčky instaluje program na nižší úrovni: dpkg. dpkg je podle potřeby volán z nástroje apt-get, který se stará o získání potřebných balíčků ze sítě, CD nebo jiného zdroje a také o vyřešení závislostí mezi balíčky.

#### 8.11.1 Nastavení síťových zdrojů pro balíčky

Jestliže plánujete instalovat zbytek sytému po síti, nejvhodnější volba je asi zdroj "http". Zdroje dostupné přes "ftp" nejsou o nic horší, ale navazování spojení může trvat déle.

Pro jakékoliv síťové zdroje balíčků budete dotázáni, zda chcete používat "non-US software". Odpovězte "Ano", protože jinak nebudete moci instalovat software používající kryptografii (jako třeba ssh).

Další otázka se ptá, zda chcete mít přístup k nesvobodnému softwaru. To znamená komerční nebo jiný software, jehož licenční podmínky nevyhovují Debian Free Software Guidelines [\(http:](http://www.debian.org/social_contract#guidelines) [//www.debian.org/social\\_contract#guidelines\)](http://www.debian.org/social_contract#guidelines). Můžete odpovědět "Ano", ale buďte opatrní při instalaci takového softwaru, protože se musíte ujistit, že jej používáte v souladu s licenčními podmínkami.

V dalším kroku sdělíte apt-setupu zemi ve které žijete a podle toho se vybere některé z oficiálních internetových zrcadel Debianu. Z nabídnutého seznamu vhodných serverů si některý vyberte.

Jestliže instalujete přes HTTP, budete dotázáni na nastavení proxy serveru. To je někdy potřeba pro uživatele za firewallem, na podnikových sítích a podobně.

Nakonec bude nově zvolený síťový zdroj balíčků otestován a jestli vše dopadne dobře, budete vám nabídnuta možnost přidat další zdroj.

# 8.12 Instalace balíčků: základní nebo pokročilá

Nyní budete dotázáni, zda chcete výběr balíčků provést jednodušší nebo detailnější cestou. Doporučujeme vám začít jednodušším způsobem, protože k detailnímu nastavení se můžete vrátit po skončení instalace.

Protože je base-config velmi líný, tak si na pomoc zavolá jiné aplikace. Pro začátečnickou instalaci spustí program tasksel nebo pro pokročilou program dselect. Oba dva nástroje můžete spustit samostatně kdykoliv po instalaci a nainstalovat si tak další balíčky. Pokud potřebujete po skončení instalace doinstalovat konkrétní balíček, jednoduše spusťte příkaz apt-get install balik, kde balik je jméno balíčku, který chcete nainstalovat.

# 8.13 Jednoduchá cesta — instalace úloh

Jestliže jste zvolili "simple" instalaci, ocitnete se v programu tasksel. Program vám předloží nabídku připravených softwarových úloh. Vždy samozřejmě můžete přejít k programu dselect a balík po balíku určit co se má instalovat, ovšem projít všechny balíky vám pravděpodobně zabere hodně času, protože budete vybírat z 7200 balíků!
Z tohoto důvodu vám raději nabízíme úlohy (zadání). Zadáním se myslí funkce, kterou systém bude schopen plnit. Můžete volit z několika předpřipravených zadání jako třeba "vývoj v jazyku C", "souborový server" nebo "GNOME".

U každé úlohy si můžete výběrem "Task Info" nechat zobrazit podrobnější informace o úloze, jako třeba seznam balíčků v ní obsažených.

Až skončíte s výběrem zadání, vyberte "Finish". Tím se spustí apt-get, který nainstaluje vybrané balíčky. I když nevyberete žádné úlohy, doinstalují se všechny chybějící balíky s prioritou standardní, požadované a důležité. (To je ekvivalentní spuštění příkazu tasksel -s a v současné době to znamená asi 37 megabytů balíčků). Před samotnou instalací se ještě zobrazí počet instalovaných balíků a celková velikost balíčků, které se musí stáhnout ze sítě.

Zde musíme zmínit, že v připravených úlohách je zahrnuta pouze malá část ze všech 7200 balíčků dostupných v Debianu. Informace o dalších balících získáte příkazem apt-cache search hledany-retezec (viz manuálová stránka  $apt-cache(8)$ ), nebo si podle popisu níže spusťte program dselect.

# 8.14 Pokročilá správa balíčků programem dselect

dselect se spustí v případě, že jste zvolili výběr balíčků tlačítkem "advanced". V dselect Tutorial [\(dselect-beginner.cs.html\)](dselect-beginner.cs.html) jsou informace, které byste měli znát předtím, než dselect spustíte. dselect slouží k výběru jednotlivých balíků, které se nainstalují na váš počítač. Program dselect je nutné spustit jako superuživatel (root).

# 8.15 Přihlášení do systému

Po dokončení instalace balíků se setkáte s výzvou k přihlášení do sytému (tzv. login prompt). Přihlaste se na svůj osobní účet, systém je připraven k používání.

Pokud jste začínající uživatel, asi si budete chtít prohlédnout dokumentaci dostupnou v systému. V současné době existuje několik dokumentačních systémů, ale pracuje se na jejich sjednocení.

Dokumentace vztahující se k instalovaným programům je v adresáři /usr/share/doc/ v podadresáři se jménem programu. Například příručka pro použití programu apt (APT User's Guide) je v souboru /usr/share/doc/apt/guide.html/index.html.

/usr/share/doc/ navíc obsahuje několik speciálních adresářů. Například linuxové návody "jak na to" (HOWTO) jsou v adresářích /usr/share/doc/HOWTO/en-txt/ a /usr/share/doc/HOWTO /en-txt/mini/. Program dhelp nainstaluje soubor /usr/share/doc/HTML/index.html, který obsahuje seznam instalované dokumentace.

Tyto dokumenty můžete jednoduše prohlížet tak, že vstoupíte do adresáře s dokumentací (cd /usr/share/doc/) a napíšete lynx . (tečka znamená aktuální adresář).

Dokumentaci k příkazu můžete získat když napíšete na příkazovém řádku info (prikaz) nebo man (prikaz). Zkrácený návod k použití příkazu obvykle získáte když za příkaz přidáte argument --help. Jestliže je výstup delší než obrazovka, napište na konec příkazu ještě | more (výstup se pak zastaví po každé plné obrazovce). Všechny příkazy začínající určitým řetězcem zobrazíte tak, že napíšete řetězec a dvakrát stisknete klávesu tab. Nápovědu k povelům shellu získáte příkazem help.

Obsáhlejší úvod do Debianu a GNU/Linuxu najdete v /usr/share/doc/debian-guide/html/noframes /index.html.

# Další kroky

# 9.1 Za£ínáte se systémem UNIX

Jestliže se systémem Unix začínáte, možná budete mít zájem přečíst si dostupnou literaturu. V Unix FAQ [\(ftp://rtfm.mit.edu/pub/usenet/news.answers/unix-faq/faq/\)](ftp://rtfm.mit.edu/pub/usenet/news.answers/unix-faq/faq/) najdete odkazy na anglické knihy a diskusní skupiny Usenet. Podívejte se také na User-Friendly Unix FAQ [\(http:](http://www.camelcity.com/~noel/usenet/cuuf-FAQ.htm) [//www.camelcity.com/~noel/usenet/cuuf-FAQ.htm\)](http://www.camelcity.com/~noel/usenet/cuuf-FAQ.htm).

Linux je jednou z implementací systému Unix. Na Linux Documentation Project (LDP) [\(http://](http://www.linuxdoc.org/) [www.linuxdoc.org/\)](http://www.linuxdoc.org/) je shromážděno velké množství elektronických dokumentů a HOWTO (návodů jak na to) týkajících se Linuxu. Většinu z těchto materiálů si můžete pročítat lokálně, stačí nainstalovat jeden z balíků doc-linux-html (HTML verze) nebo doc-linux-text (ASCII verze), dokumenty budou v /usr/share/doc/HOWTO. V balících jsou dostupné rovněž překlady některých návodů.

Cesky vyšly knihy:

- 1. Michal Brandejs [\(http://www.fi.muni.cz/usr/brandejs/\)](http://www.fi.muni.cz/usr/brandejs/): UNIX Linux. Kniha je určena pro začínající uživatele Linuxu a systémů UN\*X. Zabývá se základními příkazy a systémem z hlediska uživatele. Vydala Grada [\(http://www.grada.cz\)](http://www.grada.cz).
- 2. Pavel Satrapa [\(http://www.kin.vslib.cz/~satrapa\)](http://www.kin.vslib.cz/~satrapa): Linux Internet Server [\(http://www.](http://www.kin.vslib.cz/~satrapa/docs/iserver/index.html) [kin.vslib.cz/~satrapa/docs/iserver/index.html\)](http://www.kin.vslib.cz/~satrapa/docs/iserver/index.html). Kniha popisuje Linux z pohledu správce sítí, konfiguraci základních síťových služeb a podobně.
- 3. Matt Welsh: Používáme Linux. Překlad knihy Running Linux. Vydal Computer Press [\(http:](http://www.cpress.cz/) [//www.cpress.cz/\)](http://www.cpress.cz/).

Informace specifické pro Debian jsou uvedeny dále.

# 9.2 Orientace v Debianu

Debian se v liší od ostatních distribucí Linuxu. I když jste již s Linuxem pracovali, je třeba seznámit se s tím, jak distribuce funguje, abyste si systém udrželi v pořádku. Tato kapitola vám pomůže se v Debianu lépe zorientovat. Opět se jedná pouze o letmý přehled.

### 9.2.1 Balí£kovací systém Debianu

Nejdůležitější je pochopit, jak pracuje balíčkovací software. Systém je z velké části spravován balíčkovacím systémem. Jedná se o adresáře:

- /usr (vyjma /usr/local)
- /var (vyjma /var/local)
- /bin
- /sbin
- /lib

Například když nahradíte program /usr/bin/perl, nejspíš bude vše fungovat, ale s přechodem k novější verzi balíku perl o své úpravy přijdete. Zkušení uživatelé tomu dokáží zabránit převedením balíku do stavu "hold".

Jedna z nejlepších instalačních metod je určitě apt. Můžete ji použít z dselectu, nebo samostatně na příkazové řádce (info apt-get). Apt vám dovolí sloučit všechny archivy (non-us, main, contrib a non-free), takže můžete instalovat jak standardní verze, tak exportně omezené verze balíčků.

# 9.2.2 Správa více verzí

Pokud udržujete více verzí různých aplikací, přečtěte si manuálovou stránku příkazu update-alternatives.

#### 9.2.3 Správa Cronu

Všechny periodické úlohy spojené se správou systému by měly být v adresáři /etc, protože to jsou konfigurační soubory. Pokud spouštíte administrátorské úlohy denně, týdně, měsíčně nebo přes noc, umístěte je do /etc/cron.{daily,weekly,monthly}. Spouštění těchto úloh je řízeno souborem /etc/crontab. Úlohy poběží postupně podle abecedního pořadí.

Jestliže však máte speciálnější požadavky (potřebujete úlohu spouštět pod jiným uživatelem nebo chcete úlohu pouštět v určitém čase nebo intervalu), můžete použít soubor /etc/crontab, nebo ještě lépe /etc/cron.d/cokiliv. Tyto soubory mají navíc pole pro jméno uživatele, pod kterým se má úloha spustit.

V obou případech stačí přidat/upravit soubory a cron je automaticky rozpozná a začne používat není potřeba spouštět žádný příkaz. Další informace jsou v cron $(8)$ , crontab $(5)$  a /usr/doc/cron /README.Debian.

# 9.3 Reaktivace DOS a Windows

Po instalaci základního systému a zapsání zavaděče do Master Boot Record budete schopni zavést Linux, ale pravděpodobně nic jiného. To závisí na tom, co jste zvolili během instalace. Tato kapitola popisuje jak můžete znovu aktivovat původní systémy, takže budete znovu moci zavádět DOS nebo Windows.

LILO je zavaděč, kterým můžete zavádět i některé jiné operační systémy než je Linux. Zavaděč se konfiguruje souborem /etc/lilo.conf. Po každé editaci tohoto souboru musíte spustit program lilo, aby se provedené změny aktivovaly.

Důležité jsou části souboru lilo.conf obsahující klíčová slova image a other a všechny následující řádky. Používají se k popsání operačního systému, který má LILO natáhnout. Takový záznam může obsahovat jádro (image), kořenovou oblast (root), upřesňující parametry jádra, atd. stejně jako popis k zavedení jiného, nelinuxového (other) operačního systému. Tato klíčová slova mohou být použita více než jednou. Pořadí záznamů v konfiguračním souboru je důležité, protože určuje systém, který bude natažen automaticky po určité době (delay) za předpokladu, že LILO nebylo zastaveno klávesou shift.

Ihned po instalaci Debianu je systém nakonfigurován pro automatické zavádění programem LILO. Jestliže chcete natáhnout jiné linuxové jádro, musíte změnit soubor /etc/lilo.conf a přidat následující řádky:

```
image=/boot/vmlinuz.new
 label=new
 append="mcd=0x320,11"
 read-only
```
Pro základní nastavení postačují první dva řádky. Jestliže chcete vědět víc o ostatních klíčových slovech, podívejte se do dokumentace k programu LILO (v adresáři /usr/share/doc/lilo/). Nejdůležitější soubor je Manual.txt. Pokud jste nedočkaví, bude rychlejší si projít manuálové stránky lilo.conf(5) pro přehled klíčových slov a lilo(8) pro popis instalace nové konfigurace do zavád¥cího sektoru.

Poznamenejme, že v systému Debian GNU/Linux jsou dostupné i jiné zavaděče, jako třeba GRUB (balí£ek grub), CHOS (balí£ek chos), Extended-IPL (balí£ek extipl), loadlin (balí£ek loadlin) a další.

# 9.4 Další dokumentace

Hledáte-li popis nějakého programu, vyzkoušejte nejprve man program a info program.

Užitečné informace najdete v adresáři /usr/share/doc. Zajímavé dokumenty jsou v podadresářích /usr/share/doc/HOWTO a /usr/share/doc/FAQ. Pokud chcete nahlásit chybu, přečtěte si soubory /usr/share/doc/debian/bug\*. Úpravy balíčků specifické pro Debian jsou zdokumentovány v souborech /usr/doc/(názevbalí£ku)/README.Debian.

Debian web site [\(http://www.debian.org/\)](http://www.debian.org/) obsahuje velké množství dokumentace o Debianu. Hlavně se podívejte na Debian FAQ [\(http://www.debian.org/doc/FAQ/\)](http://www.debian.org/doc/FAQ/) a prohledejte Debian Mailing List Archives [\(http://lists.debian.org/\)](http://lists.debian.org/). Komunita okolo Debianu si navzájem pomáhá (users for users), takže pokud se chcete přihlásit k některému z debianích mailing listů, podívejte se na Mail List Subscription [\(http://www.debian.org/MailingLists/subscribe\)](http://www.debian.org/MailingLists/subscribe).

# 9.5 Kompilace nového jádra

Proč byste si chtěli sestavit nové jádro? Obvykle nejde o nutnost, poněvadž jádro dodávané s Debianem funguje ve většině počítačů. Nové jádro může být užitečné v následujících situacích:

- Potřebujete vyřešit hardwarový konflikt zařízení nebo speciální nároky hardwaru, které dodávané jádro nezvládne.
- Ve standardním jádře postrádáte podporu zařízení nebo nějakou službu (např. Advanced power management, SMP).
- Varianty jádra compact a idepci neobsahují podporu zvuku. A i když vanilla jádro zvukové karty podporuje, nemusí podpora zvuku z nejrůznějších příčin fungovat.
- Chcete menší jádro bez ovladačů, které nepoužíváte. Urychlíte start systému a ušetříte paměť.
- Chcete jádro rozšířit o nějakou funkci (např. firewall).
- Chcete jádro z vývojové řady.
- Chcete udělat dojem na známé, vyzkoušet něco nového.

# 9.5.1 Správa jader

Nebojte se kompilace jádra, je to zábava a budete z ní mít užitek.

Doporučený způsob kompilace jádra v Debianu vyžaduje tyto balíky: kernel-package, kernel-source-2.2.20 (aktuální verze v době vzniku dokumentu), fakeroot a další, které již máte patrně nainstalované (úplný seznam je v souboru /usr/share/doc/kernel-package/README.gz).

Tato metoda vytvoří ze zdrojových textů jádra .deb balíček a jestliže máte závislé nestandardní moduly, taktéž z nich vyrobí aktuální balíčky.

Pozn. Jádro nemusíte připravovat touto cestou, ale domníváme se, že s využitím balíčkovacího softwaru se proces zjednoduší a je také bezpečnější. Můžete si klidně vzít zdrojové texty jádra přímo od Linuse a nebudete potřebovat balík kernel-source-2.2.20. Přestože se ve Woodym používá jádro 2.2.20, novější jádra řady 2.4 jsou k dispozici jako balíčky.

Popis balíku kernel-package se nachází v adresáři /usr/share/doc/kernel-package. V následujících odstavcích najdete jen úvod k jeho použití.

V dalším budeme předpokládat, že zdrojové texty jádra verze 2.2.20 uložíte do /usr/local/src. Jako superuživatel vytvořte adresář /usr/local/src a změňte jeho vlastníka na váš normální účet. Přihlaste se na svůj účet a přejděte do adresáře, kde chcete mít zdrojové texty jádra (cd /usr/local/src), rozbalte archív (tar xIf /usr/src/kernel-source-2.2.20.tar.bz2) a přejděte do tohoto adresáře (cd kernel-source-2.2.20/). Proveďte konfiguraci jádra příkazem make xconfig v prostředí X11 nebo make menuconfig v ostatních případech (musíte mít nainstalovaný balíček ncurses-dev). Pročtěte si nápovědu a pozorně vybírejte z nabízených možností. Pokud si v některém bodu nebudete vědět rady, je většinou lepší zařízení do jádra vložit. Volby, kterým nerozumíte a které se nevztahují k hardwaru, raději nechte na přednastavených hodnotách. Nezapomeňte do jádra zahrnout "Kernel module loader" (tj. automatické vkládání modulů) v sekci "Loadable module support", které přednastavené není, avšak Debian tuto službu předpokládá.

Příkazem make-kpkg clean pročistíte strom zdrojových textů a nastavení balíku kernel-package.

Kompilaci jádra provedete příkazem fakeroot make-kpkg --revision=jadro.1.0 kernel\_image. Císlo verze si můžete podle vlastní úvahy, slouží k vaší orientaci v připravených balících. Kompilace zabere chvíli času, záleží na výpočetním výkonu vašeho počítače.

Pokud využíváte zařízení PCMCIA, nainstalujte také balík pcmcia-source. Rozbalte archív v adresáři /usr/src (Programy předpokládají, že najdou moduly v adresáři /usr/src/modules). Balík připravte příkazem make-kpkg modules\_image. Pro oba úkony musíte být přihlášeni jako uživatel root.

Až kompilace skončí, jádro nainstalujete jako každý jiný balík. Jako root napište dpkg -i ../kernel-image-2.2.20 podarch je volitelné upřesnění architektury, např. "i586", , které jste zadali před kompilací jádra. dpkg -i kernel-image... nainstaluje jádro spolu s doprovodnými soubory. Jedná se třeba o soubory System.map, který je užitečný při dohledávání problémů v jádře a /boot/config-2.2.20 obsahující konfigurační soubor jádra. Během instalace balíku kernel-image-2.2.20 dojde i ke spuštění zavaděče (příslušného k vaší platformě) a obnovení zaváděcího záznamu na disku. Pokud jste vytvořili balík s moduly, například jestliže máte PCMCIA, je nutné ho rovněž nainstalovat.

Nyní můžete spustit systém znovu s novým jádrem. Projděte si výpisy, zda se při instalaci jádra nevyskytly problémy a spusťte shutdown -r now.

Popis balíku kernel-package najdete v adresáři /usr/share/doc/kernel-package.

# Technické údaje o zaváděcích disketách

# 10.1 Zdrojové texty

Balík boot-floppies obsahuje veškeré zdrojové texty a dokumentaci k instalačním disketám.

# 10.2 Záchranná disketa

Záchranná disketa obsahuje souborový systém Ext2 (nebo FAT podle architektury, kde instalujete) a měla by být čitelná pod operačními systémy schopnými připojit tyto souborové systémy. Jádro Linuxu se nachází v souboru linux.bin. Soubor root.bin je programem gzip komprimovaný obraz 1,44 MBytového souborového systému Minix (případně Ext2), nahrává se do ramdisku a slouží jako kořenový svazek souborů.

# 10.3 Náhrada jádra na záchranné disketě

Pokud potřebujete na záchranné disketě použít jiné jádro, musíte vytvořit jádro Linuxu podporující (p°ímo, nesta£í v modulech):

- RAM disk (CONFIG\_BLK\_DEV\_RAM)
- prvotní RAM disk (initrd) (CONFIG\_BLK\_DEV\_INITRD)
- programy ve formátu ELF (CONFIG\_BINFMT\_ELF)
- zařízení loop (CONFIG\_BLK\_DEV\_LOOP)
- souborové systémy FAT, Minix a Ext2 (některé z architektur nepotřebují FAT a/nebo Minix podívejte se do zdrojových text·) Pro Intel x86 jsou pot°ebné pouze souborové systémy MSDOS a ext2.
- filtrování socketů pro DHCP (CONFIG\_FILTER)
- paketový socket, taktéž pro DHCP (CONFIG\_PACKET)
- Unixové doménové sockety pro logování syslogem ve variantě vanilla je nabízen jako modul (CONFIG\_UNIX)

Stáhněte si sadu zaváděcích disket: kořenovou (root), záchrannou (rescue) a disketu s ovladači (driver disk). Nezapomeňte, že jádra udma66-ext3, idepci a compact používají upravená jádra. Kompaktní sada má výhodu v tom, že obsahuje pouze jednu disketu s ovladači, což není na škodu, protože vaše jádro bude mít pravděpodobně všechny potřebné ovladače v sobě. Na druhou stranu ale musíte při sestavení jádra provést jeden krok navíc (viz make-kpkg v balíčku kernel-package). Také je možné, že uvidíte nějaké chybové hlášky ohledně modulů.

Podle příkladu připojte obraz záchranné diskety.

mount -t auto -o loop rescue.bin /mnt

Nakopírujte vaše upravené jádro do souboru /mnt/linux.bin a z adresáře /mnt spusťte skript rdev.sh. Skript předpokládá, že je jádro v aktuálním adresáři nebo v souboru /mnt/linux.bin.

Pak byste měli gzipem zabalit soubory System.map a .config vašeho upraveného jádra a nakopírovat je jako sys map.gz a config.gz do adresáře /mnt.

Nyní můžete obraz diskety odmontovat a nakopírovat jej na disketu. Pravděpodobně teď budete chtít nainstalovat vaše upravené jádro na pevný disk (krok "Instalovat jádro a moduly operačního systému").

Jestliže používáte instalační sadu s upraveným jádrem, přepněte se na druhou konzoli (tty2) a aktivujte shell klávesou *Enter.* Příkazem 1s /target/lib/modules zjistíte, kam se nakopírovaly moduly z diskety s ovladači. Pak se příkazem uname -r podívejte, kde by moduly měly být ve skutečnosti. Jestli se umístění liší, měli byste to spravit příkazem

mv /target/lib/modules/\* /target/lib/modules/`uname -r`

Nyní se můžete vrátit zpět na tty1. Jestli se předchozí krok neprovedl správně, tak "Konfigurovat" moduly s ovladači zařízení" nenajde žádné moduly a tudíž bude velmi smutný.

S největší pravděpodobností také budete chtít nahradit soubor modules.tgz umístěný na disketě s ovladači. Tento soubor je komprimovaný obsah adresáře /lib/modules/kernel-version. Adresář zabalte tak, aby obsahoval i nadřazené adresáře (t.j. /lib/modules/).

# Dodatek

### 11.1 Další informace

#### 11.1.1 Další informace

Základním zdrojem informací o Linuxu je Linux Documentation Project [\(http://www.linuxdoc.](http://www.linuxdoc.org/) [org/\)](http://www.linuxdoc.org/), kde mimo jiné naleznete návody HOWTO (jak na to) a odkazy na další dokumenty o jednotlivých £ástech systému GNU/Linux.

# 11.2 Jak získat Debian GNU/Linux

#### 11.2.1 Oficiální sada CD

Na adrese CD vendors page [\(http://www.debian.org/CD/vendors/\)](http://www.debian.org/CD/vendors/) je seznam dodavatelů prodávajících na systém Debian GNU/Linux. Seznam je řazený podle států, takže by neměl být problém najít nejbližšího dodavatele.

#### 11.2.2 Místa zrcadlící Debian

Pokud žijete mimo USA a máte přístup k internetu, můžete si stáhnout debianí balíčky z některého z místních zrcadel archívů Debianu uvedených na Debian FTP server website [\(http://www.debian.](http://www.debian.org/distrib/ftplist) [org/distrib/ftplist\)](http://www.debian.org/distrib/ftplist).

### 11.2.3 Popis souborů instalačního systému

V této části najdete stručný popis souborů z adresáře disks-i386. Nemusíte si je stahovat všechny, stačí vybrat jen ty, které jsou zapotřebí pro vaši metodu instalace.

Většina souborů jsou obrazy disket, nahráním souboru na disketu vytvoříte požadovaný disk. Tyto obrazy se pochopitelně liší pro diskety různých kapacit. Například 1,44MB je množství dat, které se vleze na standardní 3,5 palcové diskety. 1,2MB je množství dat, které se vleze na standardní 5,25 palcové diskety. Pokud takovou mechaniku máte, použijte obrazy odpovídajících disket. Obrazy disket pro 1,44MB pružné disky jsou umístěny v adresáři images-1.44. Obrazy disket pro 1,2MB pružné disky jsou uloženy v adresáři images-1.20. Obrazy pro diskety s kapacitou 2,88MB (které se obvykle používají pro natažení systému z CD), jsou uloženy v adresáři images-2.88.

Ctete-li tento dokument na Internetu, nejspíš si můžete nahrát uvedené soubory kliknutím na jejich název (závisí na vašem webovém prohlížeči). Soubory jsou jinak dostupné na ftp [ftp://ftp.debian.](ftp://ftp.debian.org/debian/dists/woody/main/disks-i386/current/) [org/debian/dists/woody/main/disks-i386/current/](ftp://ftp.debian.org/debian/dists/woody/main/disks-i386/current/) nebo z podobného adresá°e z po£íta£e zrcadlícího distribuci Debianu (Debian mirror sites [\(http://www.debian.org/distrib/ftplist\)](http://www.debian.org/distrib/ftplist)).

#### Soubory potřebné k prvotnímu natažení systému

obrazy záchranné diskety:

- $\ldots$ /current/images-1.20/rescue.bin  $(\ldots/\ldots/$ images-1.20/rescue.bin)
- . . . /current/images-1.20/safe/rescue.bin [\(../../images-1.20/safe/rescue.bin\)](../../images-1.20/safe/rescue.bin)
- . . . /current/images-1.44/rescue.bin [\(../../images-1.44/rescue.bin\)](../../images-1.44/rescue.bin)
- . . . /current/images-1.44/bf2.4/rescue.bin [\(../../images-1.44/bf2.4/rescue.bin\)](../../images-1.44/bf2.4/rescue.bin)
- . . . /current/images-1.44/compact/rescue.bin [\(../../images-1.44/compact/rescue.bin\)](../../images-1.44/compact/rescue.bin)
- . . . /current/images-1.44/idepci/rescue.bin [\(../../images-1.44/idepci/rescue.bin\)](../../images-1.44/idepci/rescue.bin)
- . . . /current/images-1.44/safe/rescue.bin [\(../../images-1.44/safe/rescue.bin\)](../../images-1.44/safe/rescue.bin)
- . . . /current/images-2.88/rescue.bin [\(../../images-2.88/rescue.bin\)](../../images-2.88/rescue.bin)
- $\ldots$ /current/images-2.88/bf2.4/rescue.bin  $(\ldots/\ldots/$ images-2.88/bf2.4/rescue.bin)
- . . . /current/images-2.88/compact/rescue.bin [\(../../images-2.88/compact/rescue.bin\)](../../images-2.88/compact/rescue.bin)
- . . . /current/images-2.88/idepci/rescue.bin [\(../../images-2.88/idepci/rescue.bin\)](../../images-2.88/idepci/rescue.bin) Záchranné diskety se používají pro prvotní start a pro havarijní případy, jako když váš systém nechce nastartovat. Proto je doporučené si zkopírovat obrazy těchto disků na diskety, i když normálně diskety pro instalaci nepoužíváte.

#### Kořenový (root) obraz:

- . . . /current/images-1.20/root.bin [\(../../images-1.20/root.bin\)](../../images-1.20/root.bin)
- $\ldots$ /current/images-1.44/root.bin  $(\ldots/\ldots/$ images-1.44/root.bin)
- . . . /current/images-1.44/compact/root.bin [\(../../images-1.44/compact/root.bin\)](../../images-1.44/compact/root.bin)
- . . . /current/images-1.44/idepci/root.bin [\(../../images-1.44/idepci/root.bin\)](../../images-1.44/idepci/root.bin)
- $\ldots$  /current/images-1.44/bf2.4/root.bin  $(\ldots/\ldots/$ images-1.44/bf2.4/root.bin) Tento soubor obsahuje obraz dočasného souborového systému, který se nahraje do paměti při startu ze záchranné diskety. Kořenový disk se používá pro instalace z pevného disku a disket.

#### Linuxový zavaděč pro DOS:

.../current/dosutils/loadlin.exe [\(../../dosutils/loadlin.exe\)](../../dosutils/loadlin.exe) Tento zavaděč budete potřebovat pro instalaci z DOSové oblasti nebo z CD-ROM. Viz `Zavedení z DOSové oblasti' na straně [39.](#page-46-0)

#### Dávkové soubory DOSového instalátoru:

- . . . /current/install.bat [\(../../install.bat\)](../../install.bat)
- $\ldots$ /current/bf2.4/install.bat  $(\ldots/\ldots$ /bf2.4/install.bat)
- . . . /current/compact/install.bat [\(../../compact/install.bat\)](../../compact/install.bat)
- .../current/idepci/install.bat  $($ ../../idepci/install.bat) Tento dávkový soubor se používá pro instalaci z pevného disku nebo CD-ROM. Viz `Zavedení z DOSové oblasti' na stran¥ [39.](#page-46-0)

#### Zaváděcí obrazy TFTP

- $\ldots$  /current/bf2.4/tftpboot.img ( $\ldots$ /../bf2.4/tftpboot.img)
- $\ldots$ /current/compact/tftpboot.img  $(\ldots/\ldots$ /compact/tftpboot.img)
- .../current/idepci/tftpboot.img [\(../../idepci/tftpboot.img\)](../../idepci/tftpboot.img) Zaváděcí obrazy používané pro zavádění ze sítě (viz 'Příprava souborů pro zavádění pomocí TFTP' na straně [31\)](#page-38-0) obsahují linuxové jádro a kořenový souborový systém root.bin.

#### Soubory linuxového jádra

Obraz linuxového jádra se používá k instalaci z pevného disku. Pro instalaci z disket není potřeba.

```
. . . /current/linux.bin (../../linux.bin)
```
- $\ldots$ /current/bf2.4/linux.bin  $(\ldots/\ldots$ /bf2.4/linux.bin)
- . . . /current/compact/linux.bin [\(../../compact/linux.bin\)](../../compact/linux.bin)
- . . . /current/idepci/linux.bin [\(../../idepci/linux.bin\)](../../idepci/linux.bin) Soubory linuxového jádra.

#### Soubory s ovladači

Tyto soubory obsahují moduly jádra (nebo ovladače) pro ty druhy hardwaru, které nejsou nezbytné pro zavedení instalačního systému. Výběr ovladačů provedete ve dvou krocích: nejprve vyberete příslušný archív s ovladači a potom zvolíte konkrétní ovladače, které chcete použít.

Tyto diskety se používají až po rozdělení disku a po instalaci jádra. Jestliže potřebujete určitý ovladač již pro zavedení instalačního systému, vyberte si jádro, které tento ovladač obsahuje a nezapomeňte zadat vhodné zaváděcí parametry. Viz 'Výběr správné instalační sady' na straně [27](#page-34-0) a 'Zaváděcí argumenty' na straně [35.](#page-42-0)

Pamatujte, že archív ovladačů musí být ve shodě s prvotním výběrem jádra.

#### Obrazy disket s ovladači:

- $\ldots$ /current/images-1.20/driver-1.bin  $(\ldots/\ldots/\text{images-1.20/driver-1.bin})$ . . . /current/images-1.20/driver-2.bin [\(../../images-1.20/driver-2.bin\)](../../images-1.20/driver-2.bin)
- . . . /current/images-1.20/driver-3.bin [\(../../images-1.20/driver-3.bin\)](../../images-1.20/driver-3.bin)
- . . . /current/images-1.20/driver-4.bin [\(../../images-1.20/driver-4.bin\)](../../images-1.20/driver-4.bin)

 $\ldots$ /current/images-1.20/driver-5.bin  $(\ldots/\ldots/\text{images-1.20/driver-5.bin})$ 

- . . . /current/images-1.20/safe/driver-1.bin [\(../../images-1.20/safe/driver-1.bin\)](../../images-1.20/safe/driver-1.bin)
- . . . /current/images-1.20/safe/driver-2.bin [\(../../images-1.20/safe/driver-2.bin\)](../../images-1.20/safe/driver-2.bin)
- . . . /current/images-1.20/safe/driver-3.bin [\(../../images-1.20/safe/driver-3.bin\)](../../images-1.20/safe/driver-3.bin)
- . . . /current/images-1.20/safe/driver-4.bin [\(../../images-1.20/safe/driver-4.bin\)](../../images-1.20/safe/driver-4.bin)
- $\ldots$ /current/images-1.20/safe/driver-5.bin [\(../../images-1.20/safe/driver-5.bin\)](../../images-1.20/safe/driver-5.bin)
- . . . /current/images-1.44/driver-1.bin [\(../../images-1.44/driver-1.bin\)](../../images-1.44/driver-1.bin)
- . . . /current/images-1.44/driver-2.bin [\(../../images-1.44/driver-2.bin\)](../../images-1.44/driver-2.bin)
- . . . /current/images-1.44/driver-3.bin [\(../../images-1.44/driver-3.bin\)](../../images-1.44/driver-3.bin)
- . . . /current/images-1.44/driver-4.bin [\(../../images-1.44/driver-4.bin\)](../../images-1.44/driver-4.bin)
- $\ldots$ /current/images-1.44/bf2.4/driver-1.bin  $(\ldots/\ldots/$ images-1.44/bf2.4/driver-1.bin)
- $\ldots$ /current/images-1.44/bf2.4/driver-2.bin  $(\ldots/\ldots/$ images-1.44/bf2.4/driver-2.bin)
- $\ldots$ /current/images-1.44/bf2.4/driver-3.bin  $(\ldots/\ldots/$ images-1.44/bf2.4/driver-3.bin)
- $\ldots$ /current/images-1.44/bf2.4/driver-4.bin  $(\ldots/\ldots/$ images-1.44/bf2.4/driver-4.bin)
- . . . /current/images-1.44/compact/driver-1.bin [\(../../images-1.44/compact/driver-1.bin\)](../../images-1.44/compact/driver-1.bin)
- . . . /current/images-1.44/compact/driver-2.bin [\(../../images-1.44/compact/driver-2.bin\)](../../images-1.44/compact/driver-2.bin)
- . . . /current/images-1.44/idepci/driver-1.bin [\(../../images-1.44/idepci/driver-1.bin\)](../../images-1.44/idepci/driver-1.bin)
- . . . /current/images-1.44/safe/driver-1.bin [\(../../images-1.44/safe/driver-1.bin\)](../../images-1.44/safe/driver-1.bin)
- . . . /current/images-1.44/safe/driver-2.bin [\(../../images-1.44/safe/driver-2.bin\)](../../images-1.44/safe/driver-2.bin)
- . . . /current/images-1.44/safe/driver-3.bin [\(../../images-1.44/safe/driver-3.bin\)](../../images-1.44/safe/driver-3.bin)
- . . . /current/images-1.44/safe/driver-4.bin [\(../../images-1.44/safe/driver-4.bin\)](../../images-1.44/safe/driver-4.bin) Toto jsou obrazy disket s ovladači.

#### Archív disket s ovladači

- . . . /current/drivers.tgz [\(../../drivers.tgz\)](../../drivers.tgz)
- $\ldots$ /current/bf2.4/drivers.tgz  $(\ldots/\ldots$ /bf2.4/drivers.tgz)
- . . . /current/compact/drivers.tgz [\(../../compact/drivers.tgz\)](../../compact/drivers.tgz)
- $\ldots/\text{current}/\text{idepci}/\text{drivers.tgz}$  [\(../../idepci/drivers.tgz\)](../../idepci/drivers.tgz) Pokud nejste odkázáni na diskety, vyberte jeden z těchto souborů.

#### Instala£ní soubory základního systému

Tyto soubory jsou potřeba pouze pro počítače bez funkčního síťového připojení. Obsahují nutné programy pro běh základního operačního systému GNU/Linux.

#### Obrazy základního systému:

base-file-images entity needed here Toto jsou obrazy disket základního systému.

#### Archív základního systému

 $\ldots/\text{base-images-current/basedebs.tar (http://http.us.debian.org/debian/dists/woody/main/disks-i3866)$ Pokud nejste odkázáni na diskety, zvolte tento soubor.

#### **Utility**

<http://http.us.debian.org/debian/dists/woody/main/disks-i386/current/dosutils/rawrite2.exe> Pomocí této DOSové utility můžete zapsat obsah obrazu na disketu. V žádném případě byste neměli kopírovat obrazy na diskety tak, jak jste zvyklí, ale raději použít tuto utilitu pro "syrové zapsání".

#### 11.2.4 GPG, SSH a další bezpečnostní software

Zákony Spojených států amerických zakazují vývoz jistých nebezpečných materiálů, do kterých bohužel patří i některý kryptografický software (jako třeba PGP a ssh). Import není nijak omezen.

Aby se předešlo konfliktům se zákonem, jsou některé problematické balíčky umístěny na serverech mimo USA v sekci Debian non-US Server [\(ftp://nonus.debian.org/debian-non-US/\)](ftp://nonus.debian.org/debian-non-US/).

Tento text je převzat z dokumentu README.non-US, který je dostupný na každém FTP archivu Debianu. Zmíněný dokument obsahuje i seznam zrcadlících serverů ležících mimo USA.

### 11.3 Zařízení v Linuxu

V Linuxu existuje v adresáři /dev spousta speciálních souborů nazývaných soubory zařízení. V unixovém světě se k hardwaru přistupuje právě přes tyto soubory. Soubor zařízení je vlastně abstraktní rozhraní k systémovému ovladači, který komunikuje přímo s hardwarem. V následujícím výpisu je uvedeno několik důležitých souborů zařízení.

```
fd0 1. disketová mechanika
fd1 2. disketová mechanika
hda pevný disk IDE / CD-ROM na prvním IDE řadiči (Master)
hdb pevný disk IDE / CD-ROM na prvním IDE řadiči (Slave)
hdc pevný disk IDE / CD-ROM na druhém IDE řadiči (Master)
hdd pevný disk IDE / CD-ROM na druhém IDE řadiči (Slave)
hda1 1. oblast na prvním pevném IDE disku
hdd15 15. oblast na čtvrtém pevném IDE disku
sda pevný disk SCSI s nejnižším SCSI ID (tj. 0)
```

```
sdb pevný disk SCSI s nejbližším vyšším SCSI ID (tj. 1)
sdc pevný disk SCSI s nejbližším vyšším SCSI ID (tj. 2)
sda1 1. oblast na prvním pevném SCSI disku
sdd10 10. oblast na £tvrtém pevném SCSI disku
```

```
sr0 SCSI CD-ROM s nejnižším SCSI ID
sr1 SCSI CD-ROM s nejbližším vyšším SCSI ID
ttyS0 sériový port 0, pod DOSem COM1
ttyS1 sériový port 1, pod DOSem COM2
psaux rozhraní myši na portu PS/2
gpmdata pseudozařízení - jenom opakuje data získaná z GPM (ovladač myši)
cdrom symbolický odkaz na CD-ROM mechaniku
mouse symbolický odkaz na rozhraní myši
null cokoliv pošlete na toto zařízení, zmizí
zero z tohoto zařízení můžete až do nekonečna číst nuly
```
#### 11.3.1 Nastavení myši

Myš můžete používat jak na konzoli, tak v prostředí X Window. Je toho dosaženo použitím gpm opakovače, který přeposílá signál z myši k X serveru.

my² => /dev/psaux => gpm => /dev/gpmdata -> /dev/mouse => X /dev/ttyS0 (opakova£) (symbolický odkaz) /dev/ttyS1

V souboru /etc/gpm.conf nastavte opakovací protokol na hodnotu "raw" a v X ponechte původní my²í protokol (soubory /etc/X11/XF86Config nebo /etc/X11/XF86Config-4).

Důvod použití gpm i pro X Window System je ten, že když se myš neočekávaně odpojí, stačí restartovat pouze gpm.

user@debian:# /etc/init.d/gpm restart

Pokud z nějakého důvodu nemáte gpm nainstalované nebo ho nepoužíváte, nastavte Xy, aby četly přímo z myšího zařízení (např. /dev/psaux). Mnohem více informací najdete v **/usr/share/doc** /HOWTO/en-txt/mini/3-Button-Mouse.gz, man gpm, /usr/share/doc/gpm/FAQ.gz a README.mouse [\(http://www.xfree86.org/current/mouse.html\)](http://www.xfree86.org/current/mouse.html).

# Administrivia

# 12.1 O tomto dokumentu

Tento dokument je napsán v jazyce SGML za použití definice typu dokumentu (Document Type Definition) "DebianDoc". Výstupní formáty jsou generovány programy z balíku debiandoc-sgml.

Aby byl dokument lépe udržovatelný, používáme různé výhody SGML, jako jsou entity a označené části (marked selections), které nahrazují proměnné a podmínky z programovacích jazyků. SGML zdroj tohoto dokumentu například obsahuje informace pro různé typy počítačů. Použitím označených částí jsou tyto pasáže označeny jako závislé na dané architektuře a při překladu se zobrazí jenom v určitých verzích tohoto dokumentu.

# 12.2 Jak přispět k tomuto návodu

Problémy a vylepšení týkající se tohoto dokumentu zasílejte formou bug reportu (hlášení o závadě) v balíku boot-floppies. Pročtěte si popis balíku bug nebo dokumentaci na Debian Bug Tracking System [\(http://bugs.debian.org/\)](http://bugs.debian.org/). Je dobré nejprve zkontrolovat v databázi open bugs against boot-floppies [\(http://bugs.debian.org/boot-floppies\)](http://bugs.debian.org/boot-floppies), zda už závada nebyla hlášena. Pokud stejný problém najdete mezi neuzavřenými chybami, můžete doplnit existující popis o váš poznatek zasláním zprávy na adresu  $\langle$ XXXX@bugs.debian.org>, kde  $XXXX$  je číslo již nahlášeného problému.

Ještě lepší je získat zdroj toho dokumentu ve formátu SGML a vytvářet záplaty (patch) přímo proti němu. Snažte se vždy pracovat s nejčerstvější verzí z unstable [\(ftp://ftp.debian.org/debian/](ftp://ftp.debian.org/debian/dists/unstable/) [dists/unstable/\)](ftp://ftp.debian.org/debian/dists/unstable/) distribuce. Samotný zdroj dokumentu se nachází v balíku boot-floppies. Dal²í možností je prohlížení zdrojů přes CVSweb [\(http://cvs.debian.org/boot-floppies/\)](http://cvs.debian.org/boot-floppies/). Návod, jak získat soubory z CVS, najdete v README-CVS [\(http://cvs.debian.org/~checkout~/boot-fl](http://cvs.debian.org/~checkout~/boot-floppies/README-CVS?tag=HEAD%26content-type=text/plain)oppies/ [README-CVS?tag=HEAD%26content-type=text/plain\)](http://cvs.debian.org/~checkout~/boot-floppies/README-CVS?tag=HEAD%26content-type=text/plain).

Prosíme vás, abyste nekontaktovali autory tohoto dokumentu přímo. Existuje diskusní list balíku boot-floppies, který je zaměřen i na tento manuál. Jeho adresa je <debian-boot@lists.debian. org>. Návod, jak se do listu přihlásit je na Debian Mailing List Subscription [\(http://www.debian.](http://www.debian.org/MailingLists/subscribe) [org/MailingLists/subscribe\)](http://www.debian.org/MailingLists/subscribe), zprávy jsou dostupné z archívu na Debian Mailing List Archives [\(http://lists.debian.org/\)](http://lists.debian.org/).

# 12.3 Hlavní spoluautoři

K tomuto dokumentu přispělo mnoho uživatelů a vývojářů Debianu. Zmíníme alespoň Michaela Schmitze (m68k), Franka Neumanna (je autorem Debian Installation Instructions for Amiga [\(http:](http://www.informatik.uni-oldenburg.de/~amigo/debian_inst.html) [//www.informatik.uni-oldenburg.de/~amigo/debian\\_inst.html\)](http://www.informatik.uni-oldenburg.de/~amigo/debian_inst.html)). Dále to jsou Arto Astala, Eric Delaunay, Ben Collins (SPARC) a Stéphane Bortzmeyer (mnoho oprav a textu)

Užitečné informace sepsal Jim Mintha. Přínosné vám mohou být Debian FAQ [\(http://www.debian.](http://www.debian.org/doc/FAQ/) [org/doc/FAQ/\)](http://www.debian.org/doc/FAQ/), Linux/m68k FAQ [\(http://www.linux-m68k.org/faq/faq.html\)](http://www.linux-m68k.org/faq/faq.html), Linux for SPARC Processors FAQ [\(http://www.ultralinux.org/faq.html\)](http://www.ultralinux.org/faq.html), Linux/Alpha FAQ [\(http://linux.iol.](http://linux.iol.unh.edu/linux/alpha/faq/) [unh.edu/linux/alpha/faq/\)](http://linux.iol.unh.edu/linux/alpha/faq/) a další. Uznání patří i lidem, kteří tyto volně dostupné a bohaté zdroje informací spravují.

# 12.4 Český překlad

Tento dokument smí být šířen za podmínek uvedených v GNU General Public License. Vlastníky autorských práv k překladu jsou Miroslav Kuře <kurem@debian.cz>, Jiří Mašík <masik@debian.cz> a Vilém Vychodil <vychodiv@debian.cz>. Na lokalizaci instalačního programu se podíleli Petr Čech <cech@atrey.karlin.mff.cuni.cz>, Pavel Makovec <pavelm@debian.cz> a Ji°í Ma²ík.

# 12.5 Ochranné známky

Všechny ochranné známky jsou majetkem jejich vlastníků.